# Nešiojamojo kompiuterio vartotojo vadovas

© Copyright 2011 Hewlett-Packard Development Company, L.P.

"Bluetooth" – atitinkamo savininko prekės ženklas, kuriuo pagal licenciją naudojasi "Hewlett-Packard". "SD Logo" yra atitinkamo savininko prekės ženklas.

Čia pateikta informacija gali būti pakeista apie tai nepranešus. Vienintelės produktų ir paslaugų garantijos yra išdėstytos raštiškuose garantijų patvirtinimuose, pateikiamuose su tam tikrais produktais ir paslaugomis. Nė vienas iš išdėstytų dalykų negali būti laikomas papildoma garantija. HP neprisiima atsakomybės už šio dokumento technines ar redagavimo klaidas ar praleidimus.

Pirmasis leidimas: 2011 m. balandžio mėn.

Dokumento numeris: 649590-E21

#### **Gaminio informacija**

Šiame vadove aprašomos daugelyje modelių esančios funkcijos. Kai kurių savybių jūsų kompiuteryje gali nebūti.

Norėdami gauti naujausią šio vadovo informaciją, apsilankykite HP svetainėje adresu <http://www.hp.com/support>.

#### **Programinės įrangos sąlygos**

Įdiegdami, kopijuodami, atsisiųsdami ar kitaip naudodamiesi bet kuriuo programinės įrangos produktu, kuris yra iš anksto įdiegtas šiame kompiuteryje, sutinkate laikytis HP galutinio vartotojo licencinės sutarties (GVLS) sąlygų. Jei nesutinkate su šios licencijos sąlygomis, per 14 dienų turite grąžinti visiškai nenaudotą produktą (aparatūrą ir programinę įrangą) pardavėjui, kad atgautumėte pinigus.

Jei norite gauti daugiau informacijos arba paprašyti grąžinti visus pinigus už kompiuterį, kreipkitės į vietinį pardavėją.

#### **Įspėjimas dėl saugos**

**PERSPĖJIMAS!** Kad nesusižeistumėte dėl karščio arba perkaitus kompiuteriui, nedėkite kompiuterio ant kelių ir neuždenkite kompiuterio ventiliacijos angų. Kompiuterį dėkite tik ant kieto, plokščio paviršiaus. Saugokite, kad kieti daiktai, pavyzdžiui, prijungiamas spausdintuvas, arba minkšti daiktai, pavyzdžiui, pagalvės, patiesalai arba drabužiai, neuždengtų ventiliacijos angų. Be to, užtikrinkite, kad kompiuteriui veikiant kintamosios srovės adapteris nesiliestų prie odos arba minkšto paviršiaus, pavyzdžiui, pagalvių, patiesalų arba drabužių. Kompiuteris ir kintamosios srovės adapteris atitinka vartotojui tinkamos paviršiaus temperatūros apribojimus, nustatytus remiantis tarptautiniu informacinių technologijų įrangos saugos standartu (International Standard for Safety of Information Technology Equipment) (IEB 60950).

# **Turinys**

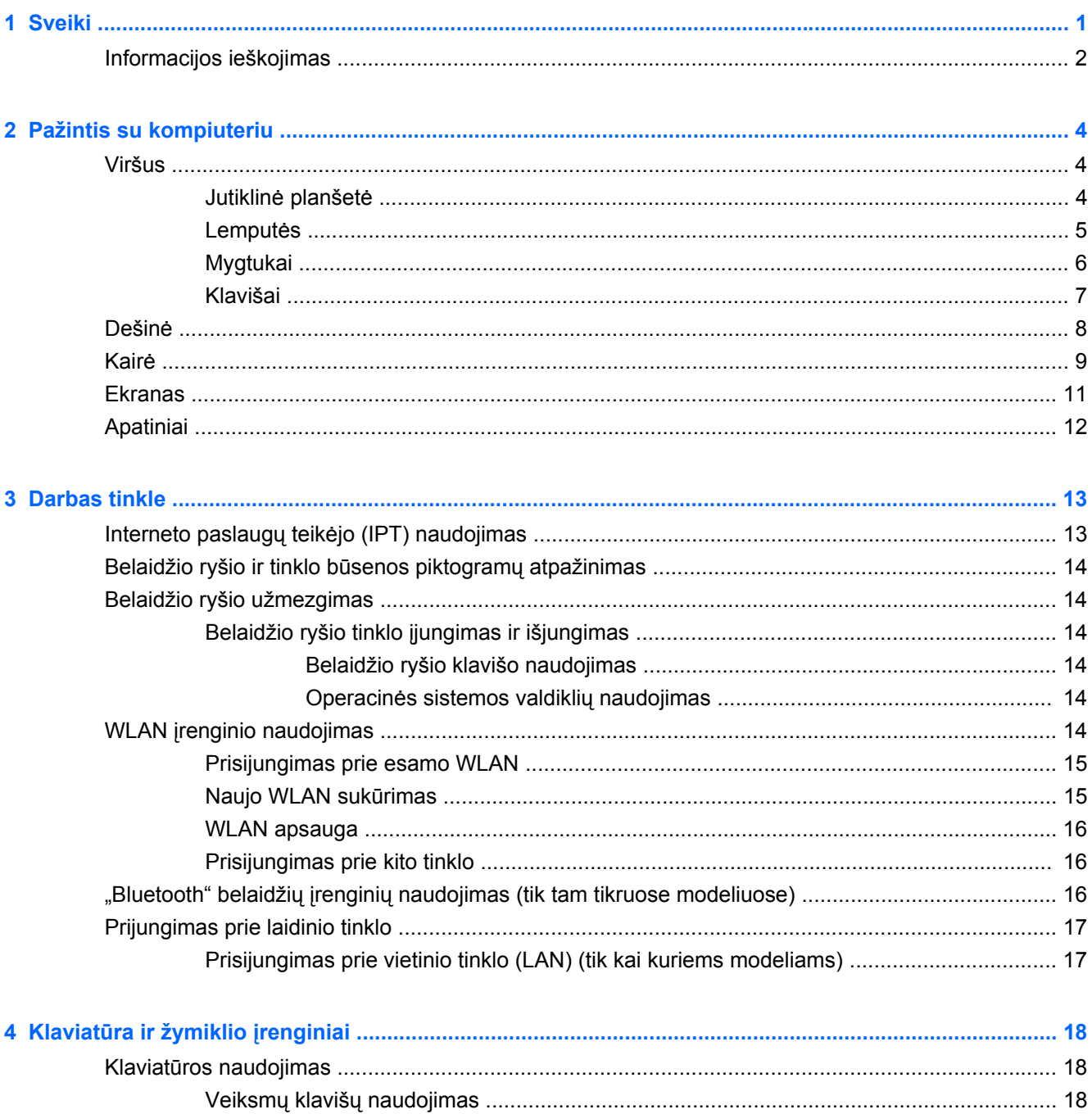

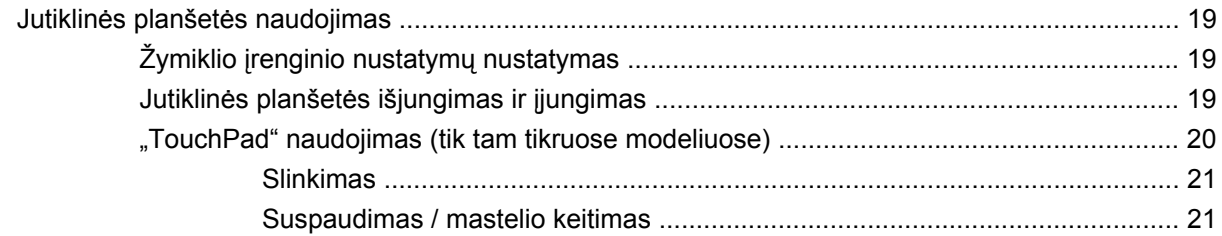

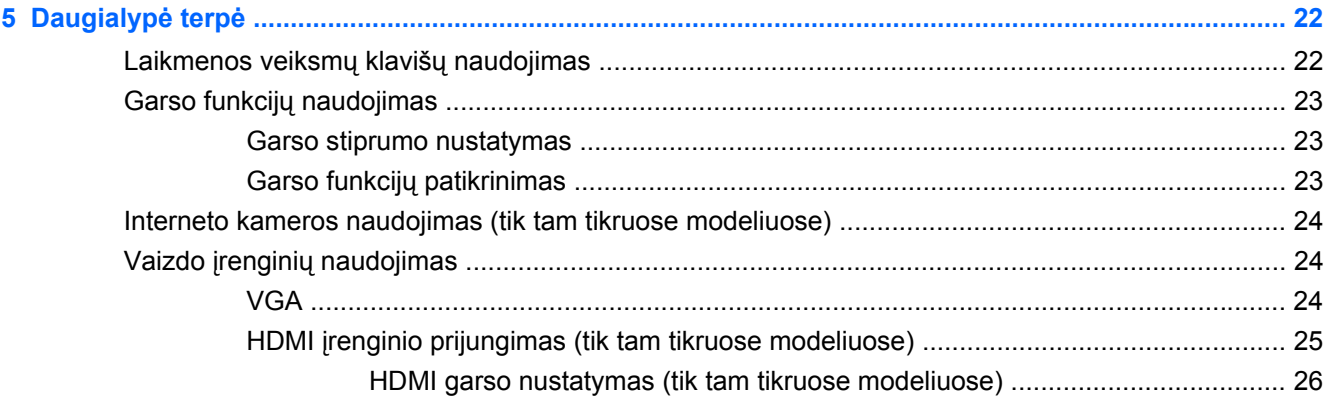

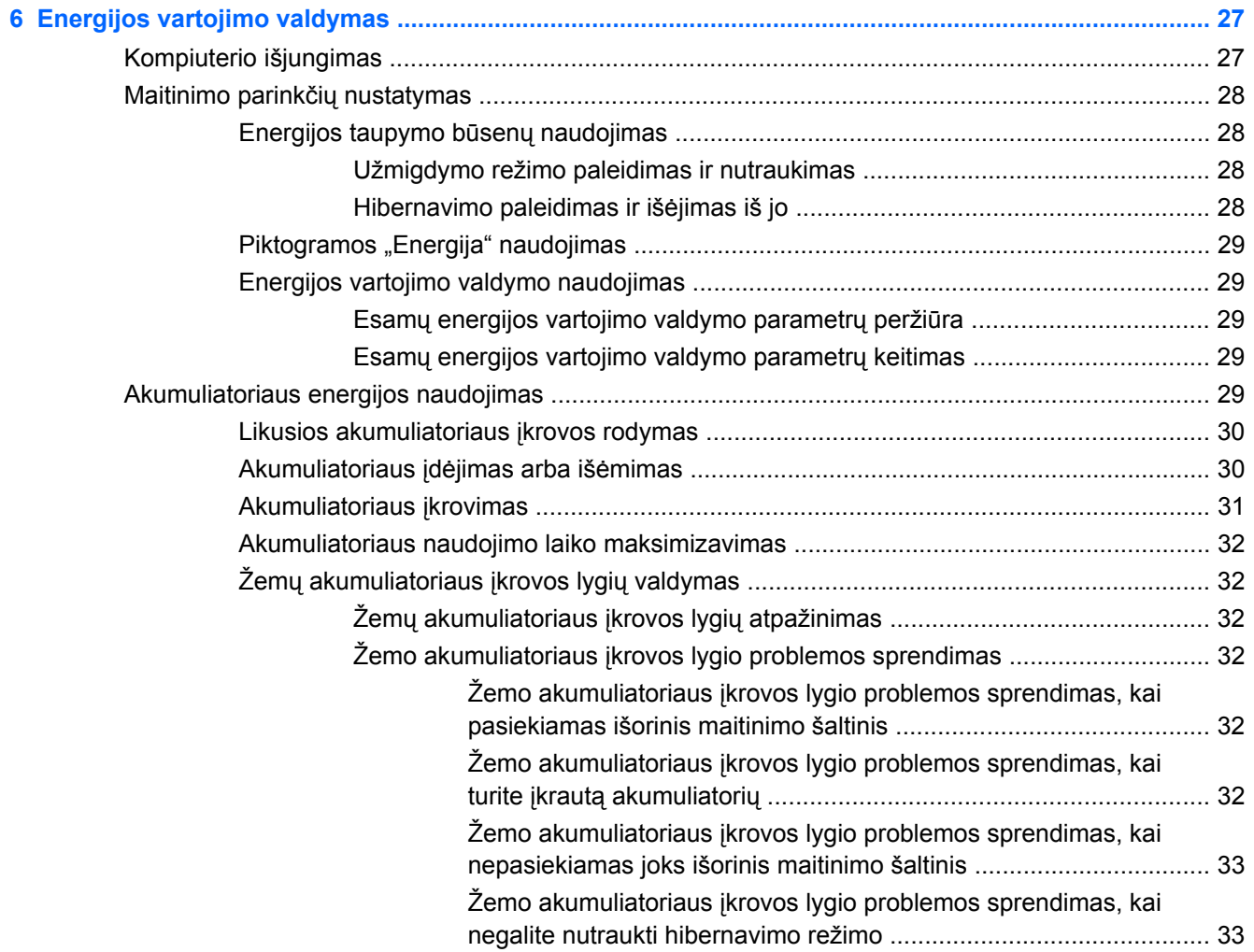

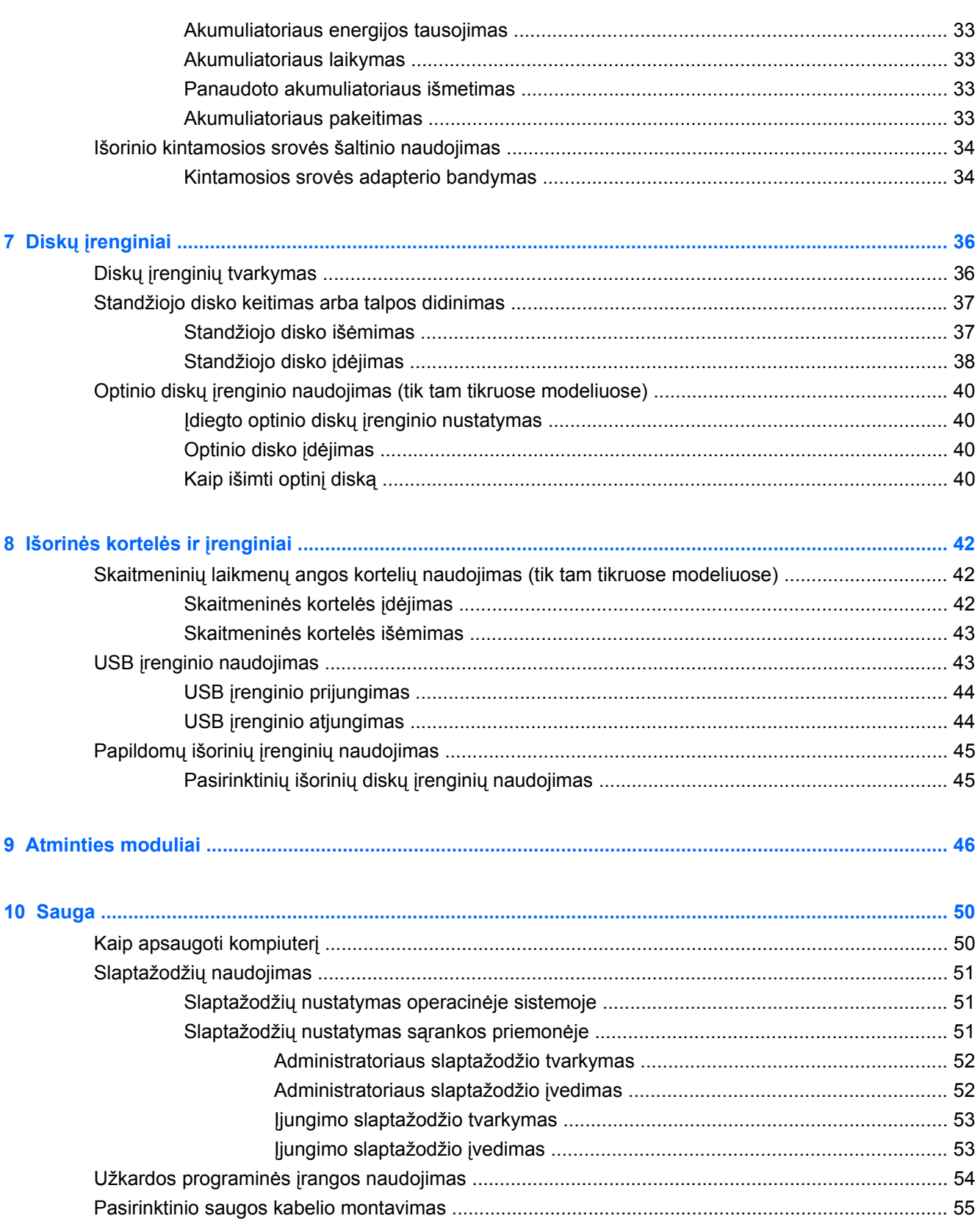

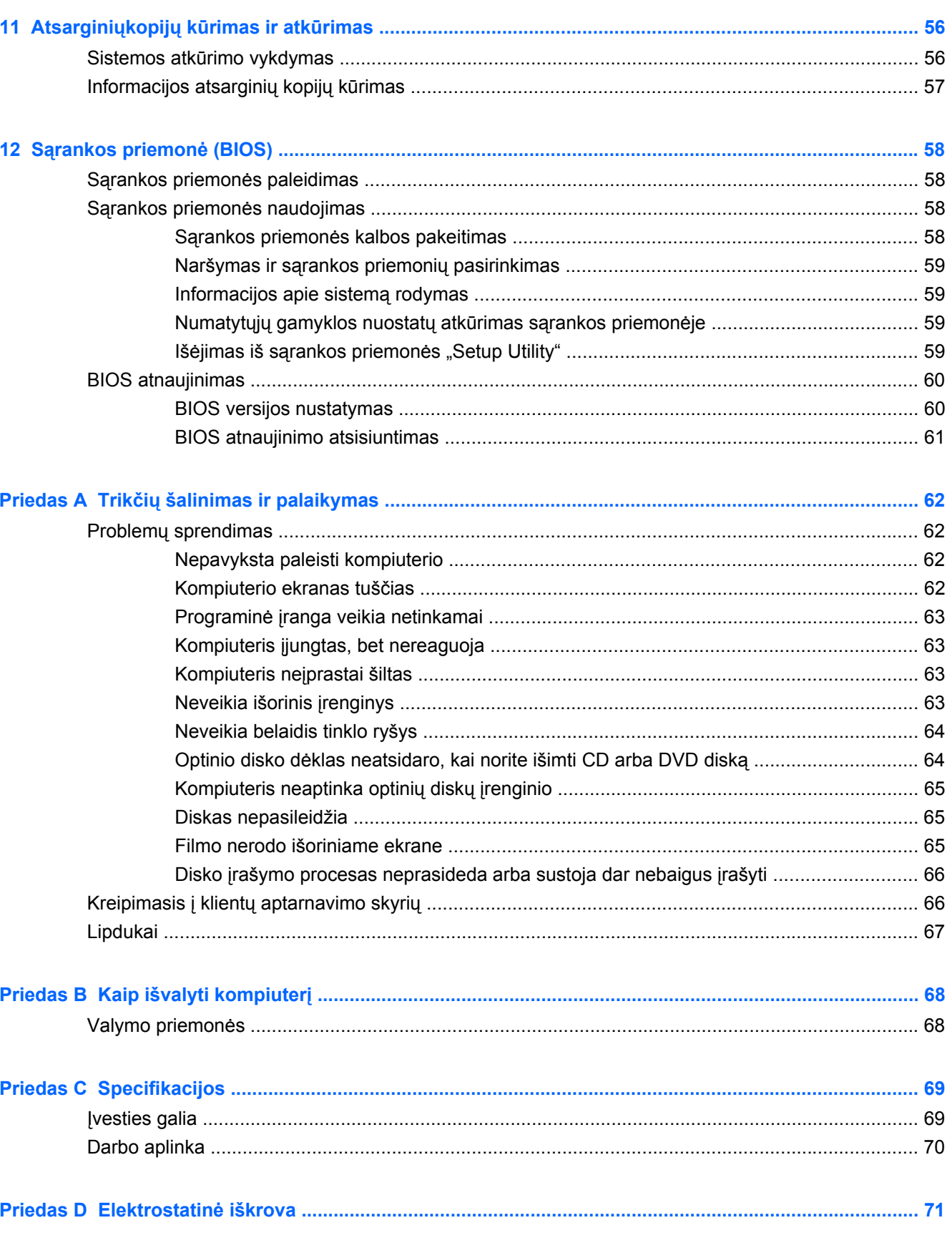

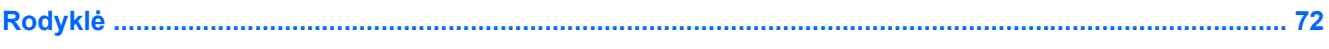

# <span id="page-10-0"></span>**1 Sveiki**

Šioje dalyje yra šis skyrius:

[Informacijos ieškojimas](#page-11-0)

Nustatę ir užregistravę kompiuterį atlikite šiuos veiksmus:

- **Prisijunkite prie interneto** nustatykite laidinį arba belaidį tinklą, kad galėtumėte prisijungti prie interneto. Norėdami gauti daugiau informacijos, žr. ["Darbas tinkle"](#page-22-0) 13 puslapyje .
- Susipažinkite su savo kompiuteriu sužinokite apie kompiuterio funkcijas. Išsamesnės informacijos ieškokite ["Pažintis su kompiuteriu"](#page-13-0) 4 puslapyje ir "Klaviatū[ra ir žymiklio](#page-27-0) įrenginiai" [18 puslapyje](#page-27-0) .
- **Raskite įdiegtą programinę įrangą** pasiekite iš anksto kompiuteryje įdiegtos programinės įrangos sąrašą. Pasirinkite **Kompiuteris > Daugiau programų**. Parodomas iš anksto įdiegtos programinės įrangos sąrašas.
- **PASTABA:** jei reikia daugiau informacijos apie su kompiuteriu pateikiamos programinės įrangos naudojimą, pasirinkite **Kompiuteris > Pagalba**. Be to, galite skaityti programinės įrangos gamintojo instrukcijas, kurios gali būti pateiktos su programine įranga arba gamintojo svetainėje.
- **Atnaujinkite programas ir tvarkykles** reguliariai atnaujinkite programas ir tvarkykles naujausiomis jų versijomis. Kai kompiuteris užregistruojamas, atnaujinimas naujausiomis versijomis bus atliekamas automatiškai. Užregistravę galite pasirinkti gauti automatinius pranešimus, kai pasirodo nauji naujiniai. Automatiniai pranešimai apie operacinės sistemos naujinius prieinami 90 dienų. Be to, naujinių galite atsisiųsti iš HP apsilankę [http://www.hp.com/](http://www.hp.com/support) [support](http://www.hp.com/support).

# <span id="page-11-0"></span>**Informacijos ieškojimas**

Kompiuteris parduodamas su keliais ištekliais, padėsiančiais atlikti įvairias užduotis.

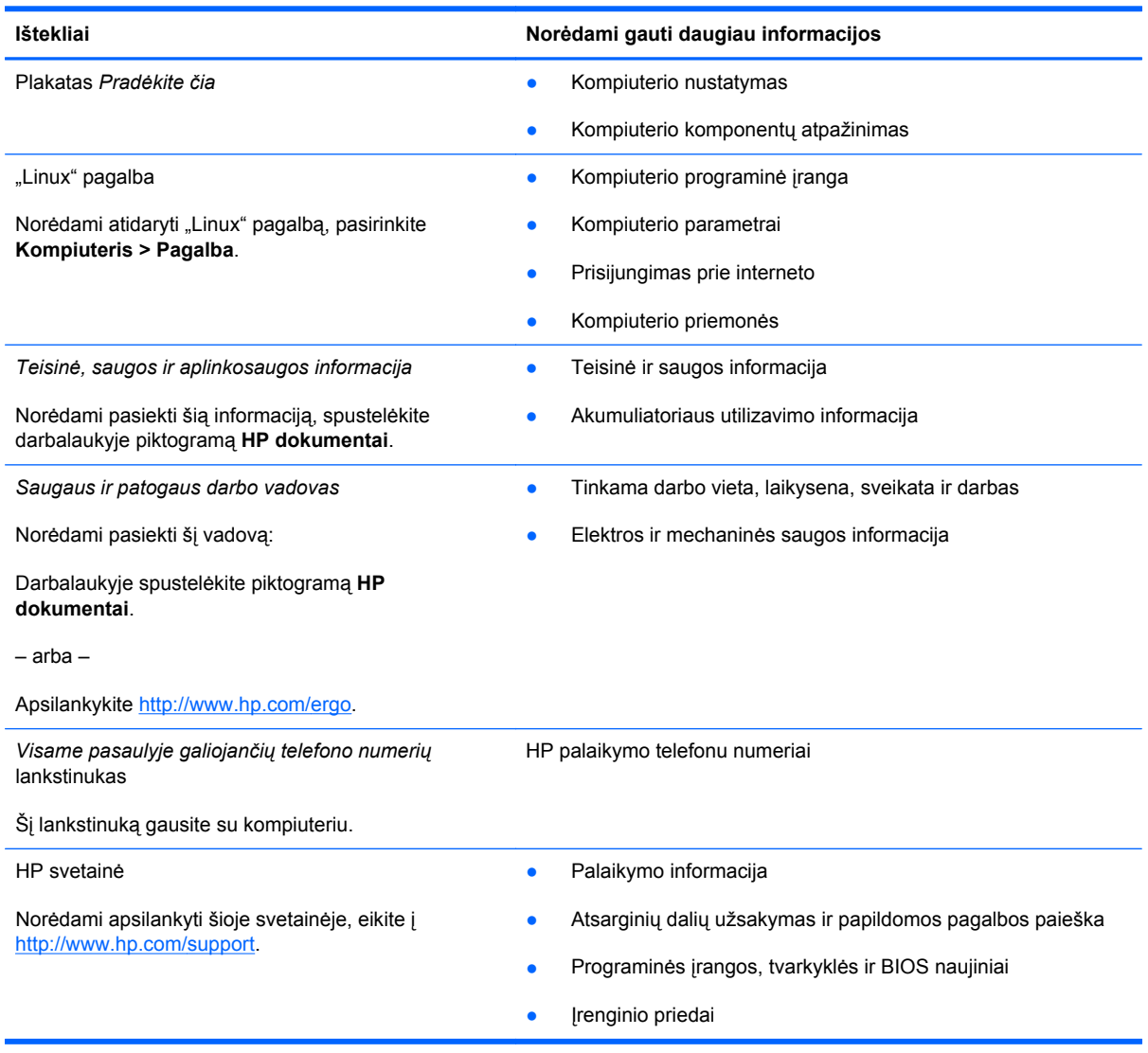

**Ištekliai Norėdami gauti daugiau informacijos**

*Ribotoji garantija*\*

Garantijos informacija

Norėdami peržiūrėti šią garantiją:

Darbalaukyje spustelėkite piktogramą **HP dokumentai**.

– arba –

Apsilankykite [http://www.hp.com/go/orderdocuments.](http://www.hp.com/go/orderdocuments)

\*Jūsų gaminiui taikomą HP ribotąją garantiją rasite prie kompiuteryje pateikiamų elektroninių vadovų ir (arba) dėžutėje pridėtame CD/DVD diske. Kai kuriose šalyse (regionuose) dėžutėje gali būti pateikiama spausdinta HP ribotosios garantijos versija. Šalyse ar regionuose, kuriuose spausdinta garantija nepateikiama, ją galite užsisakyti iš [http://www.hp.com/go/](http://www.hp.com/go/orderdocuments) [orderdocuments](http://www.hp.com/go/orderdocuments) arba rašyti adresu:

- **Šiaurės Amerika**: Hewlett Packard, MS POD, 11311 Chinden Blvd, Boise, ID 83714, USA
- **Europa, Vidurio Rytų šalys, Afrika**: Hewlett-Packard, POD, Via G. Di Vittorio, 9, 20063, Cernusco s/Naviglio (MI), Italy
- **Ramiojo vandenyno regiono Azijos šalys**: Hewlett-Packard, POD, P.O. Box 200, Alexandra Post Office, Singapore 911507

Nurodykite savo produkto numerį, garantijos laikotarpį (nurodytą serijos numerio etiketėje), vardą, pavardę ir pašto adresą.

# <span id="page-13-0"></span>**2 Pažintis su kompiuteriu**

Šioje dalyje yra šie skyriai:

- **Viršus**
- [Dešin](#page-17-0)ė
- [Kair](#page-18-0)ė
- **[Ekranas](#page-20-0)**
- **[Apatiniai](#page-21-0)**

### **Viršus**

#### **Jutiklinė planšetė**

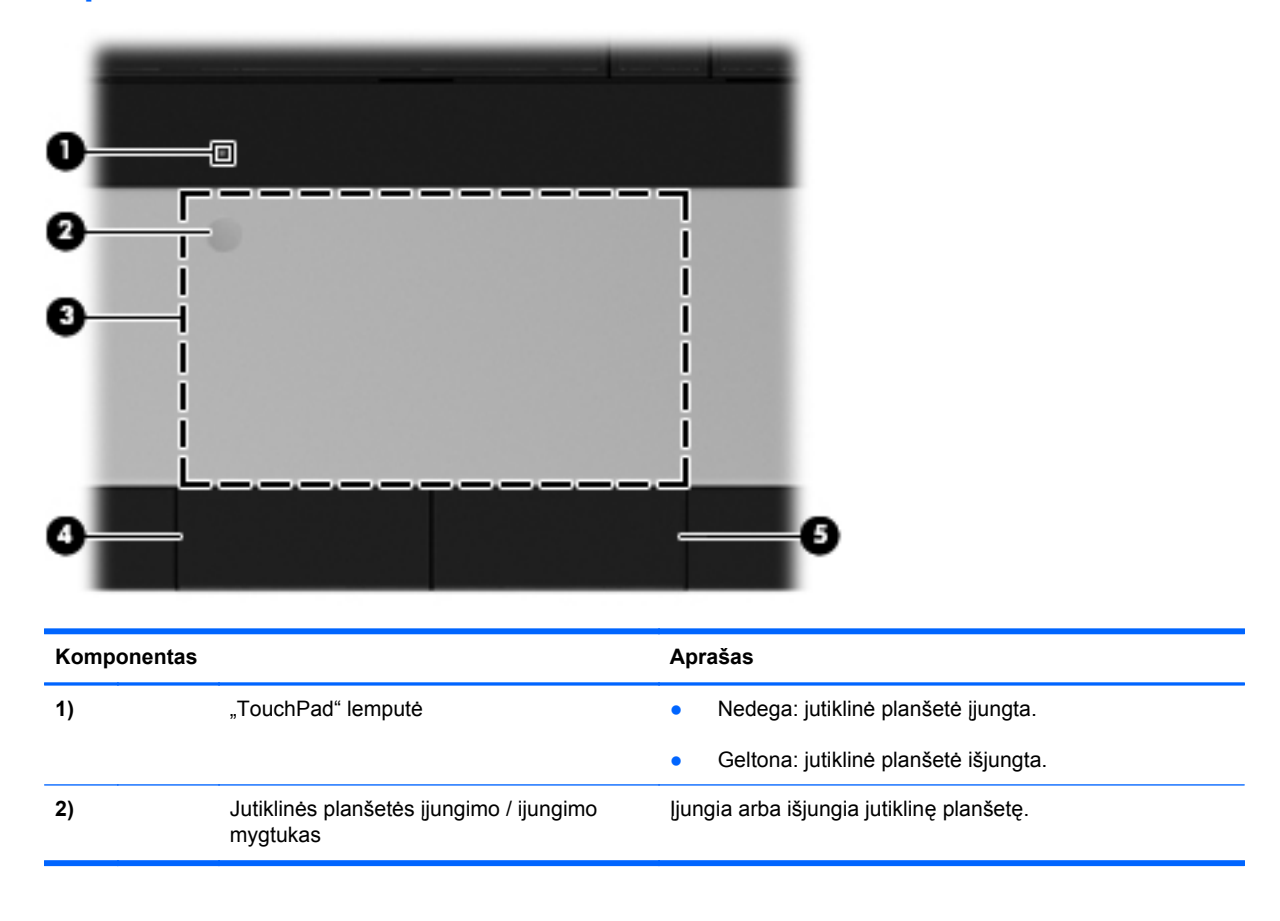

<span id="page-14-0"></span>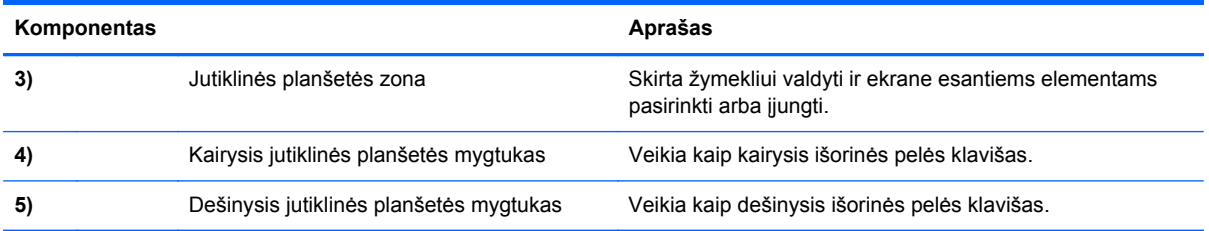

# **Lemputės**

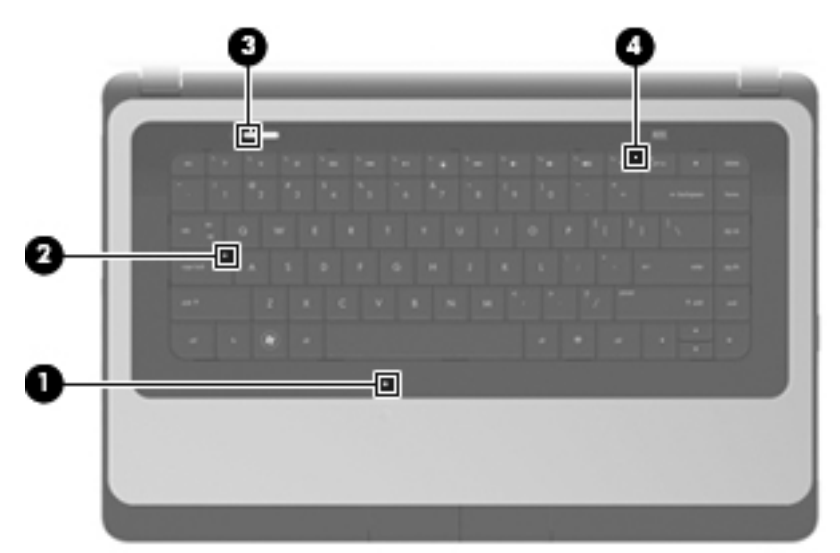

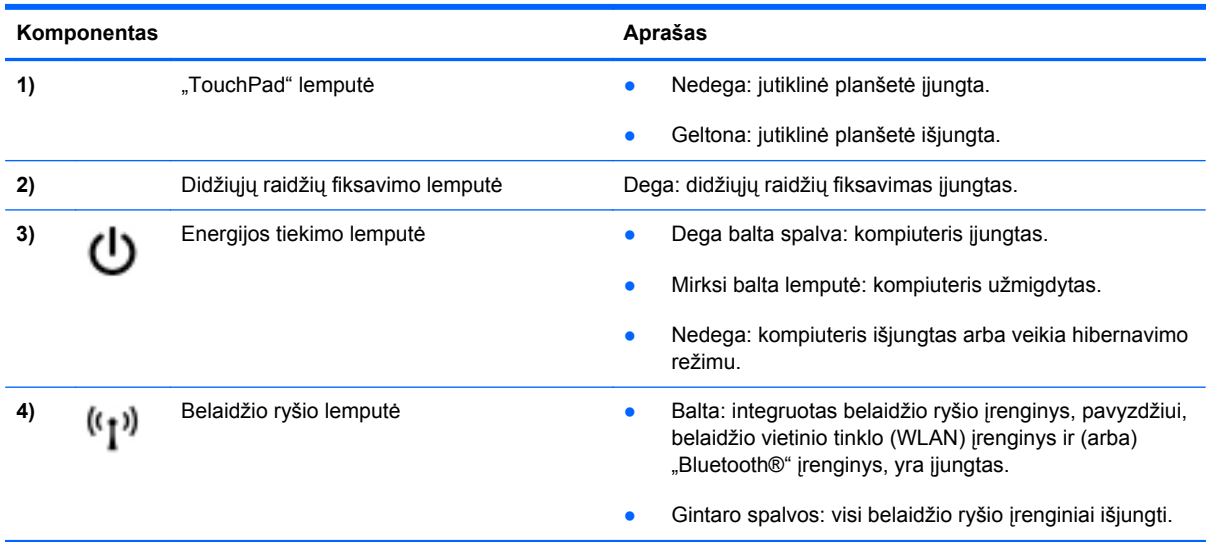

#### <span id="page-15-0"></span>**Mygtukai**

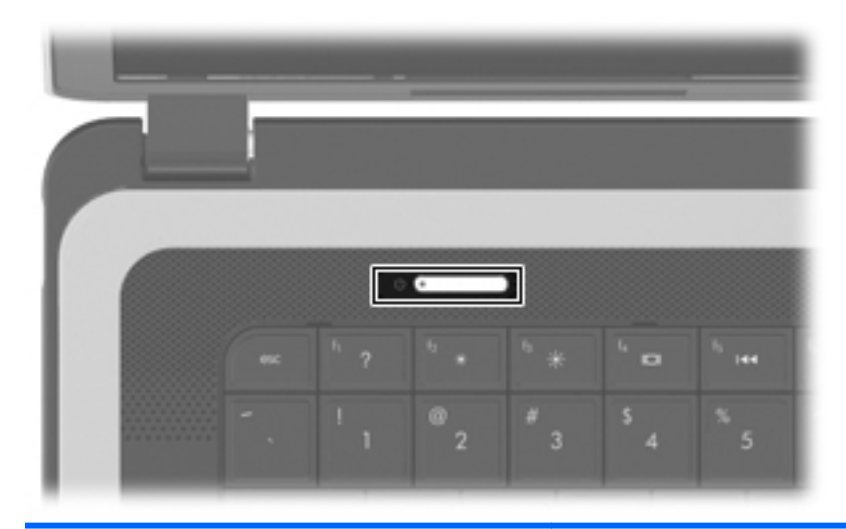

#### Komponentas **Aprašas** Aprašas

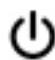

- Įjungimo / išjungimo mygtukas Kai kompiuteris išjungtas, paspauskite šį mygtuką, kad kompiuterį įjungtumėte.
	- Kai kompiuteris įjungtas, trumpai paspauskite mygtuką, kad paleistumėte užmigdymo režimą.
	- Kai kompiuteris veikia užmigdymo režimu, trumpai paspauskite šį mygtuką, kad nutrauktumėte šį režimą.
	- Kai kompiuteris veikia hibernavimo režimu, trumpai paspauskite šį mygtuką, kad nutrauktumėte hibernavimą.

Jei kompiuteris nereaguoja, o operacinės sistemos išjungimo procedūros neveikia, paspauskite įjungimo / išjungimo mygtuką ir palaikykite paspaudę bent 5 sekundes, kad išjungtumėte kompiuterį.

Norėdami daugiau sužinoti apie energijos vartojimo parametrus, pasirinkite **Kompiuteris > Valdymo centras > Energijos vartojimo valdymas**.

#### <span id="page-16-0"></span>**Klavišai**

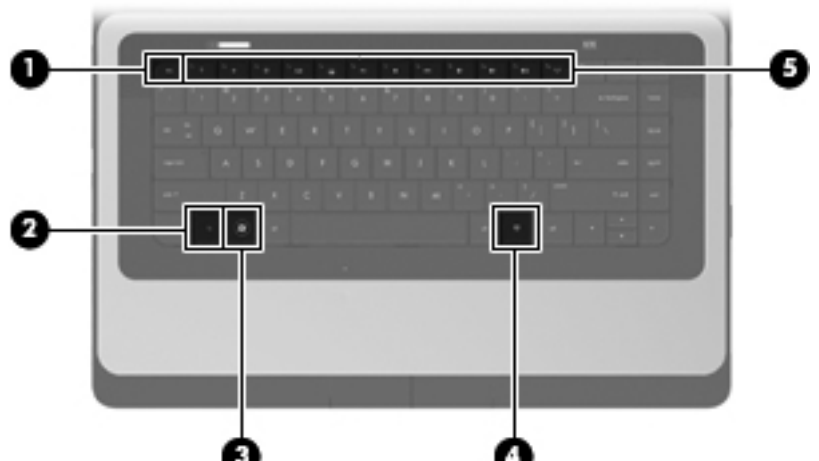

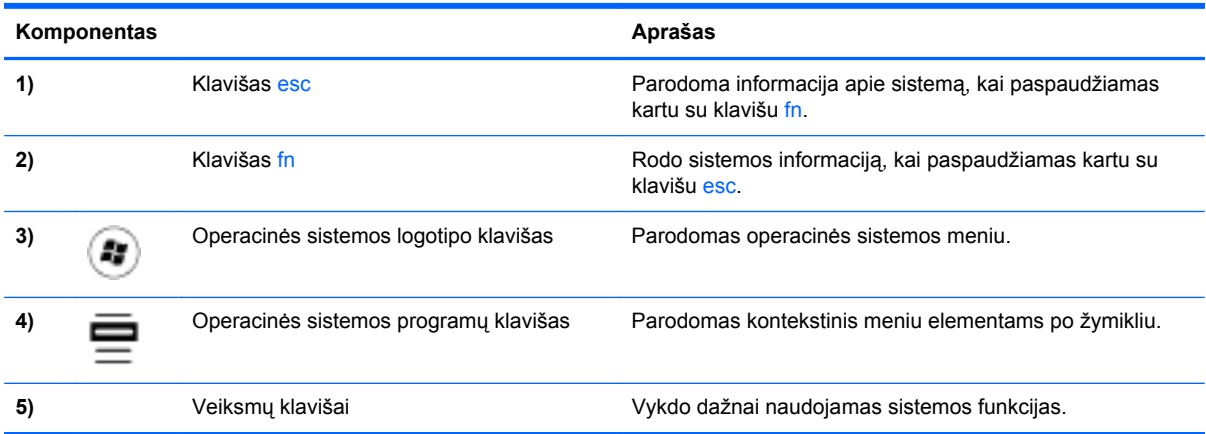

# <span id="page-17-0"></span>**Dešinė**

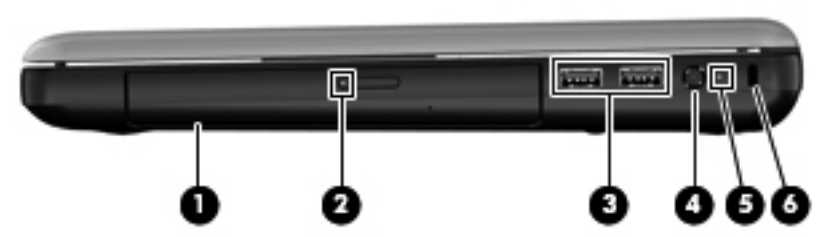

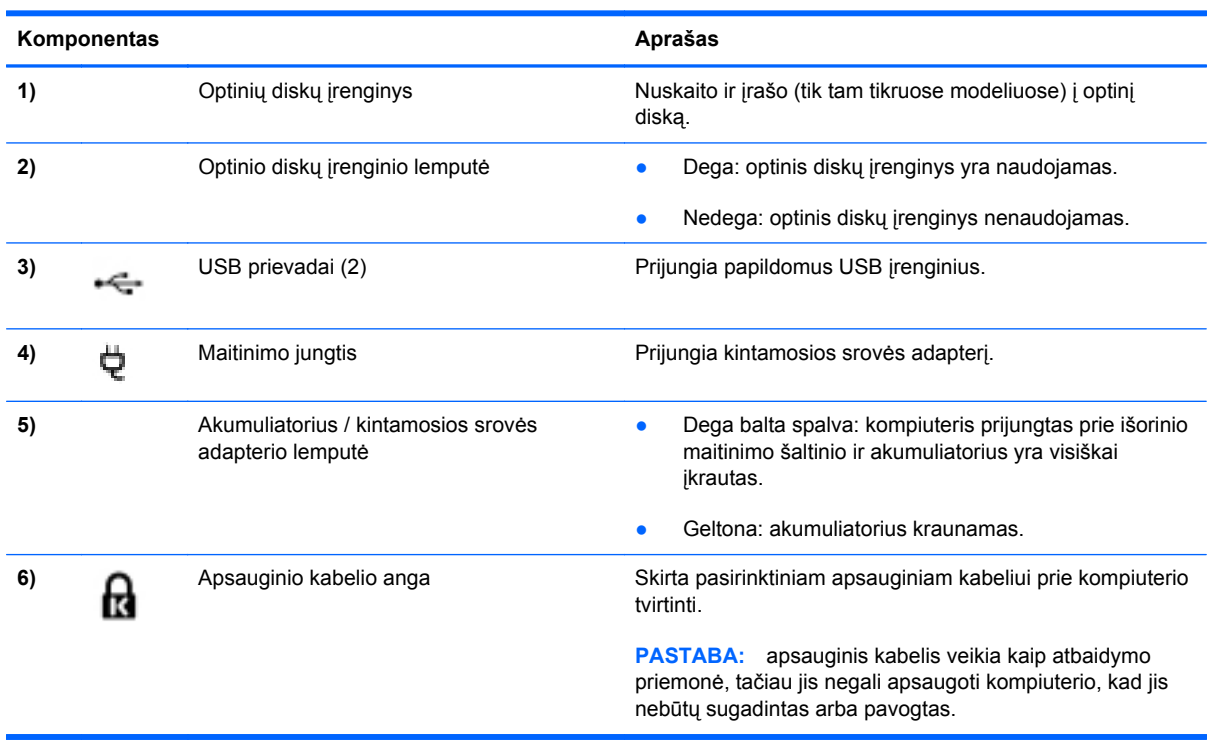

# <span id="page-18-0"></span>**Kairė**

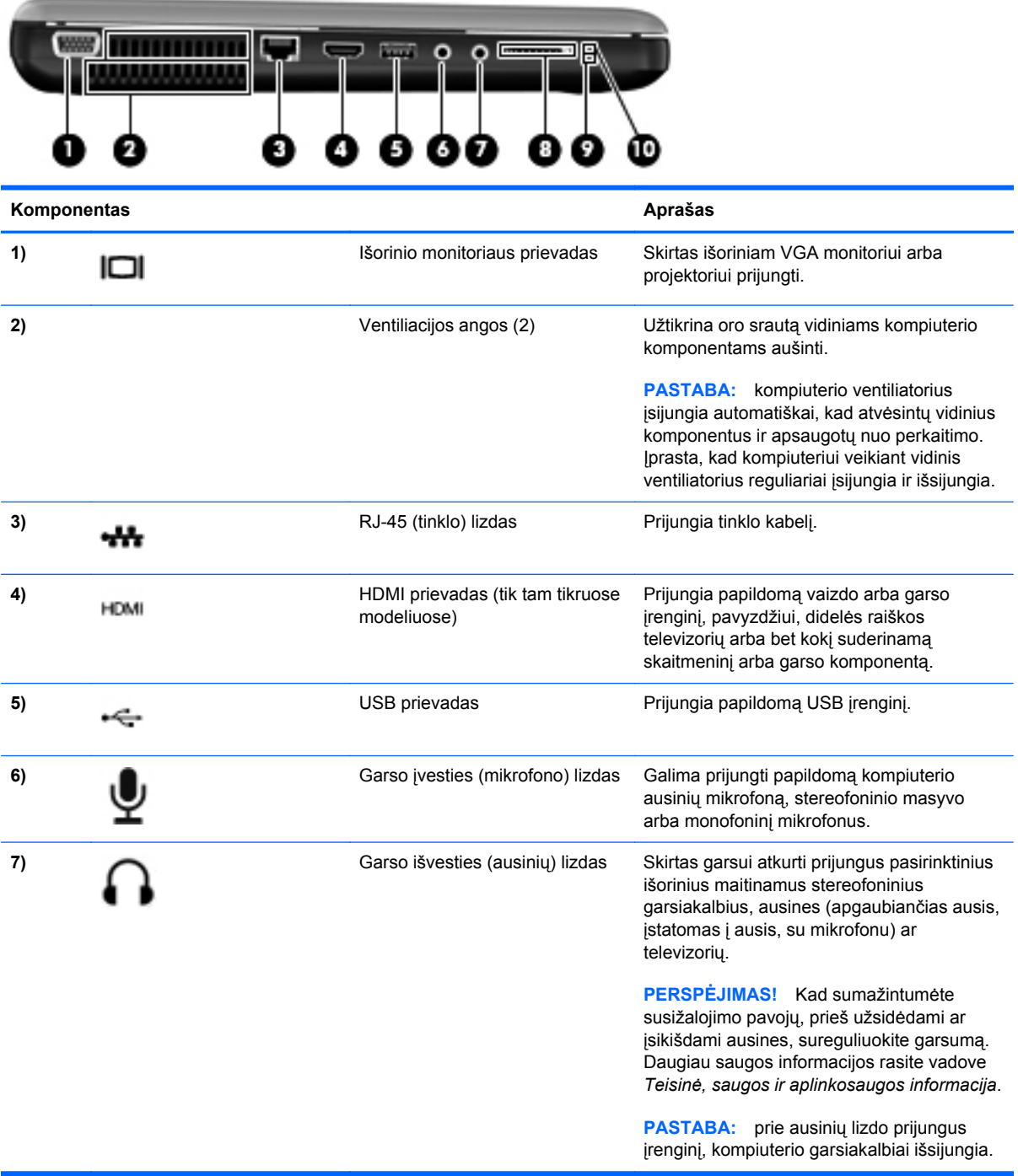

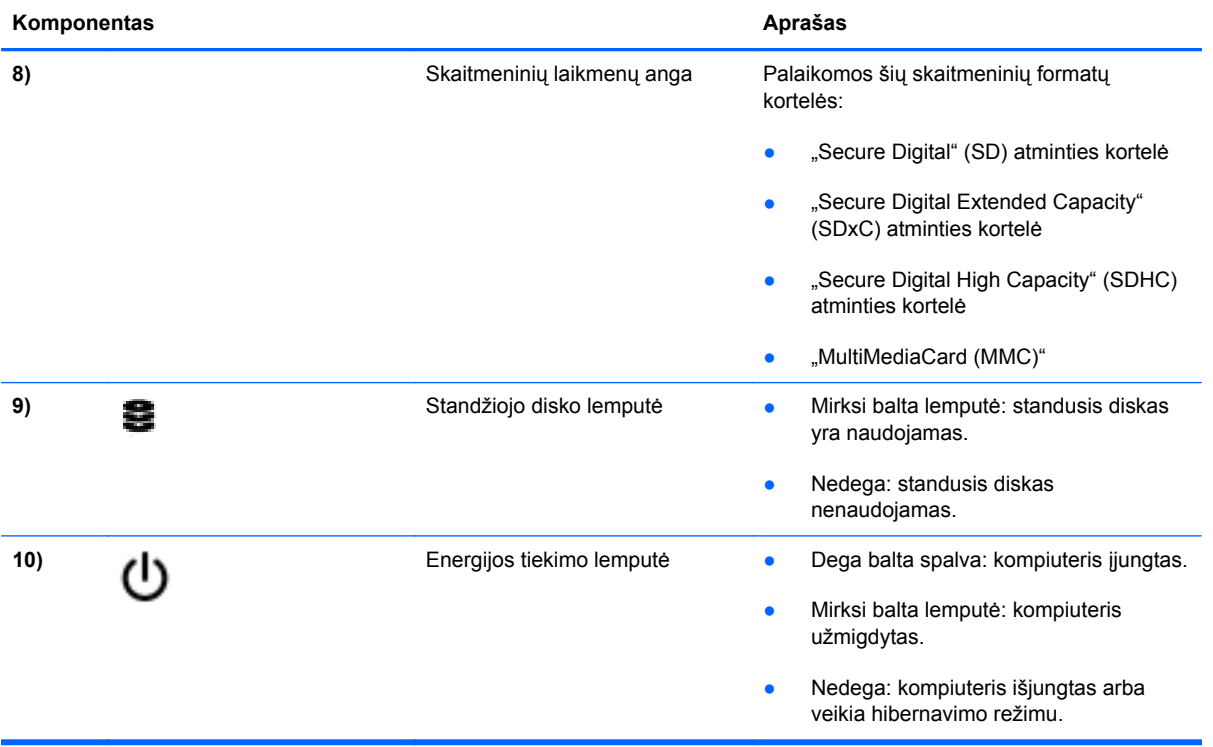

### <span id="page-20-0"></span>**Ekranas**

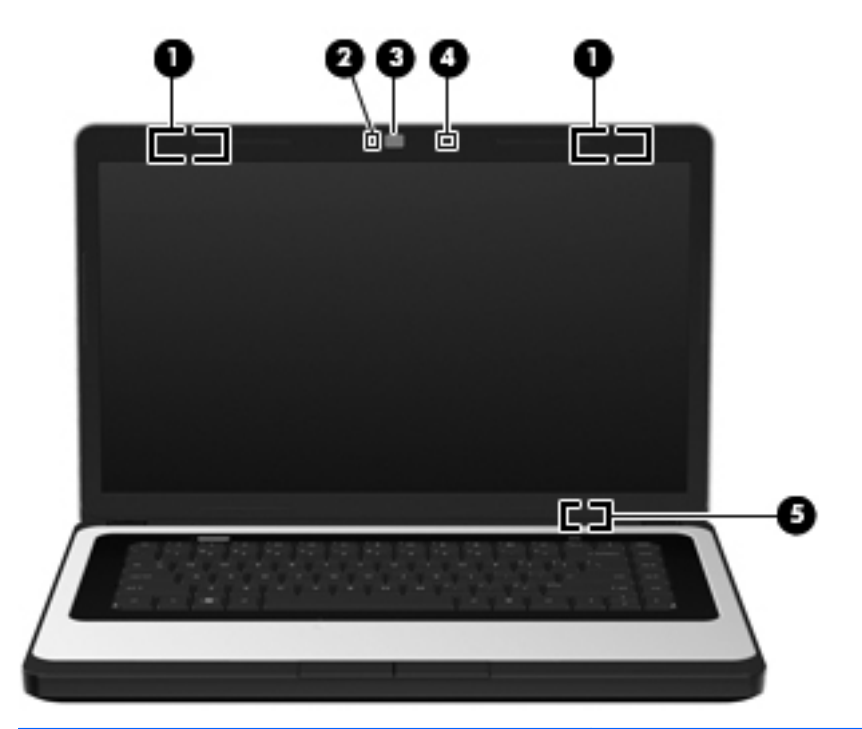

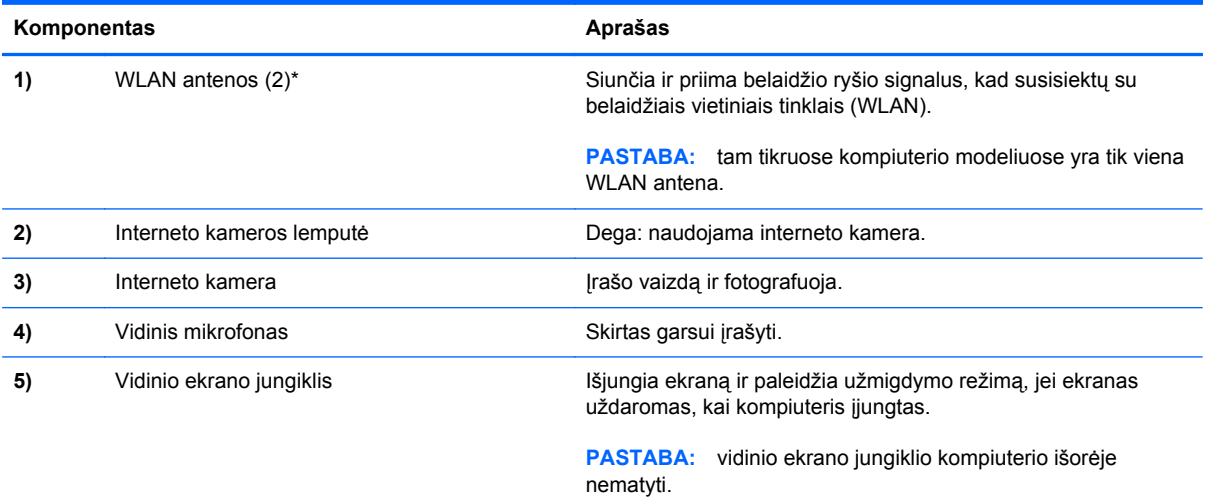

\*Šių antenų kompiuterio išorėje nesimato. Kad duomenys būtų perduodami optimaliai, pasirūpinkite, kad arčiausiai antenų esančioje zonoje nebūtų kliūčių. Teisinės informacijos apie belaidį ryšį, taikomos jūsų šaliai arba regionui, ieškokite vadove *Teisinė, saugos ir aplinkosaugos informacija*.

# <span id="page-21-0"></span>**Apatiniai**

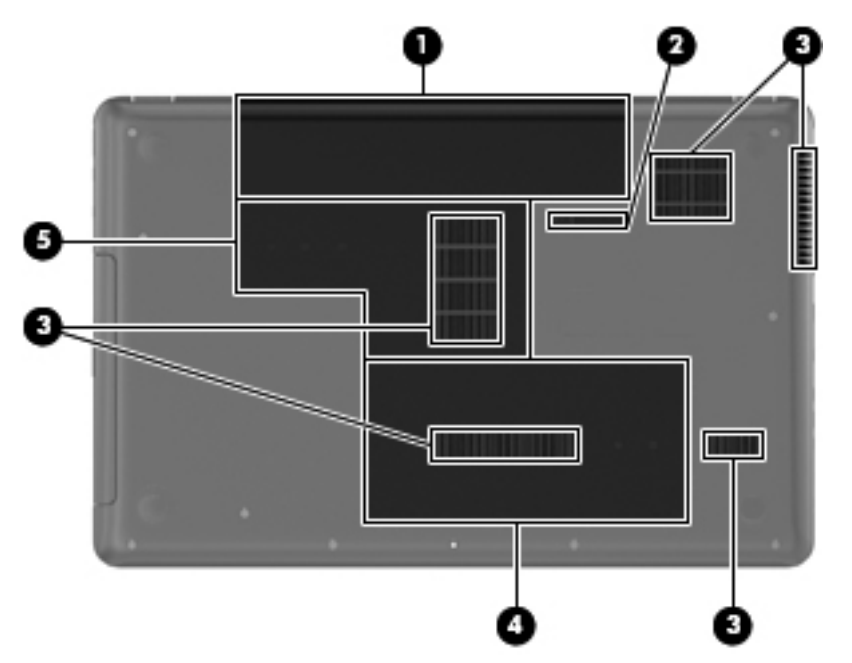

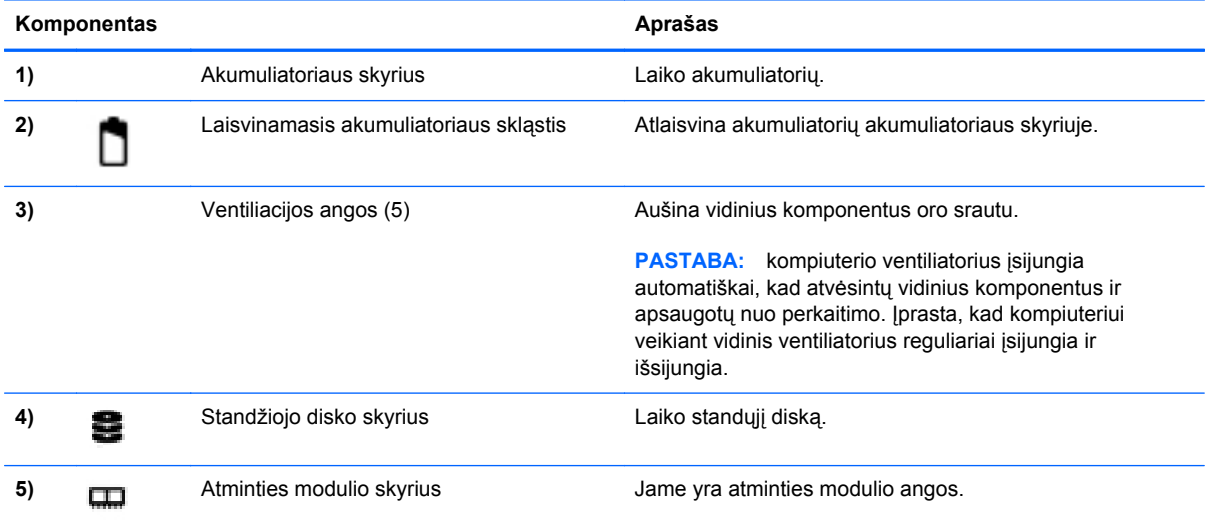

# <span id="page-22-0"></span>**3 Darbas tinkle**

Šioje dalyje yra šie skyriai:

- Interneto paslaugų teikėjo (IPT) naudojimas
- [Belaidžio ryšio ir tinklo b](#page-23-0)ūsenos piktogramų atpažinimas
- [Belaidžio ryšio užmezgimas](#page-23-0)
- WLAN į[renginio naudojimas](#page-23-0)
- "Bluetooth" belaidžių įrenginių [naudojimas \(tik tam tikruose modeliuose\)](#page-25-0)
- [Prijungimas prie laidinio tinklo](#page-26-0)

Jūsų kompiuteris gali palaikyti vieną arba abu toliau nurodytų interneto prieigos tipų:

- Belaidį tinklą mobiliojo interneto prieigai galite naudoti belaidį ryšį. Žr. ["Prisijungimas prie](#page-24-0) [esamo WLAN"](#page-24-0) 15 puslapyje arba ["Naujo WLAN suk](#page-24-0)ūrimas" 15 puslapyje .
- Laidinį internetu galite naudotis prisijungę prie laidinio tinklo. Daugiau informacijos apie prisijungimą prie laidinio tinklo ieškokite ["Prijungimas prie laidinio tinklo"](#page-26-0) 17 puslapyje .
- **PASTABA:** atsižvelgiant į kompiuterio modelį ir jūsų gyvenamąją vietą interneto prieigai skirta aparatūra ir programinės įrangos funkcijos gali skirtis.

### **Interneto paslaugų teikėjo (IPT) naudojimas**

Prieš naudodamiesi internetu turite tapti IPT abonentu. Kreipkitės į vietinį IPT ir įsigykite interneto paslaugą ir modemą. IPT padės nustatyti modemą, įdiegti tinklo kabelį, leidžiantį kompiuterį su belaidžio ryšio įranga prijungti prie modemo, ir išbandyti interneto paslaugą.

**PASTABA:** IPT suteiks jums vartotojo ID ir slaptažodį, kuriuos naudosite jungdamiesi prie interneto. Užsirašykite šią informaciją ir laikykite ją saugioje vietoje.

## <span id="page-23-0"></span>**Belaidžio ryšio ir tinklo būsenos piktogramų atpažinimas**

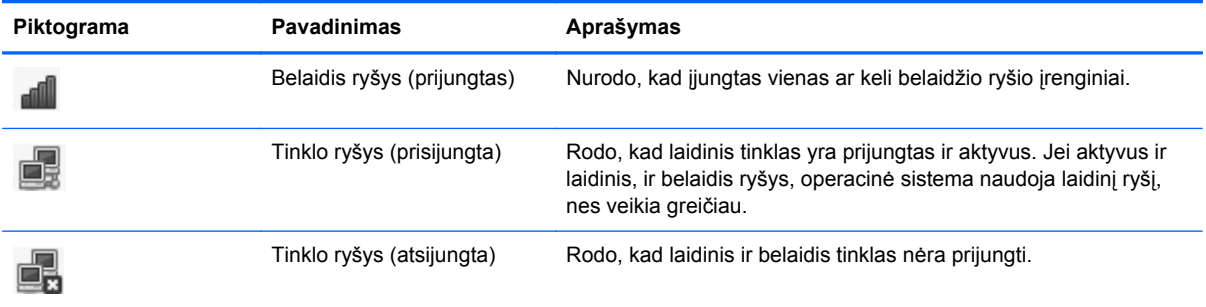

### **Belaidžio ryšio užmezgimas**

Jūsų kompiuteryje gali būti vienas ar keli iš toliau nurodytų belaidžių įrenginių.

- **•** Belaidžio vietinio tinklo (WLAN) įrenginys
- "Bluetooth<sup>®"</sup> įrenginys

#### **Belaidžio ryšio tinklo įjungimas ir išjungimas**

#### **Belaidžio ryšio klavišo naudojimas**

Belaidžio ryšio mygtuku vienu metu įjunkite arba išjunkite belaidžio tinklo ir "Bluetooth" valdiklius. Juos galite valdyti atskirai naudodami "Valdymo centra" arba kompiuterio saranką "Computer Setup".

**PASTABA:** Žr. "Veiksmų klavišų naudojimas" 18 puslapyje, jei reikia daugiau informacijos apie belaidžio ryšio mygtuko vietą jūsų kompiuteryje.

#### **Operacinės sistemos valdiklių naudojimas**

Norėdami įjungti arba išjungti belaidžio arba laidinio tinklo įrenginį:

- **1.** Dešiniuoju pelės klavišu užduočių juostos dešinėje, informacinių pranešimų srityje, spustelėkite piktogramą **Tinklo ryšys**.
- **2.** Norėdami įjungti arba išjungti vieną iš toliau nurodytų įrenginių, pažymėkite arba išvalykite vieną šių parinkčių žymės langelių:
	- **Įjungti tinklą** (visi tinklo įrenginiai)
	- **Įjungti belaidį ryšį**

### **WLAN įrenginio naudojimas**

Belaidis ryšys sujungia kompiuterį su Wi-Fi tinklais arba WLAN tinklu. WLAN sudaro kiti kompiuteriai ir reikmenys, susieti belaidžiu kelvedžiu arba belaidžiu prieigos tašku.

#### <span id="page-24-0"></span>**Prisijungimas prie esamo WLAN**

- **1.** Įjunkite kompiuterį.
- **2.** Įsitikinkite, kad WLAN įrenginys yra įjungtas.
- **EX PASTABA:** Žr. "Veiksmų klavišų naudojimas" 18 puslapyje, jei reikia daugiau informacijos apie belaidžio ryšio mygtuko vietą jūsų kompiuteryje.
- **3.** Užduočių juostos dešinėje, informacinių pranešimų srityje, spustelėkite piktogramą **Tinklo ryšys**.

Dalyje **Belaidžiai tinklai** parodomi pasiekiami belaidžiai tinklai.

**4.** Spustelėkite reikiamą belaidį tinklą.

Jei tinklas yra WLAN su įjungta sauga, būsite paraginti įvesti tinklo saugos kodą. Įveskite kodą, tada spustelėkite **Gerai**, kad prisijungtumėte.

**PASTABA:** norėdami prisijungti prie tinklo, kuris neaptinkamas automatiškai, spustelėkite piktogramą **Tinklo ryšys** ir pasirinkite **Prisijungti prie paslėpto belaidžio tinklo**. Įveskite ESSID informaciją ir nustatykite šifravimo parametrus.

**PASTABA:** jei sąraše jokių WLAN tinklų nėra, o jūsų tinklas nėra paslėptas, esate už belaidžio kelvedžio arba prieigos taško veikimo diapazono ribų.

Jei nematote tinklo, prie kurio norite prisijungti, dešiniuoju pelės klavišu informacinių pranešimų srityje, užduočių juostos dešinėje, spustelėkite piktogramą **Tinklo ryšys**, tada spustelėkite **Keisti prisijungimus**.

#### **Naujo WLAN sukūrimas**

Reikalinga įranga:

- plačiajuosčio ryšio modemas (DSL arba kabelinis) **(1)** ir didelės spartos interneto paslauga, įsigyta iš interneto paslaugų teikėjo (IPT);
- belaidis kelvedis (įsigyjamas atskirai) **(2)**
- kompiuteris su belaidžio ryšio įranga **(3)**

Tolesniame paveikslėlyje pateiktas belaidžio tinklo, prijungto prie interneto, diegimo pavyzdys.

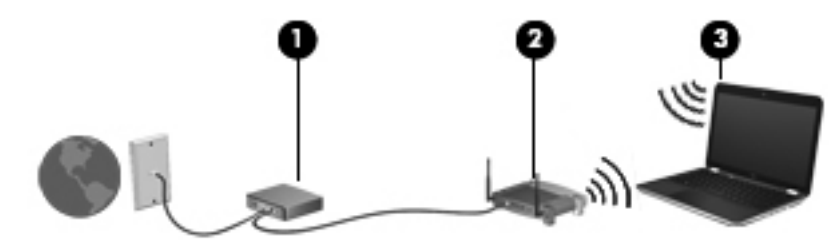

**PASTABA:** su kai kuriais laidiniais modemais yra integruotas kelvedis. Susižinokite iš savo IPT, ar jums reikalingas atskiras kelvedis.

**PASTABA:** nustatydami belaidį ryšį įsitikinkite, kad jūsų kompiuteris ir belaidžio ryšio kelvedis yra sinchronizuoti. Norėdami sinchronizuoti savo kompiuterį ir belaidžio ryšio kelvedį, išjunkite ir vėl įjunkite kompiuterį ir belaidžio ryšio kelvedį.

<span id="page-25-0"></span>Plečiantis tinklui, prie jo galima jungti papildomus kompiuterius su belaide ir laidine tinklo įranga, leidžiančia prisijungti prie interneto.

WLAN tinklo nustatymo instrukcijų ieškokite jūsų kelvedžio gamintojo arba IPT pateikiamoje informacijoje.

#### **WLAN apsauga**

Kai nustatote WLAN arba jungiatės prie esamo WLAN, visada įgalinkite saugos funkcijas, kad apsaugotumėte savo tinklą nuo neteisėto naudojimo. WLAN viešose vietose (prieigos taškuose), pvz., kavinėse, parduotuvėse ir oro uostuose gali būti visiškai neapsaugotas. Jei norite, kad prieigos taške jūsų kompiuteris būtų apsaugotas, apribokite savo tinklo veiklą iki nekonfidencialaus bendravimo el. paštu ir paprastų interneto puslapių naršymu.

Belaidžio ryšio signalai keliauja už tinklo ribų, todėl kiti WLAN įrenginiai gali pagauti neapsaugotus signalus. Norėdami apsaugoti savo WLAN galite naudotis šiomis atsargumo priemonėmis:

- **Naudokite užkardą** ji patikrina ir duomenis, ir duomenų užklausas, siunčiamas į jūsų tinklą, ir atmeta bet kokius įtartinus elementus. Užkardos yra galimos ir programinei įrangai, ir aparatūrai. Kai kuriuose tinkluose derinami abu tipai.
- **Šifruokite duomenis** "Wi-Fi" apsaugotoji prieiga (WPA ir WPA2) šifruoja ir iššifruoja tinklu perduodamus duomenis. WPA naudoja laikino rakto integravimo protokolą (TKIP) dinamiškai generuoti naują raktą kiekvienam paketui. Jis taip pat generuoja skirtingus raktų rinkinius kiekvienam kompiuteriui tinkle. WEP protokolas duomenis WEB raktu šifruoja prieš juos perduodant. Be tinkamo rakto kiti asmenys negalės naudotis WLAN tinklu.

#### **Prisijungimas prie kito tinklo**

Kai kompiuterį perkeliate į kito WLAN diapazono ribas, operacinė sistema bando prisijungti prie to tinklo. Jei bandymas sėkmingas, jūsų kompiuteris automatiškai prijungimas prie naujo tinklo. Jei operacinė sistema neatpažįsta naujo tinklo, atlikite tokius pačius veiksmus, kuriuos iš pradžių atlikote, kad prisijungtumėte prie WLAN.

### **"Bluetooth" belaidžių įrenginių naudojimas (tik tam tikruose modeliuose)**

"Bluetooth" įrenginys pateikia mažu atstumu veikiantį belaidį ryšį, kuris pakeičia jungiamuosius kabelius, kurie paprastai jungia elektroninius įrenginius, pavyzdžiui:

- **Kompiuteriai**
- **Telefonai**
- **•** Garso įrenginiai

"Bluetooth" naudingas tuo, kad galite sinchronizuoti informaciją kompiuteryje ir belaidžiuose įrenginiuose. Negalėjimas patikimai sujungti dviejų arba daugiau kompiuterių bendrai naudotis internetu per "Bluetooth" tinklą yra "Bluetooth" ir operacinės sistemos apribojimas.

"Bluetooth" įrenginiai pateikia tiesioginio ryšio funkcines galimybes, kurios leidžia nustatyti "Bluetooth" įrenginių asmeninį tinklą (PAN). Informacijos apie "Bluetooth" įrenginių konfigūravimą ir naudojimą rasite "Bluetooth" programinės įrangos žinyne.

# <span id="page-26-0"></span>**Prijungimas prie laidinio tinklo**

#### **Prisijungimas prie vietinio tinklo (LAN) (tik kai kuriems modeliams)**

Norint prijungti kompiuterį prie vietinio tinklo (LAN) reikia turėti 8 kontaktų RJ-45 tinklo kabelį (įsigyjamas atskirai). Jei tinklo kabelyje yra trikdžių mažinimo schema **(1)**, apsauganti nuo TV ir radijo bangų priėmimo keliamų trikdžių, nukreipkite kabelio galą su schema **(2)** į kompiuterio pusę.

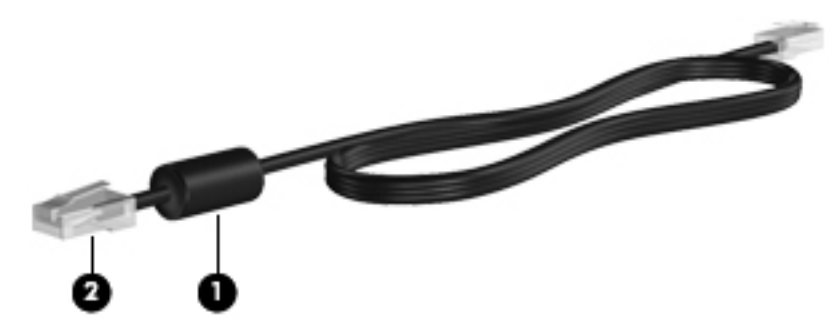

Norėdami prijungti tinklo laidą:

- **1.** Tinklo laidą junkite į kompiuterio tinklo lizdą **(1)**.
- **2.** Prijunkite antrąjį laido galą prie sieninio tinklo lizdo **(2)**.

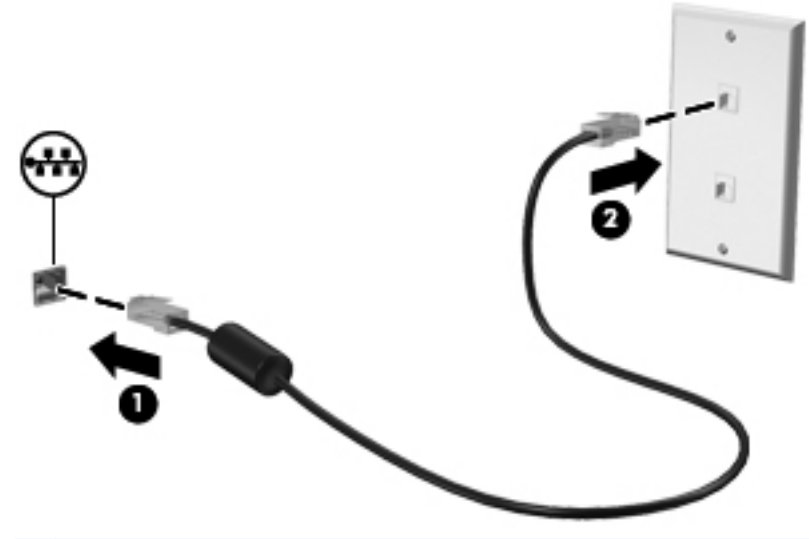

**PERSPĖJIMAS!** kad sumažintumėte elektros smūgio, gaisro arba įrangos sugadinimo riziką, nejunkite modemo arba telefono kabelio į RJ-45 (tinklo) lizdą.

# <span id="page-27-0"></span>**4 Klaviatūra ir žymiklio įrenginiai**

Šioje dalyje yra šie skyriai:

- Klaviatūros naudojimas
- Jutiklinės planšetė[s naudojimas](#page-28-0)

## **Klaviatūros naudojimas**

#### **Veiksmų klavišų naudojimas**

Veiksmų klavišai atlieka tinkintus veiksmus, kurie priskirti konkretiems klavišams, esantiems klaviatūros viršuje. Klavišų nuo f1 iki f12 piktogramos nurodo veiksmų klavišų funkcijas.

Jei norite naudoti veiksmo klavišą, paspauskite ir palaikykite paspaudę šį klavišą, kad galėtumėte įjungti priskirtą funkciją.

- **PASTABA:** Veiksmų klavišų funkcija yra įgalinta gamykloje. Galite išjungti šią funkciją sąrankos priemonėje "Setup Utility" (BIOS) ir grįžti į standartinius parametrus, paspausdami klavišą fn ir vieną iš funkcijų klavišų, kad suaktyvintumėte priskirtą funkciją. Daugiau instrukcijų rasite "Są[rankos](#page-67-0) priemonė (BIOS)" [58 puslapyje](#page-67-0) .
- **ĮSPĖJIMAS:** Būkite itin atsargūs, kai atliekate pakeitimus sąrankos priemonėje. Padarius klaidų kompiuteris gali tinkamai neveikti.

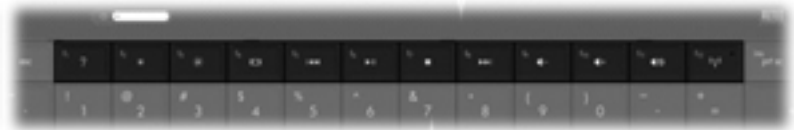

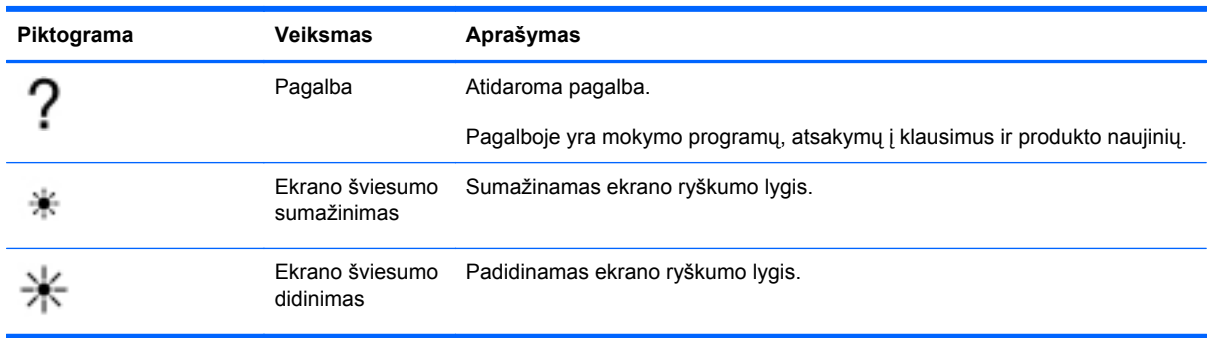

<span id="page-28-0"></span>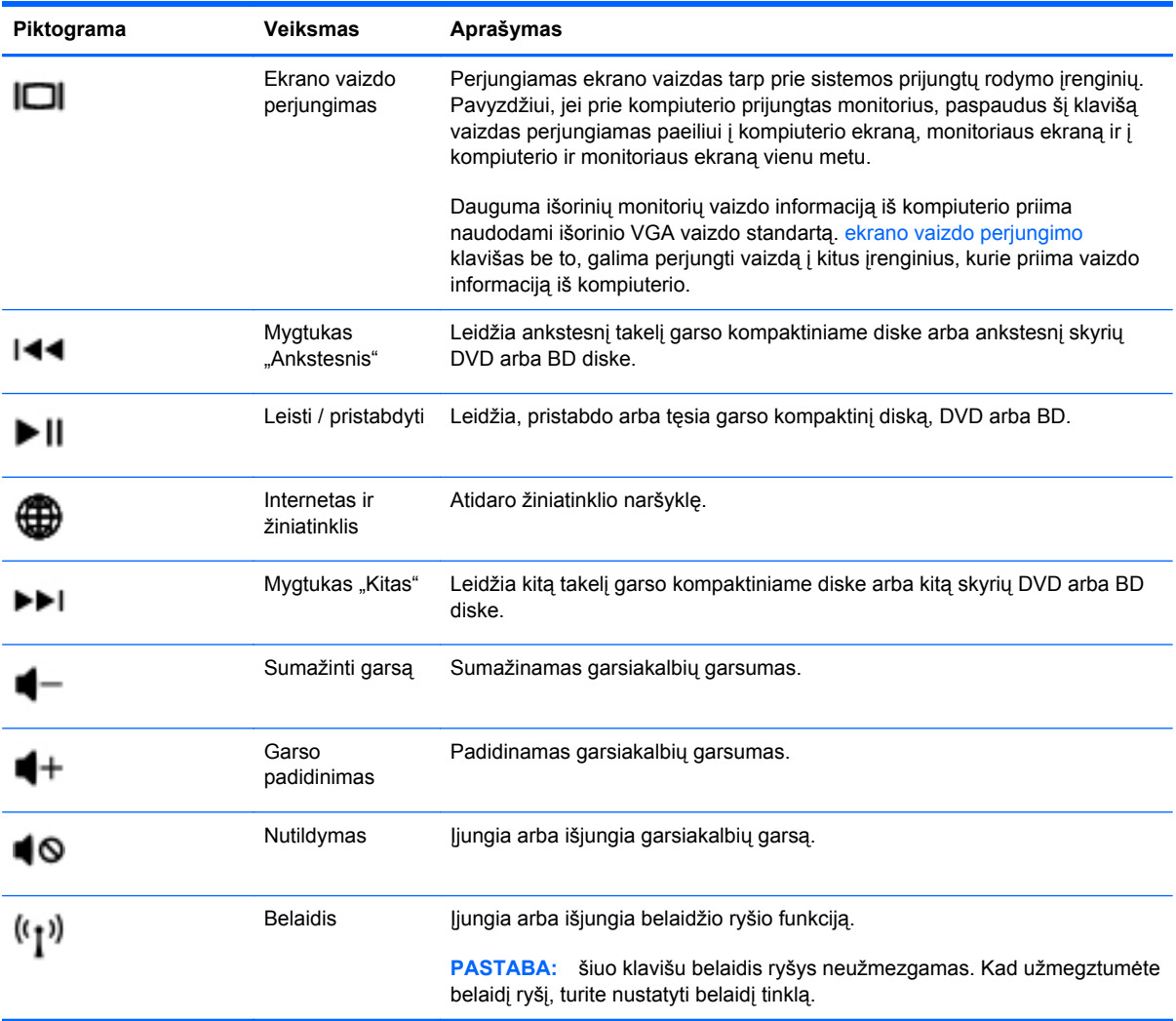

### **Jutiklinės planšetės naudojimas**

Kad perkeltumėte žymiklį, braukite pirštu per jutiklinės planšetės paviršių ta kryptimi, kuria norite žymiklį perkelti. Naudokite kairįjį ir dešinįjį jutiklinės planšetės mygtukus kaip išorinės pelės klavišus.

### **Žymiklio įrenginio nustatymų nustatymas**

Norėdami tinkinti žymiklio įrenginių parametrus, pavyzdžiui, klavišų konfigūraciją, spustelėjimų greitį ir žymiklio parinktis, pasirinkite **Kompiuteris > Valdymo centras > Pelė**.

#### **Jutiklinės planšetės išjungimas ir įjungimas**

Norėdami išjungti arba įjungti jutiklinę planšetę, greitai du kartus bakstelėkite jutiklinės planšetės įjungimo / išjungimo mygtuką.

<span id="page-29-0"></span>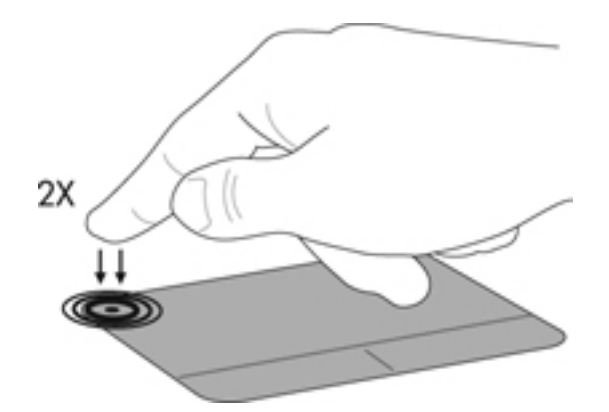

#### **"TouchPad" naudojimas (tik tam tikruose modeliuose)**

Jutiklinė planšetė palaiko įvairius gestus. Norėdami naudotis jutiklinės planšetės gestais, tuo pat metu padėkite du pirštus ant jutiklinės planšetės.

**PASTABA:** kai kurių jutiklinės planšetės gestų tam tikros programos nepalaiko.

Gestų funkcijos įjungimas ir išjungimas:

- **1.** Pasirinkite **Kompiuteris > Valdymo centras > Jutiklinė planšetė**, tada spustelėkite mygtuką **Parametrai**.
- **2.** Pasirinkite norimą įjungti arba išjungti gestą.
- **3.** Spustelėkite **Taikyti** ir **Gerai**.
- **PASTABA:** be to, kompiuteris palaiko papildomas jutiklinės planšetės funkcijas. Norėdami peržiūrėti ir įjungti šias funkcijas, pasirinkite **Kompiuteris > Valdymo centras > Jutiklinė planšetė**, tada spustelėkite mygtuką **Parametrai**.

#### <span id="page-30-0"></span>**Slinkimas**

Slinkimas patogus judant į puslapio ar vaizdo viršų, apačią arba šonus. Kad slinktumėte, padėkite du pirštus vieną šalia kito ant jutiklinės planšetės, tada vilkite juos į jutiklinės planšetės viršų, apačią, kairę arba dešinę pusę.

**PASTABA:** slinkimo greitis priklauso nuo pirštų judinimo greičio.

**PASTABA:** slinkimo dviem pirštais priemonė įjungta gamykloje.

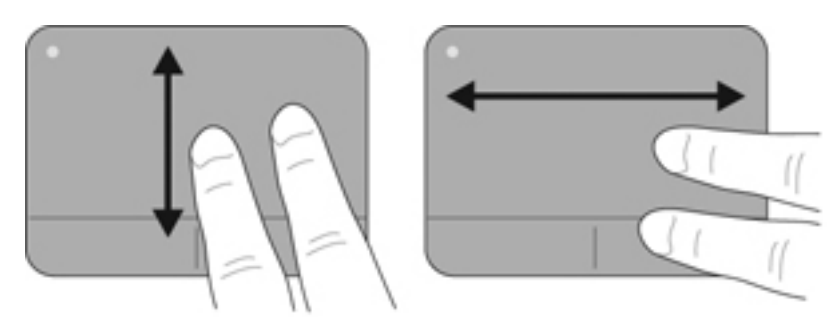

#### **Suspaudimas / mastelio keitimas**

Suspaudžiant galima padidinti arba sumažinti vaizdus ar tekstą.

- Mastelį galite padidinti ant jutiklinės planšetės padėdami du suglaustus pirštus, tada juos išskėsdami.
- Mastelį galite sumažinti ant jutiklinės planšetės padėdami du išskėstus pirštus, tada juos suglausdami.
- **PASTABA:** gnybimo ir mastelio keitimo gestai įgalinami gamykloje.

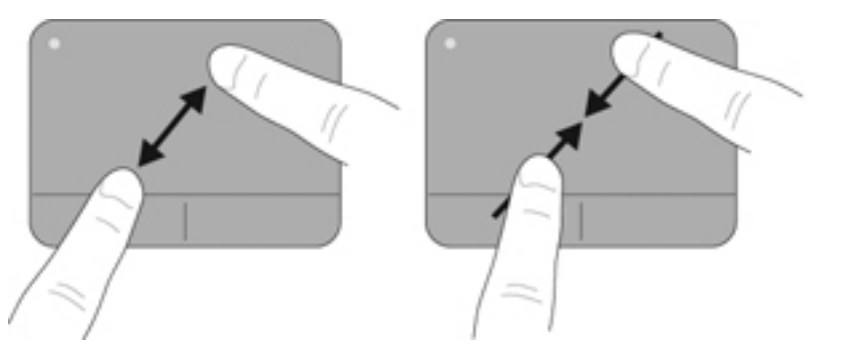

# <span id="page-31-0"></span>**5 Daugialypė terpė**

Šioje dalyje yra šie skyriai:

- Laikmenos veiksmų klavišų naudojimas
- [Garso funkcij](#page-32-0)ų naudojimas
- [Interneto kameros naudojimas \(tik tam tikruose modeliuose\)](#page-33-0)
- Vaizdo įrenginių [naudojimas](#page-33-0)

Jūsų kompiuteryje gali būti:

- Integruotieji garsiakalbiai
- **•** Integruotasis mikrofonas
- **•** Integruotoji interneto kamera
- Iš anksto įdiegta daugialypės terpės programinė įranga
- Daugialypės terpės mygtukai arba klavišai

### **Laikmenos veiksmų klavišų naudojimas**

Priklausomai nuo kompiuterio modelio, jame gali būti toliau nurodyti laikmenos veiklos valdikliai, kuriais galite atkurti, sustabdyti, greitai persukti į priekį arba atsukti atgal laikmenos failą:

- **•** Laikmenų mygtukai
- Daugialypės terpės spartieji klavišai (specialūs klavišai spaudžiami kartu su klavišu fn)
- Laikmenų veiksmų klavišai

**PASTABA:** žr. ["Pažintis su kompiuteriu"](#page-13-0) 4 puslapyje ir "Klaviatū[ra ir žymiklio](#page-27-0) įrenginiai" [18 puslapyje](#page-27-0) , jei reikia informacijos apie kompiuterio medijos veiklos valdiklius.

## <span id="page-32-0"></span>**Garso funkcijų naudojimas**

Kompiuteris leidžia naudotis įvairiomis garso funkcijomis:

- Atkurti muziką.
- Garso įrašymas.
- atsisiųsti muzikos iš interneto,
- Kurti daugialypės terpės pristatymus.
- perduoti garsą ir vaizdus greitųjų pranešimų programomis.
- Srautiniu būdu perduoti radijo programas (tik tam tikruose modeliuose).
- Kurti (įrašyti) garso kompaktinius diskus įrengtu kompiuterio optiniu diskų įrenginiu (tik tam tikruose modeliuose) arba pasirinktiniu išoriniu optiniu diskų įrenginiu (galima įsigyti atskirai).

#### **Garso stiprumo nustatymas**

Priklausomai nuo kompiuterio modelio garsumą galite koreguoti naudodami:

- garsumo mygtukus
- **•** garsumo sparčiuosius klavišus
- garsumo klavišus
- **PERSPĖJIMAS!** Kad sumažintumėte susižalojimo pavojų, prieš užsidėdami ar įsikišdami ausines, sureguliuokite garsumą. Daugiau saugos informacijos rasite vadove *Teisinė, saugos ir aplinkosaugos informacija*.
- **PASTABA:** garsumą taip pat galima valdyti operacinėje sistemoje ir kai kuriose programose.

**PASTABA:** žr. ["Pažintis su kompiuteriu"](#page-13-0) 4 puslapyje ir "Klaviatū[ra ir žymiklio](#page-27-0) įrenginiai" [18 puslapyje](#page-27-0) , jei norite sužinoti, kokiais garsumo valdikliais galite naudotis savo kompiuteryje.

#### **Garso funkcijų patikrinimas**

Norėdami patikrinti kompiuterio garso funkcijas, atlikite šiuos veiksmus:

- **1.** Pasirinkite **Kompiuteris > Valdymo centras > Garsas**.
- **2.** Paspauskite skirtuką **Įrenginiai**, tada spustelėkite mygtuką **Tikrinti** ir patikrinkite visus garsus.

Kad patikrintumėte kompiuterio garso įrašymo funkcijas, atlikite šiuos veiksmus:

- **1.** Pasirinkite **Kompiuteris > Valdymo centras > Garsas**.
- **2.** Spustelėkite skirtuką **Įrenginiai**, tada mygtuką **Tikrinti**, esantį šalia **Garso įrašymas**.
- **PASTABA:** kad pasiektumėte geriausią garso įrašo kokybe, įrašymo metu kalbėkite tiesiai į mikrofoną ir garsui įrašyti pasirinkite aplinką, kurioje nėra jokio foninio triukšmo.

Norėdami patvirtinti arba pakeisti kompiuterio garso parametrus, informacinių pranešimų srityje, užduočių juostos dešinėje, dešiniuoju pelės klavišu spustelėkite piktogramą **Garsas**.

### <span id="page-33-0"></span>**Interneto kameros naudojimas (tik tam tikruose modeliuose)**

Kai kuriuose kompiuteriuose yra integruotoji interneto kamera, esanti ekrano viršuje. Naudodami iš anksto įdiegtą programinę įrangą "Cheese" galite naudotis interneto kamera ir fotografuoti ar įrašyti vaizdo įrašus. Galite peržiūrėti ir išsaugoti nuotrauką arba vaizdo įrašą.

Interneto kameros programinė įranga leidžia atlikti šias užduotis:

- Vaizdo įrašų fiksavimas ir bendras naudojimas
- Vaizdo įrašo transliavimas tiesioginių pranešimų programine įranga
- Fotografavimas
- **PASTABA:** Jei reikia išsamesnės informacijos apie interneto kameros naudojimą, spustelėkite interneto kameros programinės įrangos "Cheese" meniu **Pagalba**.

## **Vaizdo įrenginių naudojimas**

Jūsų kompiuteryje gali būti vienas ar daugiau iš šių išorinių vaizdo prievadų.

- **VGA**
- **HDMI**

#### **VGA**

Išorinio monitoriaus prievadas, arba VGA prievadas, yra analoginė ekrano sąsaja, kurią naudojant prie kompiuterio galima prijungti išorinį VGA vaizdo įrenginį, pavyzdžiui, išorinį VGA monitorių arba VGA projektorių.

**▲** Jei norite prijungti VGA vaizdo įrenginį, prijunkite įrenginio kabelį prie išorinio monitoriaus prievado.

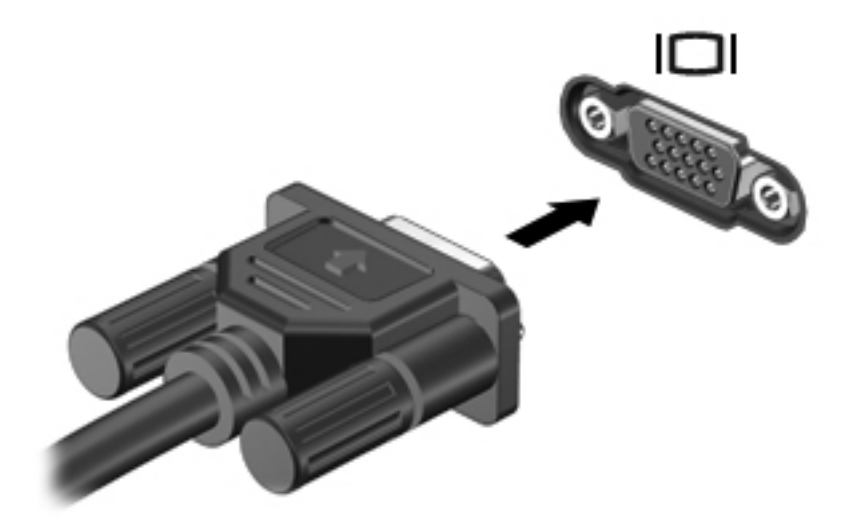

**PASTABA:** Paspauskite f4, kad perjungtumėte vaizdą iš vieno prie kompiuterio prijungto vaizdavimo įrenginio į kitą.

#### <span id="page-34-0"></span>**HDMI įrenginio prijungimas (tik tam tikruose modeliuose)**

HDMI (Didelės raiškos daugialypės terpės sąsajos) prievadu kompiuterį galima prijungti prie pasirenkamo vaizdo ar garso įrenginio, pvz., didelės raiškos televizoriaus ar bet kurio suderinamo skaitmeninio ar garso komponento.

**PASTABA:** kad vaizdo signalai galėtų būti siunčiami per HDMI prievadą, būtina turėti HDMI kabelį (perkamą atskirai).

Prie kompiuterio HDMI prievado galima prijungti vieną HDMI įtaisą. Kompiuterio ekrane rodoma informacija tuo pat metu gali būti rodoma HDMI įtaise.

Kaip prijungti garso ar vaizdo įrenginį prie HDMI prievado

**1.** Vieną HDMI kabelio galą prijunkite prie kompiuteryje esančio HDMI prievado.

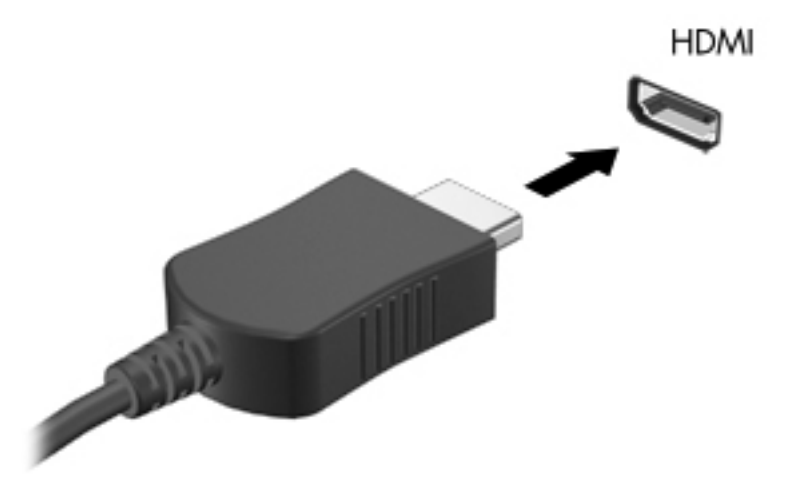

- **2.** Prijunkite kitą laido galą prie vaizdo įrenginio, tada papildomos informacijos ieškokite įrenginio gamintojo instrukcijose.
- **PASTABA:** Paspauskite f4, kad perjungtumėte vaizdą iš vieno prie kompiuterio prijungto vaizdavimo įrenginio į kitą.

#### <span id="page-35-0"></span>**HDMI garso nustatymas (tik tam tikruose modeliuose)**

Norėdami konfigūruoti HDMI garsą, pirmiausia prijunkite garso ar vaizdo įrenginį (pvz., didelės raiškos televizorių) prie kompiuterio HDMI prievado. Tada konfigūruokite numatytąjį garso atkūrimo įrenginį:

- **1.** Dešiniuoju pelės klavišu pranešimų srityje, užduočių juostos dešinėje, spustelėkite piktogramą **Garsiakalbiai**, tada spustelėkite **Atverti garso valdymą**.
- **2.** Skirtuke **Išvesties įrenginiai** spustelėkite HDMI garso įrenginį.
- **3.** Spustelėkite rodyklę žemyn, tada **Numatytasis**.

Norėdami grąžinti garsą į kompiuterio garsiakalbius, atlikite šiuos veiksmus:

- **1.** Dešiniuoju pelės klavišu pranešimų srityje, užduočių juostos dešinėje, spustelėkite piktogramą **Garsiakalbiai**, tada spustelėkite **Atverti garso valdymą**.
- **2.** Skirtuke **Išvesties įrenginiai** spustelėkite **Analoginis garso įtaisas**.
- **3.** Spustelėkite rodyklę žemyn, tada **Numatytasis**.

**PASTABA:** be to, dešiniuoju pelės klavišu galite spustelėti dialogo lange nurodytą garso įrenginį, tada – **Numatytasis**.
# **6 Energijos vartojimo valdymas**

Šioje dalyje yra šie skyriai:

- Kompiuterio išjungimas
- [Maitinimo parink](#page-37-0)čių nustatymas
- [Akumuliatoriaus energijos naudojimas](#page-38-0)
- [Išorinio kintamosios srov](#page-43-0)ės šaltinio naudojimas

# **Kompiuterio išjungimas**

**ĮSPĖJIMAS:** neįrašyta informacija bus prarasta išjungus kompiuterį.

Išjungimo komanda uždaro visas atidarytas programas, įskaitant operacinę sistemą, ir tada išjungia ekraną ir kompiuterį.

Išjunkite kompiuterį esant vienai iš toliau nurodytų sąlygų.

- Kai reikia pakeisti akumuliatorių arba pasiekti komponentus kompiuterio viduje
- Kai prijungiate išorinį aparatūros įrenginį, kuris nėra jungiamas prie USB prievado
- Kai kompiuteris bus nenaudojamas ir atjungtas nuo išorinio maitinimo ilgą laiką

Norėdami išjungti kompiuterį, atlikite šiuos veiksmus:

**PASTABA:** Jei kompiuteris veikia pristabdymo arba hibernavimo režimu, visų pirma turite ji nutraukti ir tik tada galite išjungti kompiuterį.

- **1.** Įrašykite savo darbą ir uždarykite visas atidarytas programas.
- **2.** Pasirinkite **Kompiuteris > Išjungimas > Išjungti.**

Jei kompiuteris nereaguoja ir jūs negalite išjungti kompiuterio nurodytais būdais, pabandykite atlikti tokius veiksmus toliau nurodyta tvarka.

- Paspauskite ir palaikykite nuspaudę maitinimo mygtuką mažiausiai 5 sekundes.
- Atjunkite kompiuterį nuo išorinio maitinimo šaltinio ir išimkite akumuliatorių.

# <span id="page-37-0"></span>**Maitinimo parinkčių nustatymas**

## **Energijos taupymo būsenų naudojimas**

Kompiuteryje yra dvi gamykloje įgalintos energijos taupymo būsenos: užmigdymas ir hibernavimas.

Kai įjungiamas užmigdymo režimas, mirksi energijos tiekimo lemputės, o ekranas pasidaro tuščias. Jūsų darbas įrašomas į atmintį, dėl to užmigdymo režimą galima nutraukti greičiau nei hibernavimo. Jei kompiuteris ilgai veikia užmigdymo režimu arba jei kompiuteriui veikiant pristabdymo režimu išsikrauna akumuliatorius, kompiuteris paleidžia hibernavimo režimą.

Kai paleidžiamas hibernavimas, jūsų darbas įrašomas į hibernavimo failą standžiajame diske, o kompiuteris išsijungia.

- **ĮSPĖJIMAS:** kad nesuprastėtų garso ir vaizdo kokybė, veiktų visos garso ir vaizdo atkūrimo funkcijos ir neprarastumėte informacijos, nepaleiskite užmigdymo arba hibernavimo režimo, kai skaitoma arba rašoma į diską arba išorinę daugialypės terpės kortelę.
- **PASTABA:** kai kompiuteris veikia užmigdymo arba hibernavimo režimu, negalite paleisti jokio tinklo ryšio ir naudoti jokių kompiuterio funkcijų.

#### **Užmigdymo režimo paleidimas ir nutraukimas**

Gamykloje sistema nustatoma paleisti užmigdymo režimą praėjus tam tikram laikui, kai neatliekama jokių veiksmų, o kompiuteris veikia naudodamas akumuliatorių arba išorinio maitinimo šaltinio energiją.

Energijos vartojimo parametrai ir skirtasis laikas gali būti pakeisti naudojant priemonę "Energijos vartojimo valdymas", esančia "Valdymo centre".

Kai kompiuteris įjungtas, užmigdymo režimą paleiskite toliau nurodytais būdais.

- Trumpai paspauskite įjungimo / išjungimo mygtuką.
- Uždarykite ekrana.

**PASTABA:** tai veikia tik kompiuteriui naudojant akumuliatoriaus energiją.

- Pasirinkite **Kompiuteris > Išjungimas > Užmigdyti**.
- Spustelėkite piktogramą **Energija**, esančią užduočių juostos dešinėje, tada spustelėkite **Užmigdyti.**

Kaip nutraukti užmigdymo režimą

**▲** Trumpai paspauskite įjungimo / išjungimo mygtuką.

Kai kompiuterio užmigdymo režimas išjungiamas, užsidega energijos tiekimo lemputės, ir jūsų darbas grįžta į ekraną toje vietoje, kurioje baigėte dirbti.

#### **Hibernavimo paleidimas ir išėjimas iš jo**

Gamykloje sistema yra nustatyta paleisti hibernavimo režimą po tam tikro neaktyvumo laikotarpio, kai kompiuteris maitinamas akumuliatoriaus arba išorine energija, arba kai akumuliatorius išsikrauna iki kritinio akumuliatoriaus įkrovos lygio.

Energijos vartojimo parametrai ir skirtasis laikas gali būti pakeisti naudojant priemonę "Energijos vartojimo valdymas", esančią "Valdymo centre".

<span id="page-38-0"></span>Kai kompiuteris įjungtas, hibernavimo režimą paleiskite toliau nurodytais būdais.

- Trumpai paspauskite įjungimo / išjungimo mygtuką.
- Pasirinkite **Kompiuteris > Išjungimas > Hibernuoti**.
- Spustelėkite piktogramą **Energijos vartojimas**, esančią užduočių juostos dešinėje, tada spustelėkite **Hibernuoti.**

Kad išjungtumėte hibernavimo režimą:

**▲** Trumpai paspauskite įjungimo / išjungimo mygtuką.

Kai kompiuterio hibernavimo režimas išjungiamas, užsidega energijos tiekimo lemputės, ir jūsų darbas grįžta į ekraną toje vietoje, kurioje baigėte dirbti.

#### **Piktogramos "Energija" naudojimas**

Piktograma **Energija** yra pranešimų srityje, dešinėje užduočių juostos pusėje. **Energijos** piktograma suteikia galimybę greitai pasiekti energijos vartojimo parametrus, peržiūrėti likusią akumuliatoriaus įkrovą ir pasirinkti kitą energijos vartojimo planą.

- Jei norite rodyti likusią akumuliatoriaus įkrovą procentais, spustelėkite piktogramą **Energija**, tada – **Informacija.**
- Jei norite pasiekti "Energijos vartojimo valdymo nustatymus", spustelėkite piktogramą **Energija**, tada – **Nustatymai.**

#### **Energijos vartojimo valdymo naudojimas**

Energijos vartojimo valdymas yra sistemos parametrų rinkinys, valdantis, kaip kompiuteris vartoja energiją. Energijos vartojimo valdymas gali padėti tausoti energiją arba padidinti efektyvumą.

Galite patys pasirinkti energijos vartojimo valdymo parametrus.

#### **Esamų energijos vartojimo valdymo parametrų peržiūra**

**▲** Informacinių pranešimų srityje, užduočių juostos dešinėje, dešiniuoju pelės klavišu spustelėkite piktogramą **Energija**, tada spustelėkite **Nustatymai**.

#### **Esamų energijos vartojimo valdymo parametrų keitimas**

- **1.** Informacinių pranešimų srityje, užduočių juostos dešinėje, dešiniuoju pelės klavišu spustelėkite piktogramą **Energija**, tada spustelėkite **Nustatymai**.
- **2.** Prireikus pakeiskite parametrus skirtukuose **Naudojant kintamą srovę**, **Naudojant baterijos energiją** ir **Bendri.**

## **Akumuliatoriaus energijos naudojimas**

Kai kompiuteryje yra įkrautas akumuliatorius, o kompiuteris neprijungtas prie išorinio maitinimo šaltinio, kompiuteris naudoja akumuliatoriaus energiją. Kai įkrautas akumuliatorius yra kompiuteryje, o kompiuteris neprijungtas prie išorinio maitinimo šaltinio, kompiuteris naudoja kintamosios energiją.

Jei kompiuteryje yra įkrautas akumuliatorius ir kompiuteris naudoja per kintamosios srovės adapterį tiekiamą išorinio kintamosios srovės šaltinio energiją, nuo kompiuterio atjungus kintamosios srovės adapterį įjungiamas maitinimas iš akumuliatoriaus.

**PASTABA:** kai atjungiate kintamosios srovės šaltinį, ekrano ryškumas automatiškai sumažėja, kad būtų taupoma akumuliatoriaus energija. Norėdami informacijos apie ekrano ryškumo sumažinimą ar padidinimą, žr. "Klaviatūra ir žymiklio įrenginiai" [18 puslapyje](#page-27-0) .

Galite palikti akumuliatorių kompiuteryje arba saugojimo laikmenoje, priklausomai nuo to, kaip dirbate. Kai akumuliatorius laikomas prie kintamosios srovės šaltinio prijungtame kompiuteryje, akumuliatorius įkraunamas, taip pat jūsų darbas apsaugomas, jei nutrūksta maitinimas. Tačiau kai kompiuteris yra išjungtas ir atjungtas nuo išorinio maitinimo šaltinio, akumuliatorius kompiuteryje palengva išsikrauna.

**PERSPĖJIMAS!** Norėdami išvengti galimų saugumo problemų, naudokite tik su kompiuteriu gautą akumuliatorių, atsarginį akumuliatorių, gautą iš HP, arba suderinamą akumuliatorių, įsigytą iš HP.

Akumuliatoriaus naudojimo laikas skiriasi priklausomai energijos vartojimo valdymo parametrų, kompiuteryje veikiančių programų, ekrano šviesumo, prie kompiuterio prijungtų išorinių įrenginių ir kitų veiksnių.

#### **Likusios akumuliatoriaus įkrovos rodymas**

**▲** Perkelkite pelės žymiklį ant piktogramos **Energija**, informacinių pranešimų srityje, užduočių juostos dešinėje.

#### **Akumuliatoriaus įdėjimas arba išėmimas**

**PASTABA:** norėdami gauti papildomos informacijos apie akumuliatoriaus naudojimą, žr. HP *nešiojamojo kompiuterio bendrąjį vadovą*.

Kaip įdėti akumuliatorių

**▲** Įstatykite akumuliatorių **(1)** į akumuliatoriaus skyrių ir verskite jį **(2)** žemyn, kol užsifiksuos.

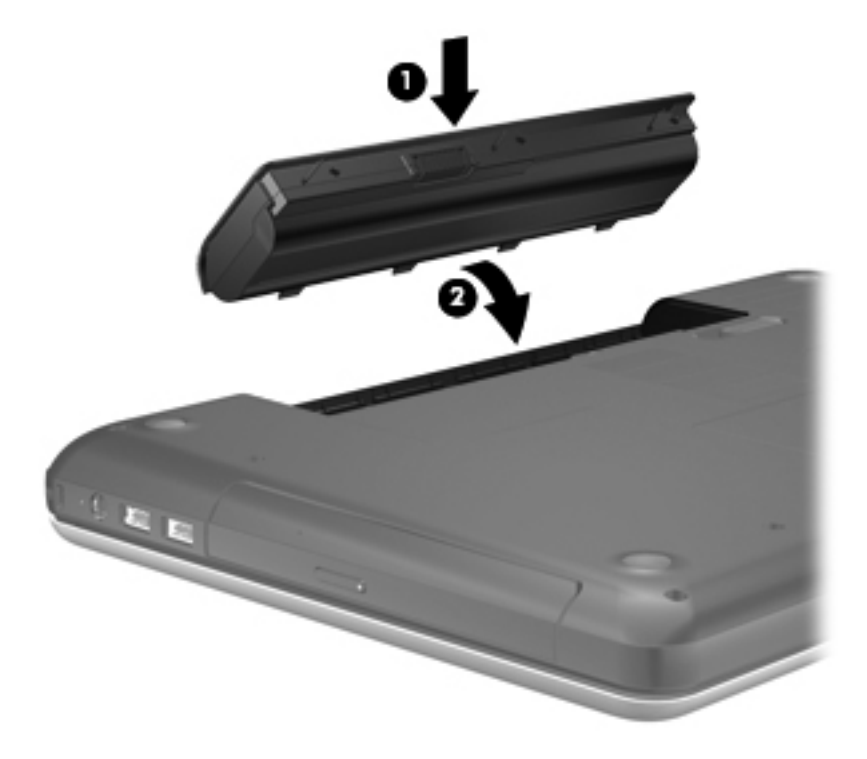

Kaip išimti akumuliatorių

- **ĮSPĖJIMAS:** jei akumuliatorius yra vienintelis kompiuterio maitinimo šaltinis, jį išėmę galite prarasti informaciją. Kad neprarastumėte informacijos, prieš išimdami akumuliatorių, išsaugokite savo darbą ir inicijuokite hibernavimo režimą arba išjunkite kompiuterį.
	- **1.** Patraukite laisvinamąjį akumuliatoriaus skląstį **(1)**, kad atlaisvintumėte akumuliatorių.
	- **2.** Norėdami išimti akumuliatorių, pakreipkite jį **(2)**, paskui išimkite iš akumuliatoriaus skyriaus **(3)**.

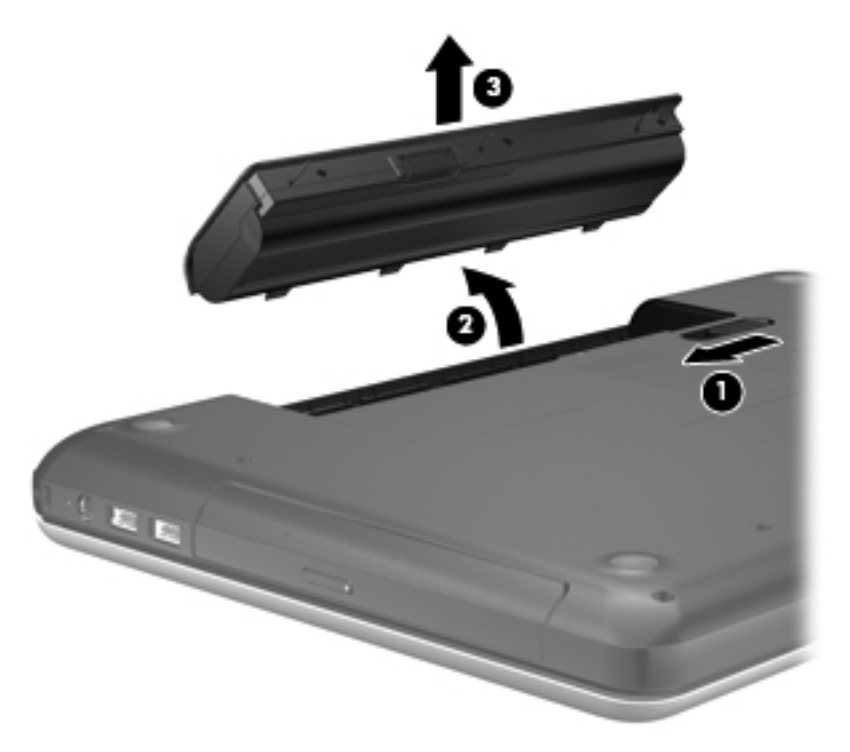

### **Akumuliatoriaus įkrovimas**

**PERSPĖJIMAS!** Nekraukite kompiuterio akumuliatoriaus, kai skrendate lėktuvu.

Kai kompiuteris prijungtas prie išorinio energijos šaltinio, akumuliatorius kraunamas per kintamosios srovės adapterį arba pasirinktinį maitinimo adapterį.

akumuliatorių galima krauti ir kai kompiuteris išjungtas, ir kai naudojamas, tačiau jis kraunamas greičiau, kai kompiuteris išjungtas.

Jei akumuliatorius naujas, nebuvo naudotas 2 savaites ar ilgiau arba yra šiltesnis ar šaltesnis nei kambario temperatūra, įkrovimas gali užtrukti ilgiau.

Kad prailgintumėte akumuliatoriaus naudojimo laiką ir optimizuotumėte akumuliatoriaus įkrovimo rodmenų tikslumą, vadovaukitės šiomis rekomendacijomis:

- Jei įkraunate naują akumuliatorių, prieš įjungdami kompiuterį, visiškai jį įkraukite.
- **PASTABA:** jei kraunant akumuliatorių kompiuteris yra jiungtas, akumuliatoriaus matuoklis pranešimų srityje gali rodyti 100 procentų įkrovą, nors dar nėra visiškai įkrautas.
- Įprastai naudodami kompiuterį, leiskite akumuliatoriui išsikrauti žemiau 5 visiškos įkrovos procentų ir tik tada jį įkraukite.
- Jei akumuliatoriaus nenaudojote mėnesį arba daugiau, kalibruokite akumuliatorių, o ne paprasčiausiai jį įkraukite.

### **Akumuliatoriaus naudojimo laiko maksimizavimas**

Kaip pailginti akumuliatoriaus naudojimo laiką:

- **1.** Pasirinkite **Kompiuteris > Valdymo centras > Energijos vartojimo valdymas**.
- **2.** Skirtuke **Naudojant baterijos energiją**:
	- pastumkite slankiklį į dešinę **Užmigdyti kompiuterį, kai jis neaktyvus** ties 30 minučių.
	- **Kai nešiojamojo kompiuterio dangtis uždengtas** dešinėje pusėje pasirinkite parinktį **Užmigdyti** arba **Hibernuoti**.
	- **Kai akumuliatoriaus įkrova pasiekia kritinį lygį** dešinėje pusėje pasirinkite parinktį **Hibernuoti** arba **Išjungti**.
- **3.** Paslinkite slankiklį į dešinę **Užmigdyti ekraną, kai kompiuteris neaktyvus** ties 15 minučių ir pažymėkite žymės langelį, esantį šalia **Mažinti monitoriaus lempos ryškumą**.
- **4.** Spustelėkite **Uždaryti**.

### **Žemų akumuliatoriaus įkrovos lygių valdymas**

Šiame skyriuje pateikiama informacija apie įspėjimus ir sistemos atsakus, nustatytus gamintojo. Kai kurie žemo akumuliatoriaus įkrovos lygio įspėjimai ir sistemos atsakai gali būti pakeisti naudojant priemonę "Energijos vartojimo valdymas", esančią "Valdymo centre". Nustatymai, nustatyti priemone "Energijos vartojimo valdymas", nepaveikia lempučių.

#### **Žemų akumuliatoriaus įkrovos lygių atpažinimas**

Kai akumuliatorius, kuris yra vienintelis kompiuterio maitinimo šaltinis, yra beveik išsikrovęs ar pasiekė kritinį lygį, atliekami tokie veiksmai:

- Jei hibernavimo režimas įgalintas, o kompiuteris įjungtas arba užmigdytas, jis paleidžia hibernavimo režimą.
- Jei hibernavimo režimas išjungtas, o kompiuteris įjungtas arba užmigdytas, jis trumpai veikia užmigdymo režimu, o tada išsijungia. Neįrašyta informacija prarandama.

#### **Žemo akumuliatoriaus įkrovos lygio problemos sprendimas**

**Žemo akumuliatoriaus įkrovos lygio problemos sprendimas, kai pasiekiamas išorinis maitinimo šaltinis**

- **▲** Prijunkite vieną iš toliau nurodytų įrenginių.
	- Kintamosios srovės adapteris
	- Pasirinktinis doko įrenginys arba plėtros produktas
	- Papildomas maitinimo adapteris, įsigytas iš HP kaip priedas

#### **Žemo akumuliatoriaus įkrovos lygio problemos sprendimas, kai turite įkrautą akumuliatorių**

- **1.** Išjunkite kompiuterį arba paleiskite hibernavimo režimą.
- **2.** Pakeiskite iškrautą akumuliatorių įkrautu.
- **3.** Įjunkite kompiuterį.

**Žemo akumuliatoriaus įkrovos lygio problemos sprendimas, kai nepasiekiamas joks išorinis maitinimo šaltinis**

- Paleiskite hibernavimo režimą.
- Įrašykite savo darbą ir išjunkite kompiuterį.

**Žemo akumuliatoriaus įkrovos lygio problemos sprendimas, kai negalite nutraukti hibernavimo režimo**

Kai kompiuteriui netiekiama pakankamai energijos, kad galėtumėte nutraukti hibernavimo režimą, atlikite nurodytus veiksmus.

- **1.** Pakeiskite iškrautą akumuliatorių įkrautu arba prijunkite kintamosios srovės adapterį prie kompiuterio ir prie išorinio maitinimo šaltinio.
- **2.** išjunkite hibernavimo režimą, trumpai paspausdami įjungimo / išjungimo mygtuką.

#### **Akumuliatoriaus energijos tausojimas**

- Išjunkite belaidį ryšį ir vietinį tinklą (LAN) ir uždarykite modemo programas kai jų nenaudojate.
- Atjunkite nenaudojamus išorinius įrenginius, kurie nėra prijungti prie išorinio maitinimo šaltinio.
- Sustabdykite, atjunkite arba išimkite visas išorines daugialypės terpės korteles, kurių nenaudojate.
- **•** Sumažinkite ekrano ryškumą.
- Įjunkite užmigdymo ar hibernavimo režimą arba išjunkite, jei kompiuterio nenaudojate.

#### **Akumuliatoriaus laikymas**

**ĮSPĖJIMAS:** kad sumažintumėte akumuliatoriaus pažeidimo riziką, nelaikykite jo aukštoje temperatūroje ilgą laiką.

Jeigu kompiuteris bus nenaudojamas ir atjungtas nuo išorinio maitinimo šaltinio ilgiau nei 2 savaites, išimkite akumuliatorių ir laikykite jį atskirai.

Kad išimtas akumuliatorius ilgiau neišsikrautų, laikykite jį vėsioje, sausoje vietoje.

**PASTABA:** išimtą akumuliatorių reikia patikrinti kas šešis mėnesius. Jei įkrovos lygis yra mažesnis nei 50 procentų, iš naujo įkraukite akumuliatorių, prieš grąžindami jį į saugyklą.

Jei akumuliatorius buvo išimtas mėnesį arba ilgiau, prieš naudodami, jį kalibruokite.

#### **Panaudoto akumuliatoriaus išmetimas**

**PERSPĖJIMAS!** kad nekiltų gaisras arba nenudegtumėte, neardykite, nedaužykite ir nebadykite; netrumpinkite išorinių kontaktų; nemeskite į ugnį arba vandenį.

Akumuliatoriaus utilizavimo informacijos ieškokite vadove *Teisinė, saugos ir aplinkosaugos informacija*.

#### **Akumuliatoriaus pakeitimas**

Akumuliatoriaus naudojimo laikas skiriasi priklausomai energijos vartojimo valdymo parametrų, kompiuteryje veikiančių programų, ekrano šviesumo, prie kompiuterio prijungtų išorinių įrenginių ir kitų veiksnių.

<span id="page-43-0"></span>Išsamią informaciją apie akumuliatorių ir įrenginį galite peržiūrėti informacinių pranešimų srityje, užduočių juostos dešinėje, spustelėdami piktogramą **Baterija**, tada spustelėdami **Nešiojamojo kompiuterio baterija**.

**PASTABA:** kad prireikus visada galėtumėte naudoti akumuliatoriaus energiją, HP rekomenduoja įsigyti naują akumuliatorių tada, kai saugojimo talpos lemputė dega žalsvai geltonai.

## **Išorinio kintamosios srovės šaltinio naudojimas**

**PASTABA:** informacijos apie prijungimą prie kintamosios srovės ieškokite plakate *Pradėkite čia*, pateikiamame kompiuterio dėžėje.

Išorinis kintamosios srovės maitinimas tiekiamas per patvirtintą kintamosios srovės adapterį, pasirinktinį doko įrenginį arba plėtros įrenginį.

**PERSPĖJIMAS!** Kad išvengtumėte galimų saugos problemų, naudokite tik kartu su kompiuteriu pateikiamą kintamosios srovės adapterį, HP pateiktą atsarginį kintamosios srovės adapterį arba suderinamą kintamosios srovės adapterį, įsigytą iš HP.

Prijunkite kompiuterį prie išorinio kintamosios srovės šaltinio, esant bet kuriai iš šių sąlygų:

- **PERSPĖJIMAS!** nekraukite akumuliatoriaus, kai skrendate lėktuvu.
	- kai kraunate arba kalibruojate akumuliatorių,
	- kai diegiate arba modifikuojate sistemos programinę įrangą,
	- Kai rašote informaciją į CD ar DVD diską

Prijungus kompiuterį prie išorinio kintamosios srovės šaltinio, įvyksta toliau nurodyti įvykiai.

- pradedamas krauti akumuliatorius.
- Jei kompiuteris įjungtas, pasikeičia akumuliatoriaus piktogramos išvaizda pranešimų srityje.

Atjungus kompiuterį nuo išorinio kintamosios srovės šaltinio, įvyksta toliau nurodyti įvykiai.

- kompiuteris pradeda naudoti akumuliatoriaus energiją.
- Ekrano šviesumas automatiškai sumažinamas, kad būtų taupoma akumuliatoriaus energija.

#### **Kintamosios srovės adapterio bandymas**

Patikrinkite kintamosios srovės adapterį, jei kompiuteriui esant prijungtam prie kintamosios srovės šaltinio pastebite šiuos požymius:

- neįsijungia kompiuteris;
- neįsijungia ekranas;
- Energijos tiekimo lemputės nešviečia.

Norėdami patikrinti kintamosios srovės adapterį:

- **1.** Išjunkite kompiuterį.
- **2.** Išimkite akumuliatorių iš kompiuterio.
- **3.** Prijunkite kintamosios srovės adapterį prie kompiuterio ir tada prijunkite jį prie kintamosios srovės lizdo.
- **4.** Įjunkite kompiuterį.
	- Jei energijos tiekimo lemputės **šviečia**, kintamosios srovės adapteris veikia tinkamai.
	- Jei energijos tiekimo lemputės **nešviečia**, kintamosios srovės adapteris neveikia ir turėtų būti pakeistas.

Susisiekite su technine pagalba, kad gautumėte informacijos, kaip įsigyti pakaitinį kintamosios srovės maitinimo adapterį.

# **7 Diskų įrenginiai**

Šioje dalyje yra šie skyriai:

- Diskų irenginių tvarkymas
- [Standžiojo disko keitimas arba talpos didinimas](#page-46-0)
- Optinio diskų į[renginio naudojimas \(tik tam tikruose modeliuose\)](#page-49-0)

## **Diskų įrenginių tvarkymas**

Diskų įrenginiai yra lengvai pažeidžiami kompiuterio komponentai, todėl su jais reikia elgtis atsargiai. Susipažinkite su šiais įspėjimais prieš naudodami diskų įrenginius. Kai kuriems jų atliekamiems veiksmams taikomi papildomi įspėjimai.

Laikykitės šių įspėjimų:

- Prieš perkeldami kompiuterį, prie kurio prijungtas išorinis standusis diskas, paleiskite užmigdymo režimą ir palaukite, kol ekranas išsijungs, arba tinkamai atjunkite išorinį standųjį diską.
- Prieš imdami diskų įrenginį rankomis, pašalinkite elektrostatinį krūvį paliesdami jo nedažytą metalinį paviršių.
- Nelieskite keičiamojo diskų įrenginio ar kompiuterio jungčių kontaktų.
- Su diskų įrenginiu elkitės atsargiai. Nenumeskite diskų įrenginio ir nedėkite ant jo daiktų.
- Prieš atjungdami arba prijungdami diskų įrenginį išjunkite kompiuterį. Jei nežinote, ar kompiuteris yra išjungtas, ar veikia užmigdymo arba hibernavimo režimu, įjunkite kompiuterį ir jį išjunkite operacinės sistemos komandomis.
- Nenaudokite per daug jėgos diskų įrenginiui į diskų įrenginio skyrių įstumti.
- Nenaudokite klaviatūros ir nejudinkite kompiuterio, kol optinis diskų įrenginys rašo į diską. Įrašymo procesas jautrus vibracijai.
- Jei akumuliatorius naudojamas kaip vienintelis energijos šaltinis, prieš rašydami į laikmeną įsitikinkite, kad jis pakankamai įkrautas.
- Saugokite diskų įrenginį nuo labai aukštos temperatūros ar drėgnumo.
- Stenkitės, kad ant diskų įrenginio nepatektų skysčių. Diskų įrenginio nepurkškite valymo priemonėmis.
- Prieš išimdami diskų įrenginį iš diskų įrenginio skyriaus, taip pat prieš keliaudami, siųsdami ar palikdami saugoti, iš diskų įrenginio išimkite laikmeną.
- <span id="page-46-0"></span>Jei diskų įrenginį reikia siųsti paštu, supakuokite jį į plėvelę su oro pūslelėmis arba kitą apsauginę medžiagą ir ant paketo užklijuokite etiketę "FRAGILE" (dužus).
- stenkitės, kad diskas nepatektų į magnetinį lauką. Oro uostų saugos lazdelės ir praleidimo įrenginiai taip pat yra magnetinius laukus kuriantys saugos įrenginiai. Oro uosto konvejerio juostos ir panašūs saugos įtaisai, kuriais tikrinamas rankinis bagažas, vietoje magnetinių laukų naudojami rentgeno spinduliai, todėl jie negadina diskų įrenginio.

## **Standžiojo disko keitimas arba talpos didinimas**

Šioje dalyje yra šie skyriai:

- Standžiojo disko išėmimas
- [Standžiojo disko](#page-47-0) įdėjimas

**ĮSPĖJIMAS:** laikykitės toliau pateiktų nurodymų, kad neprarastumėte informacijos ir sistema netaptų neveikli.

Prieš išimdami standųjį diską iš standžiojo disko skyriaus išjunkite kompiuterį. Neišimkite standžiojo disko, kol kompiuteris įjungtas arba veikia pristabdymo arba hibernavimo režimu.

Jei nesate tikri, ar kompiuteris išjungtas, ar veikia hibernavimo režimu, įjunkite kompiuterį, paspausdami įjungimo / išjungimo mygtuką. Tada išjunkite kompiuterį operacinės sistemos komandomis.

#### **Standžiojo disko išėmimas**

- **1.** Įrašykite savo darbą ir išjunkite kompiuterį.
- **2.** Atjunkite visus išorinius įrenginius, prijungtus prie kompiuterio.
- **3.** Atjunkite maitinimo laidą nuo kintamosios srovės maitinimo lizdo ir išimkite akumuliatorių.
- **4.** Išsukite standžiojo disko dangtelio varžtą **(1)**.

<span id="page-47-0"></span>**5.** Nuimkite standžiojo disko dangtelį **(2)**.

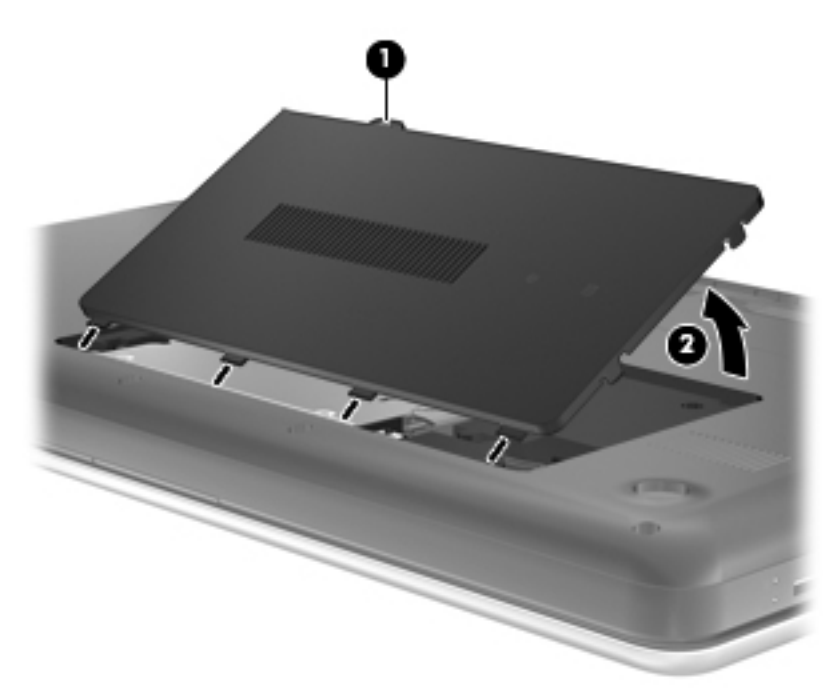

- **6.** Atjunkite nuo kompiuterio standžiojo disko laidą **(1)**.
- **7.** Atsukite 4 standžiojo disko varžtus **(2)**.
- **8.** Keldami išimkite standųjį diską **(3)** iš standžiojo disko skyriaus.

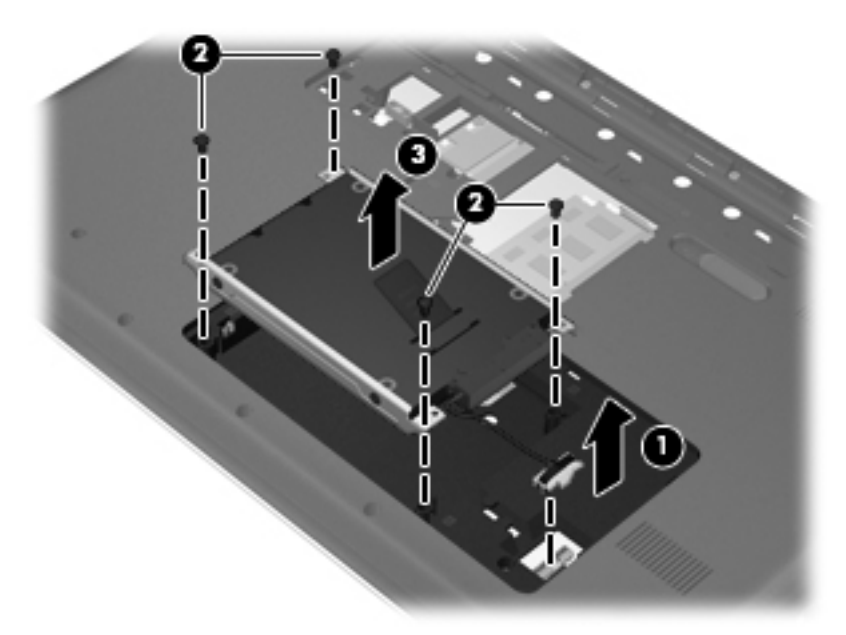

## **Standžiojo disko įdėjimas**

- **1.** Įstatykite standųjį diską **(1)** į jo skyrių.
- **2.** Įsukite 4 standžiojo disko varžtus **(2)**.

**3.** Prijunkite standžiojo disko laidą **(3)** prie kompiuterio.

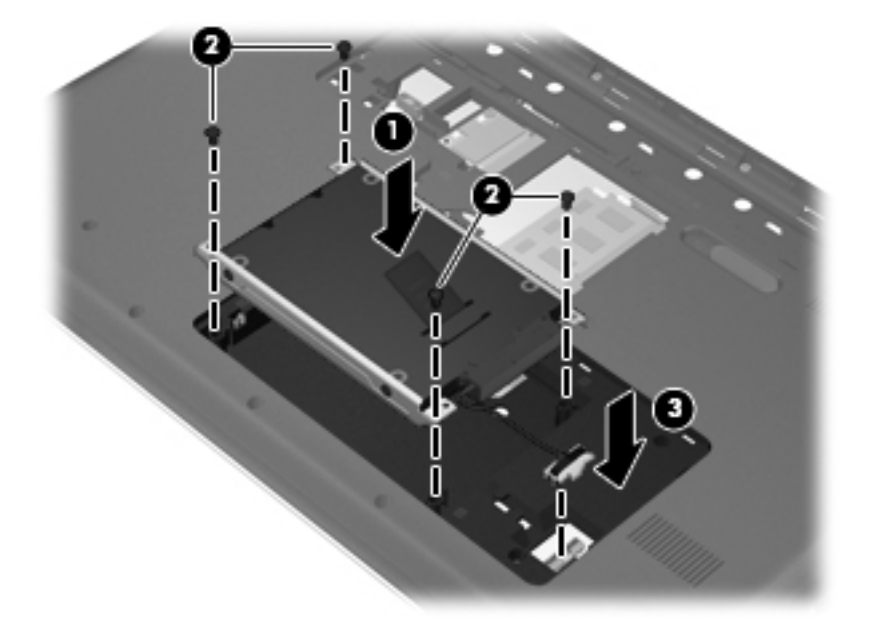

- **4.** Sulygiuokite standžiojo disko dangtelio **(1)** dantukus su kompiuteryje esančiomis angomis.
- **5.** Uždarykite dangtelį **(2)**.
- **6.** Įsukite standžiojo disko dangtelio varžtą **(3)**.

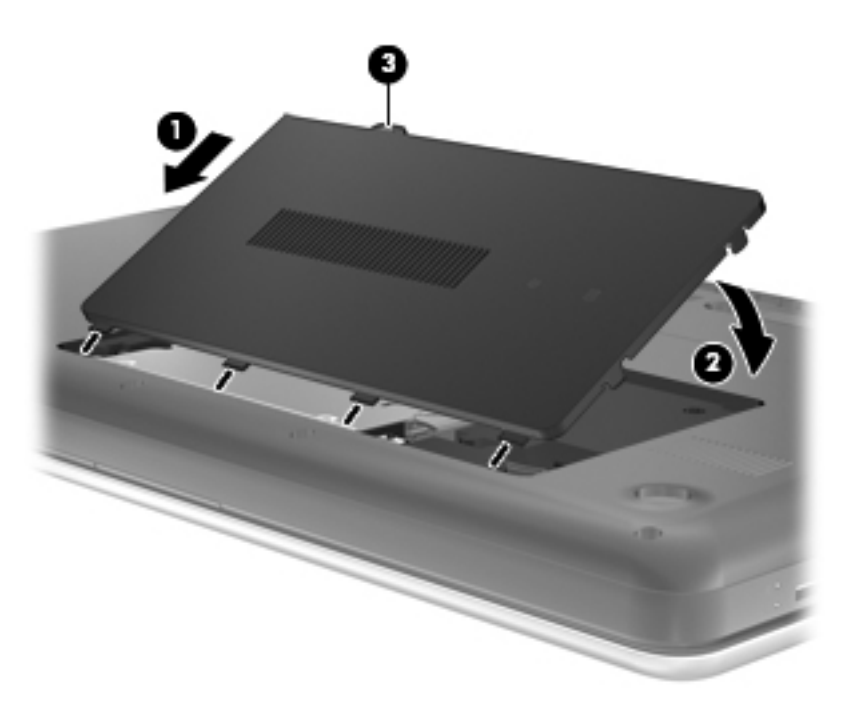

- **7.** Pakeiskite akumuliatorių.
- **8.** Iš naujo prijunkite išorinį maitinimą ir įrenginius.
- **9.** ljunkite kompiuterį.

## <span id="page-49-0"></span>**Optinio diskų įrenginio naudojimas (tik tam tikruose modeliuose)**

## **Įdiegto optinio diskų įrenginio nustatymas**

**▲** Pasirinkite **Kompiuteris > YaST > Aparatūros informacija**.

Rodomas visų jūsų kompiuteryje įrengtų įtaisų sąrašas, įskaitant optinio diskų įrenginį.

## **Optinio disko įdėjimas**

- **1.** Įjunkite kompiuterį.
- **2.** Kad atlaisvintumėte diskų įrenginio dėklą, paspauskite atidarymo mygtuką **(1)** ant diskų įrenginio dangtelio.
- **3.** Ištraukite dėklą **(2)**.
- **4.** Diską laikykite už kraštų, neliesdami jo paviršiaus, ir uždėkite ant dėklo ašies taip, kad etiketė būtų nukreipta į viršų.
- **PASTABA:** jei dėklas neatsidaro iki galo, pakreipdami diską atsargiai padėkite jį ant ašies.
- **5.** Atsargiai spauskite diską **(3)** ant dėklo ašies, kol diskas užsifiksuos.

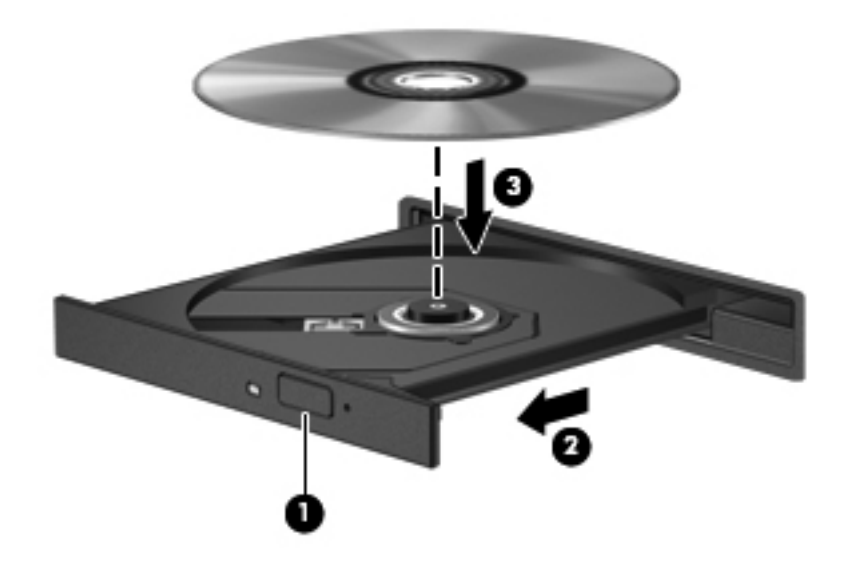

- **6.** Uždarykite diskų įrenginio dėklą.
- **PASTABA:** trumpa pauzė įdėjus diską yra įprasta. Jei nepasirinkote garso ir vaizdo grotuvo, bus atidarytas automatinio paleidimo dialogo langas. Jame raginama pasirinkti, kaip norėtumėte naudoti laikmenos turinį.

## **Kaip išimti optinį diską**

Kad išimtumėte diską:

**1.** Kad atlaisvintumėte diskų įrenginio dėklą, paspauskite atidarymo mygtuką **(1)** ant diskų įrenginio dangtelio ir švelniai traukite dėklą **(2)**, kol jis sustos.

- **2.** Atsargiai išimkite diską **(3)** iš dėklo, švelniai spausdami ašį, kelkite išorinius disko kraštus. Diską laikykite už kraštų, stenkitės nesiliesti prie plokščių paviršių.
	- **PASTABA:** jei išlindęs ne visas dėklas, išimdami diską atsargiai pakreipkite.

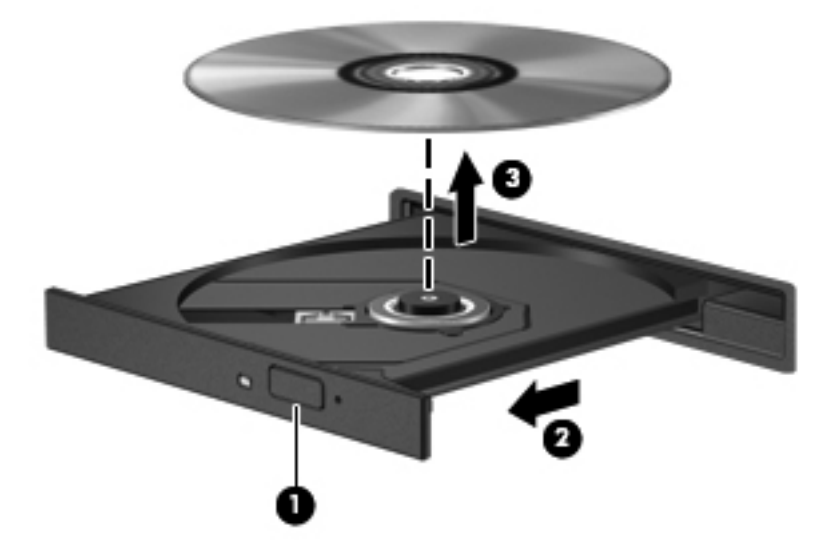

**3.** Uždarykite diskų įrenginio dėklą ir įdėkite diską į apsauginę dėžutę.

# **8 Išorinės kortelės ir įrenginiai**

Šioje dalyje yra šie skyriai:

- Skaitmeninių laikmenų angos kortelių naudojimas (tik tam tikruose modeliuose)
- USB į[renginio naudojimas](#page-52-0)
- Papildomų išorinių įrenginių [naudojimas](#page-54-0)

## **Skaitmeninių laikmenų angos kortelių naudojimas (tik tam tikruose modeliuose)**

Pasirinktinės skaitmeninės kortelės leidžia saugiai laikyti duomenis ir patogiai jais dalytis. Šios kortelės dažnai naudojamos kartu su kameromis su skaitmeninėmis laikmenomis ir kartu su PDA, o taip pat su kitais kompiuteriais.

Norėdami sužinoti, kuriuos skaitmeninius kortelių formatus palaiko jūsų kompiuteris, žr. ["Pažintis su](#page-13-0) [kompiuteriu"](#page-13-0) 4 puslapyje .

### **Skaitmeninės kortelės įdėjimas**

- **ĮSPĖJIMAS:** siekdami sumažinti skaitmeninės kortelės jungčių sugadinimo pavojų, skaitmeninę kortelę dėkite nenaudodami jėgos.
	- **1.** Skaitmeninę kortelę laikykite etikete į viršų, nukreiptą jungtimis į kompiuterį.
	- **2.** Įdėkite kortelę į skaitmeninių laikmenų angą ir ją stumkite, kol ji užsifiksuos.

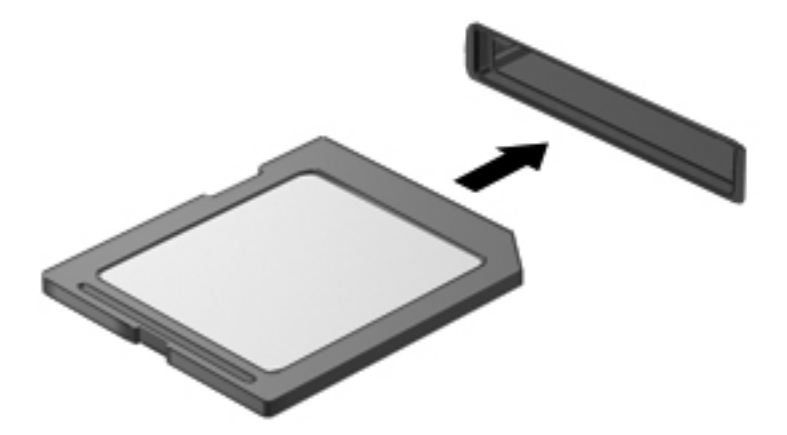

## <span id="page-52-0"></span>**Skaitmeninės kortelės išėmimas**

**ĮSPĖJIMAS:** kad sumažintumėte duomenų praradimo arba sistema nereagavimo pavojų, išimdami skaitmeninę kortelę atlikite toliau nurodytus veiksmus.

Įrašykite informaciją ir uždarykite visas su skaitmenine kortele susijusias programas.

Kad išimtumėte skaitmeninę kortelę, atlikite toliau nurodytus veiksmus.

- **1.** Atidarykite failų naršyklę pasirinkdami **Kompiuteris > Nautilus**.
- **2.** Failų naršyklės kairiojoje srityje esančiame sąraše "Vietos" šalia skaitmeninės kortelės pavadinimo spustelėkite piktogramą **Išstumti**.
- **PASTABA:** jums pranešama, kad saugu pašalinti aparatūros įrenginį.
- **3.** Paspauskite kortelę **(1)** ir išimkite ją iš angos **(2)**.

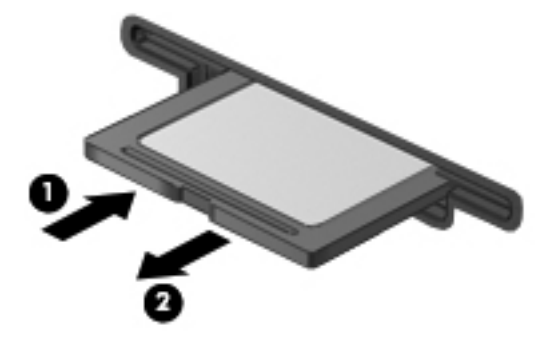

– arba –

Ištraukite kortelę iš angos.

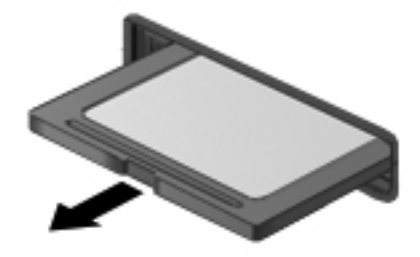

## **USB įrenginio naudojimas**

Universali nuoseklioji magistralė (USB) – tai aparatinės įrangos sąsaja, kurią galima naudoti pasirinktiniam išoriniam įrenginiui prijungti, pvz.: USB klaviatūrai, pelei, diskui, spausdintuvui, skeneriui ar šakotuvui. Įrenginiai gali būti prijungti prie sistemos.

Kai kuriems USB įrenginiams reikia papildomos palaikymo programinės įrangos, kuri paprastai yra pridėta prie įrenginio. Išsamesnės informacijos apie įrenginiui skirtą programinę įrangą ieškokite gamintojo instrukcijose.

Kompiuteryje yra 3 USB prievadai, kurie palaiko USB 2.0 įrenginius. Pasirinktinis USB šakotuvas leidžia su kompiuteriu naudoti papildomų USB prievadų.

## **USB įrenginio prijungimas**

- **ĮSPĖJIMAS:** Kad nesugadintumėte USB jungties, prijungdami USB įrenginį, nenaudokite jėgos.
	- **▲** Kad prijungtumėte USB įrenginį prie kompiuterio, junkite įrenginio USB kabelį į USB prievadą.

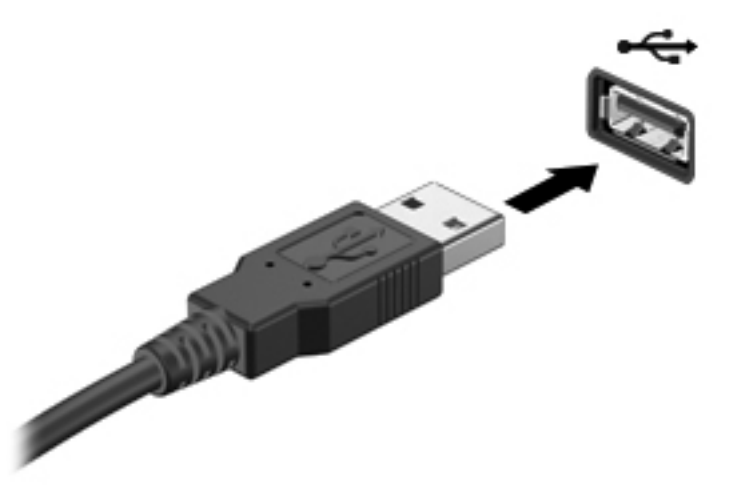

Aptikus įrenginį, girdėti signalas.

**PASTABA:** kai prijungiate USB įrenginį, pranešimų srityje gali būti parodytas pranešimas, kad sistema atpažino šį įrenginį.

#### **USB įrenginio atjungimas**

**ĮSPĖJIMAS:** kad nesugadintumėte USB jungties, netraukite kabelio, norėdami atjungti USB įrenginį.

**ĮSPĖJIMAS:** kad neprarastumėte informacijos ir sistema netaptų neveikli, saugiai atjunkite USB įrenginį atlikdami toliau nurodytą procedūrą.

Norėdami atjungti USB įrenginį:

- **1.** Atidarykite failų naršyklę pasirinkdami **Kompiuteris > Nautilus**.
- **2.** Failų naršyklės kairiojoje srityje esančiame sąraše Vietos šalia įrenginio pavadinimo spustelėkite piktogramą **Išstumti**.
- **3.** Atjunkite įrenginį.
- **PASTABA:** USB pelę arba klaviatūrą atjungti galite atjungdami įrenginį nuo kompiuterio. USB saugojimo įrenginius nuo kompiuterio reikia atjungti atliekant anksčiau pateiktus veiksmus.

# <span id="page-54-0"></span>**Papildomų išorinių įrenginių naudojimas**

**PASTABA:** daugiau informacijos apie reikiamą programinę įrangą, tvarkykles ar prievadų naudojimą ieškokite gamintojo instrukcijose.

Norėdami prie kompiuterio prijungti išorinį įrenginį, atlikite toliau nurodytus veiksmus.

- **ĮSPĖJIMAS:** kad prijungdami įrenginį su išoriniu maitinimu sumažintumėte įrangos gedimo pavojų, išjunkite įrenginį ir ištraukite kintamosios srovės elektros laidą.
	- **1.** Prijunkite įrenginį prie kompiuterio.
	- **2.** Jei norite prijungti maitinamą įrenginį, įrenginio maitinimo kabelį junkite į įžemintą kintamosios srovės lizdą.
	- **3.** ljunkite prietaisa.

Norėdami išjungti nemaitinamą išorinį įrenginį, išjunkite jį ir atjunkite nuo kompiuterio. Norėdami išjungti maitinamą išorinį įrenginį, išjunkite jį ir atjunkite nuo kompiuterio, tada ištraukite kintamosios srovės elektros laidą.

## **Pasirinktinių išorinių diskų įrenginių naudojimas**

Keičiami išoriniai diskų įrenginiai praplečia informacijos saugojimo ir pasiekimo parinktis. Prie kompiuterio USB prievado galite prijungti USB diskų įrenginį.

USB diskų įrenginiai būna šių tipų:

- 1,44 megabaito dydžio diskelių įrenginys
- Išorinis standusis diskas (standusis diskas su adapteriu)
- Išorinis optinių diskų įrenginys (CD ir DVD)
- MultiBay įrenginys

# **9 Atminties moduliai**

Kompiuteryje yra dvi atminties modulių angos. Kompiuterio talpa gali būti naujinama įdedant atminties modulį į laisvą didinamos atminties modulio angą arba naujinant esamą atminties modulį pagrindinėje atminties modulio angoje.

- **PERSPĖJIMAS!** Kad nepatirtumėte elektros smūgio arba nesugadintumėte įrangos, prieš dėdami atminties modulį atjunkite maitinimo kabelį ir išimkite visus akumuliatorius.
- **ĮSPĖJIMAS:** elektrostatinė iškrova (ESD) gali sugadinti elektroninius komponentus. Prieš pradėdami bet kokią procedūrą įsitikinkite, kad iškrovėte statinę elektros energiją – palieskite įžemintą metalinį objektą.
- **PASTABA:** kad galėtumėte naudoti dviejų kanalų konfigūraciją, kai pridedate antrąjį atminties modulį, įsitikinkite, kad abu moduliai yra tokie patys.

Kaip pridėti arba pakeisti atminties modulį

**ĮSPĖJIMAS:** kad neprarastumėte informacijos arba sistema netaptų nereaguojanti, laikykitės toliau pateiktų patarimų.

Prieš pridėdami arba keisdami atminties modulius išjunkite kompiuterį. Neišimkite atminties modulio, kol kompiuteris įjungtas, veikia užmigdymo arba hibernavimo režimu.

Jei nesate tikri, ar kompiuteris yra išjungtas, ar veikia sulaikytosios veiksenos režimu, įjungimo / išjungimo mygtuku įjunkite kompiuterį. Tuomet išjunkite kompiuterį operacinės sistemos komanda.

- **1.** Įrašykite savo darbą ir išjunkite kompiuterį.
- **2.** Atjunkite visus išorinius įrenginius, prijungtus prie kompiuterio.
- **3.** Atjunkite maitinimo laidą nuo kintamosios srovės maitinimo lizdo ir išimkite akumuliatorių.
- **4.** Išsukite atminties modulio skyriaus dangtelio varžtą **(1)**.

**5.** Išimkite atminties modulio skyriaus dangtelį **(2)**.

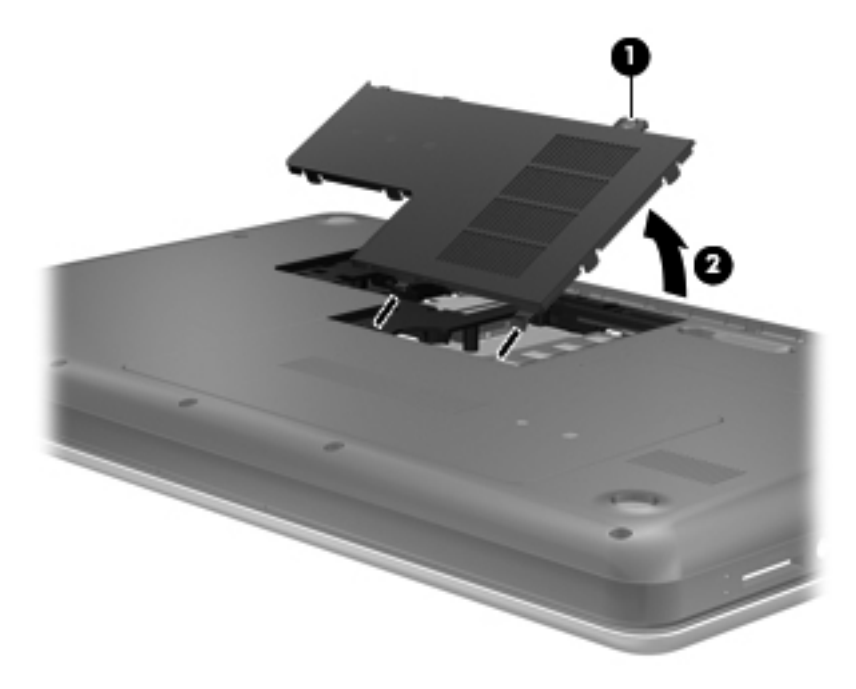

- **6.** Jei keičiate atminties modulį, išimkite esamą atminties modulį:
	- **a.** Patraukite fiksatorius **(1)** kiekvienoje atminties modulio pusėje.

Atminties modulis pakils.

- **b.** Suimkite atminties modulio kraštą **(2)** ir švelniai traukite atminties modulį iš atminties modulio angos.
	- **ĮSPĖJIMAS:** kad nesugadintumėte atminties modulio, imkite jį tik už kraštų. Nelieskite komponentų, esančių ant atminties modulio.

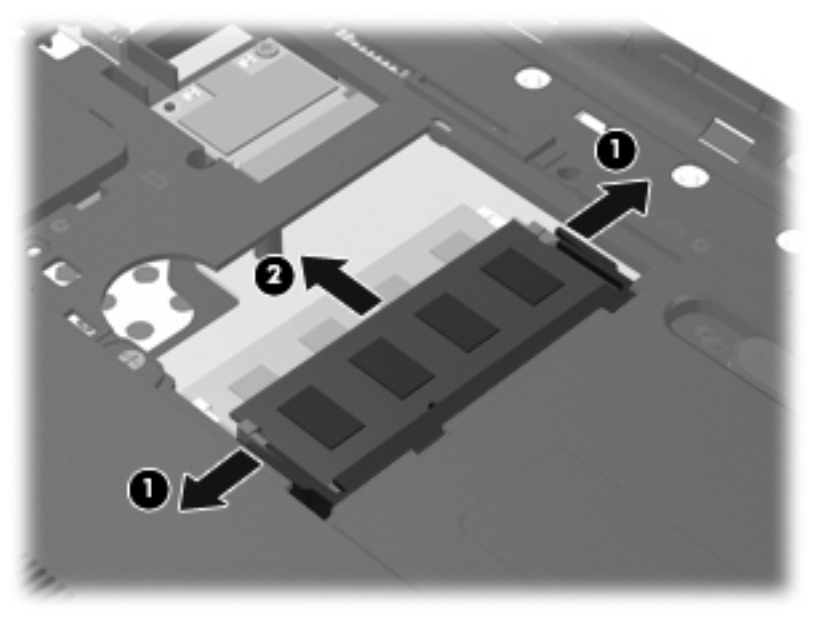

Kad išėmę atminties modulį jį apsaugotumėte, įdėkite į nuo elektrostatinės iškrovos apsaugotą talpą.

- **7.** Įdėkite naują atminties modulį:
	- **ĮSPĖJIMAS:** kad atminties modulio nesugadintumėte, laikykite jį tik už kraštų. Nelieskite atminties modulio komponentų.
		- **a.** Atitaikykite atminties modulio kraštą su grioveliu **(1)** ir atminties modulio angos fiksatorių.
		- **b.** Laikydami atminties modulį 45 laipsnių kampu atminties modulio skyriaus paviršiaus atžvilgiu, spauskite modulį **(2)** į atminties modulio angą, kol jis užsifiksuos.
		- **c.** Švelniai spauskite atminties modulį **(3)** žemyn, spausdami kartu kairįjį ir dešinįjį atminties modulio kraštus, kol fiksatoriai užsifiksuos.
		- **ĮSPĖJIMAS:** kad atminties modulio nesugadintumėte, saugokitės, kad jo nesulenktumėte.

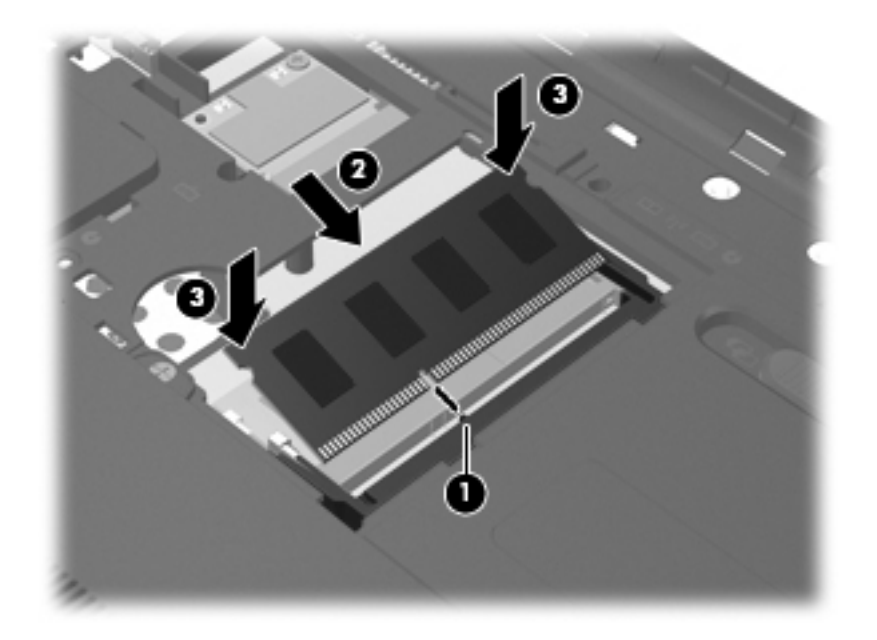

- **8.** Sulyginkite atminties modulio skyriaus dangtelio iškyšas **(1)** ir kompiuteryje esančias išpjovas.
- **9.** Uždarykite dangtelį **(2)**.

**10.** Įsukite atminties modulio skyriaus dangtelio varžtą **(3)**.

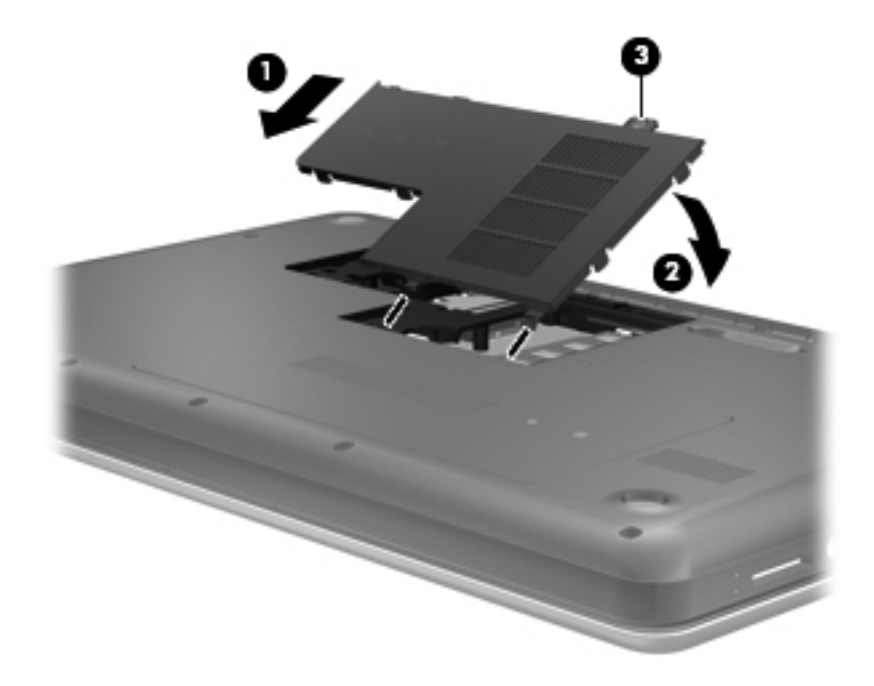

- **11.** Pakeiskite akumuliatorių.
- **12.** Iš naujo prijunkite išorinį maitinimą ir įrenginius.
- **13.** Įjunkite kompiuterį.

# **10 Sauga**

Šioje dalyje yra šie skyriai:

- Kaip apsaugoti kompiuterį
- Slaptažodžių [naudojimas](#page-60-0)
- [Užkardos programin](#page-63-0)ės įrangos naudojimas
- [Pasirinktinio saugos kabelio montavimas](#page-64-0)

# **Kaip apsaugoti kompiuterį**

**PASTABA:** apsaugos priemonės gali atbaidyti, tačiau jos negarantuoja kompiuterio apsaugos nuo programinių įsilaužimų arba fizinio sugadinimo ar vagystės.

**PASTABA:** prieš atiduodami kompiuterį taisyti, išsaugokite atsargines kopijas ir pašalinkite visus konfidencialius failus bei pašalinkite visas slaptažodžių nuostatas.

Jūsų kompiuteryje įdiegtos saugos funkcijos gali apsaugoti kompiuterį, asmeninę informaciją ir duomenis nuo įvairių pavojų. Jūsų naudojimosi kompiuteriu ypatumai lemia, kokiomis saugos funkcijomis jums reikia naudotis.

Operacinė sistema leidžia naudotis kai kuriomis saugos funkcijomis. Papildomos saugos funkcijos išvardytos pateiktoje lentelėje. Daugelį šių papildomų saugos funkcijų galima konfigūruoti naudojant kompiuterio sarankos priemonę "Setup Utility".

**PASTABA:** kai kurių šiame skyriuje išvardytų funkcijų jūsų kompiuteryje gali nebūti.

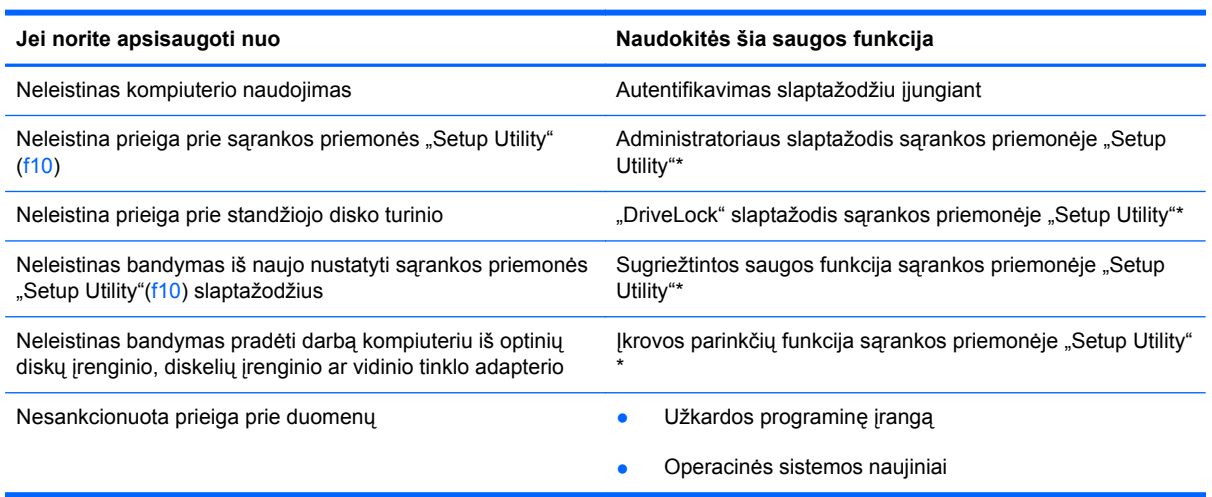

<span id="page-60-0"></span>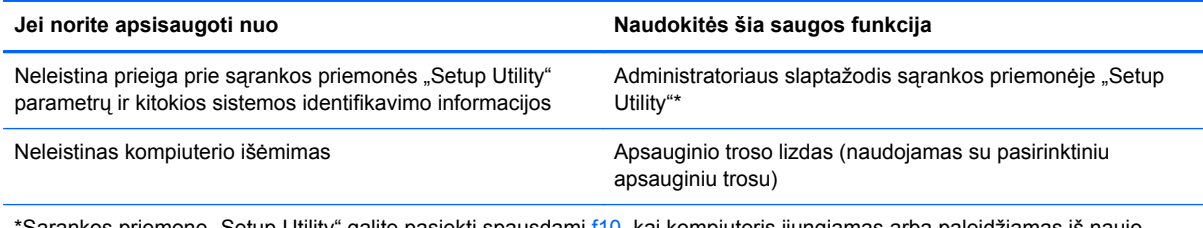

\*Sąrankos priemonę "Setup Utility" galite pasiekti spausdami f10, kai kompiuteris įjungiamas arba paleidžiamas iš naujo. Naudodami sąrankos priemonę "Setup Utility", kad galėtumėte naršyti ir pasirinkti elementus, turite spausti kompiuterio klavišus.

# **Slaptažodžių naudojimas**

Slaptažodis yra ženklų kombinacija, kurią pasirenkate savo kompiuterio informacijai apsaugoti. Galite nustatyti kelių tipų slaptažodžius, atsižvelgiant į tai, kaip norite kontroliuoti prieigą prie savo informacijos. Slaptažodžius galite nustatyti operacinėje sistemoje arba sąrankos priemonėje "Setup Utility", kuri yra iš anksto įdiegta jūsų kompiuteryje.

**PASTABA:** kad kompiuteris nebūtų užrakintas, užsirašykite kiekvieną slaptažodį ir saugokite juos saugioje vietoje.

#### **Slaptažodžių nustatymas operacinėje sistemoje**

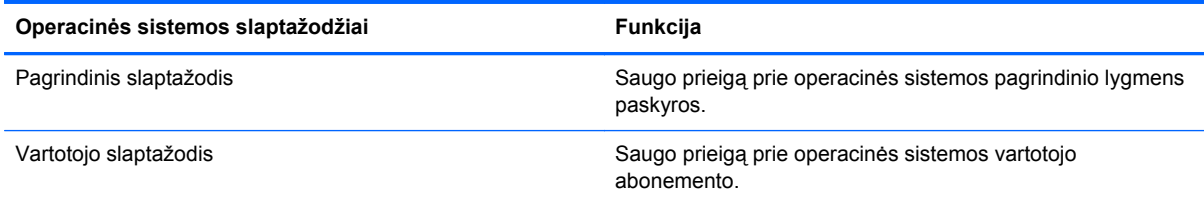

## **Slaptažodžių nustatymas sąrankos priemonėje**

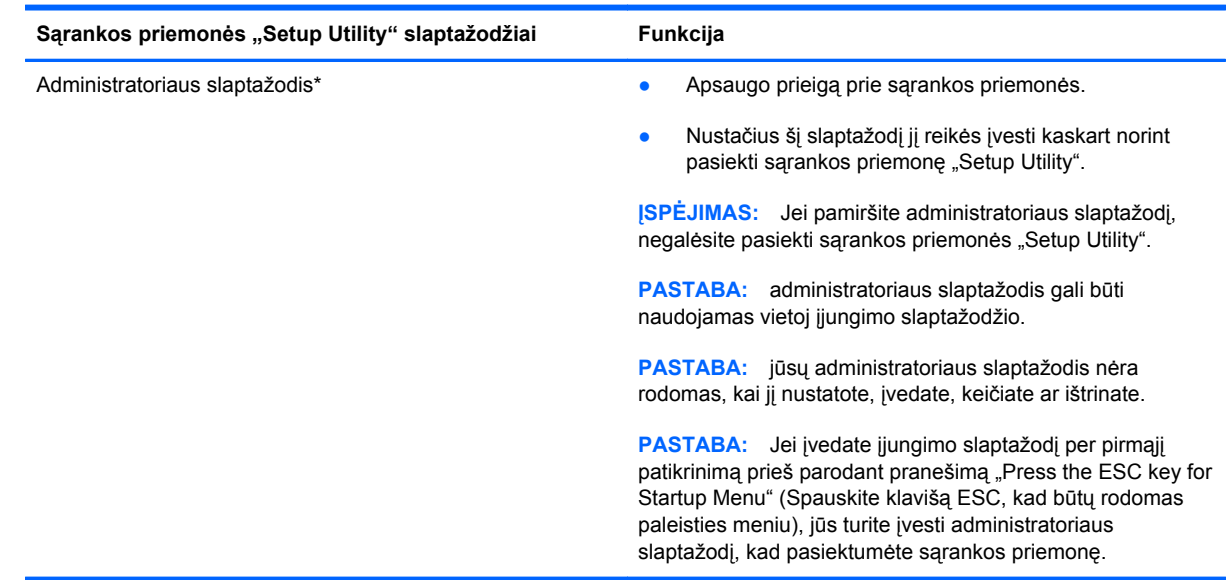

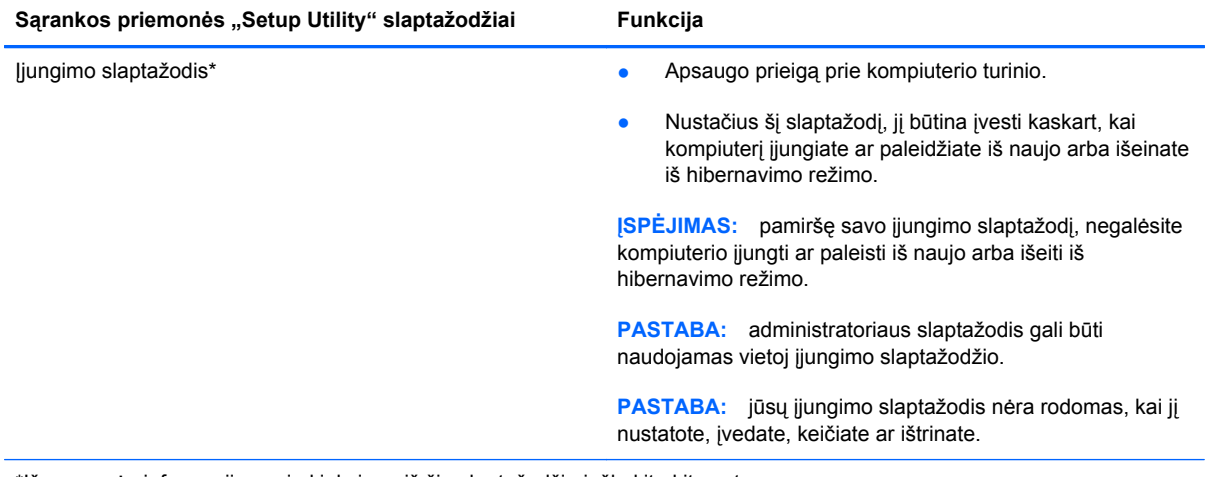

\*Išsamesnės informacijos apie kiekvieną iš šių slaptažodžių ieškokite kitose temose.

#### **Administratoriaus slaptažodžio tvarkymas**

Jei norite nustatyti, keisti arba panaikinti šį slaptažodį, atlikite nurodytus veiksmus.

- **1.** Įjunkite arba paleiskite iš naujo kompiuterį, kad atidarytumėte sąrankos priemonę. Apatiniame kairiajame ekrano kampe, pasirodžius pranešimui "Press the ESC key for Startup Menu" (Norėdami įjungti Paleisties meniu, spauskite klavišą ESC), spauskite klavišą esc. Pasirodžius paleisties meniu, spauskite klavišą f10.
- **2.** Rodyklėmis pažymėtais klavišais pasirinkite **Security** (Sauga) **> Set Administrator Password** (Nustatyti administratoriaus slaptažodį), tada paspauskite klavišą enter.
	- Norėdami nustatyti administratoriaus slaptažodį, įveskite slaptažodį į laukus **Enter New Password** (Įvesti naują slaptažodį) ir **Confirm New Password** (Patvirtinti naują slaptažodį), tada paspauskite klavišą enter.
	- Norėdami pakeisti administratoriaus slaptažodį, įveskite esamą slaptažodį į lauką **Enter Current Password** (Įvesti esamą slaptažodį), į laukus **Enter New Password** (Įvesti naują slaptažodį) ir **Confirm New Password** (Patvirtinti naują slaptažodį) įveskite naują slaptažodį, tada spauskite klavišą enter.
	- Norėdami ištrinti administratoriaus slaptažodį, įveskite esamą slaptažodį į lauką **Enter** Password (Ivesti slaptažodi), tada 4 kartus paspauskite enter.
- 3. Norėdami išsaugoti pakeitimus ir išeiti iš sąrankos priemonės "Setup Utility", rodyklių klavišais pasirinkite **Exit** (Išeiti) **> Exit Saving Changes** (Išeiti išsaugojus pakeitimus).

Jūsų pakeitimai įsigalios iš naujo paleidus kompiuterį.

#### **Administratoriaus slaptažodžio įvedimas**

Dialogo lange **Enter Password** (Įvesti slaptažodį) įveskite administratoriaus slaptažodį, tada spauskite enter. Po trijų nesėkmingų bandymų įvesti administratoriaus slaptažodį, turėsite paleisti kompiuterį iš naujo ir bandyti vėl.

#### **Įjungimo slaptažodžio tvarkymas**

Jei norite nustatyti, keisti arba panaikinti šį slaptažodį, atlikite nurodytus veiksmus.

- **1.** Įjunkite arba paleiskite iš naujo kompiuterį, kad atidarytumėte sąrankos priemonę. Apatiniame kairiajame ekrano kampe, pasirodžius pranešimui "Press the ESC key for Startup Menu" (Norėdami įjungti Paleisties meniu, spauskite klavišą ESC), spauskite klavišą esc. Pasirodžius paleisties meniu, spauskite klavišą f10.
- **2.** Rodyklėmis pažymėtais klavišais pasirinkite **Security** (Sauga) **> Set Power-On Password** (Nustatyti įjungimo slaptažodį) ir paspauskite klavišą enter.
	- Norėdami nustatyti įjungimo slaptažodį, įveskite slaptažodį į laukus **Enter New Password** (Įvesti naują slaptažodį) ir **Confirm New Password** (Patvirtinti naują slaptažodį), tada paspauskite klavišą enter.
	- Norėdami pakeisti įjungimo slaptažodį, įveskite esamą slaptažodį į lauką **Enter Current** Password (Įvesti esamą slaptažodį), į laukus Enter New Password (Įvesti naują slaptažodį) ir **Confirm New Password** (Patvirtinti naują slaptažodį) įveskite naują slaptažodį, tada spauskite klavišą enter.
	- Norėdami panaikinti įjungimo slaptažodį, lauke **Enter Current Password** (Įvesti esamą slaptažodį) įveskite esamą slaptažodį ir 4 kartus paspauskite klavišą enter.
- **3.** Norėdami įrašyti pakeitimus ir išeiti iš sąrankos priemonės, rodyklėmis pažymėtais klavišais pasirinkite **Exit** (Išeiti) **> Exit Saving Changes** (Išeiti įrašius pakeitimus).

Jūsų pakeitimai įsigalios iš naujo paleidus kompiuterį.

#### **Įjungimo slaptažodžio įvedimas**

Pasirodžius raginimui **Enter Password** (Įvesti slaptažodį), įveskite savo slaptažodį ir spauskite klavišą enter. Po 3 nesėkmingų bandymų įvesti įjungimo slaptažodį, turėsite iš naujo paleisti kompiuterį ir bandyti vėl.

# <span id="page-63-0"></span>**Užkardos programinės įrangos naudojimas**

Užkardos skirtos apsaugoti nuo neleistinos prieigos prie sistemos arba tinklo. Užkarda gali būti kompiuteryje ir (arba) tinkle įdiegta programinė įranga arba tai gali būti tiek aparatinės, tiek programinės įrangos sprendimas.

Galima rinktis iš dviejų tipų užkardų:

- Pagrindinio kompiuterio užkardos programinė įranga, apsaugant tik tą kompiuterį, kuriame yra įdiegta.
- Tinklo užkardos veikia tarp DSL arba laido modemo ir namų tinklo bei apsaugo visus tinklo kompiuterius.

Kai sistemoje įrengiama užkarda, visi duomenys, siunčiami į sistemą ir iš jos, yra stebimi ir lyginami su vartotojo nustatytų saugumo kriterijų rinkiniu. Visi šių kriterijų neatitinkantys duomenys yra blokuojami.

Jūsų kompiuteryje arba tinklo įrangoje jau gali būti įrengta užkarda. Jei ne, galima pasirinkti užkardos sprendimą.

**PASTABA:** tam tikromis aplinkybėmis užkarda gali užblokuoti prieigą prie interneto žaidimų, trukdyti spausdinimo darbą ar bendrą failų naudojimą tinkle arba blokuoti el. paštu siunčiamų priedų gavimą. Norėdami laikinai išspręsti problemą, užblokuokite užkardą, o atlikę reikiamą užduotį vėl ją įjunkite. Norėdami pašalinti problemą visam laikui, iš naujo sukonfigūruokite užkardą.

## <span id="page-64-0"></span>**Pasirinktinio saugos kabelio montavimas**

**PASTABA:** apsauginis kabelis yra sulaikomoji priemonė, tačiau jis negali garantuoti, kad kompiuteris nebus sugadintas ar pavogtas.

**PASTABA:** jūsų kompiuterio apsauginio kabelio anga gali atrodyti kitaip nei parodyta šio skyriaus iliustracijoje. Žr. ["Pažintis su kompiuteriu"](#page-13-0) 4 puslapyje, jei norite sužinoti, kur yra jūsų kompiuterio apsauginio kabelio anga.

- **1.** Apsauginio kabelio kilpą uždėkite ant kokio nors pritvirtinto objekto.
- **2.** Įstatykite raktą **(1)** į kabelio spyną **(2)**.
- **3.** Įkiškite kabelio spyną į apsauginio kabelio lizdą kompiuteryje **(3)** ir užrakinkite kabelio spyną raktu.

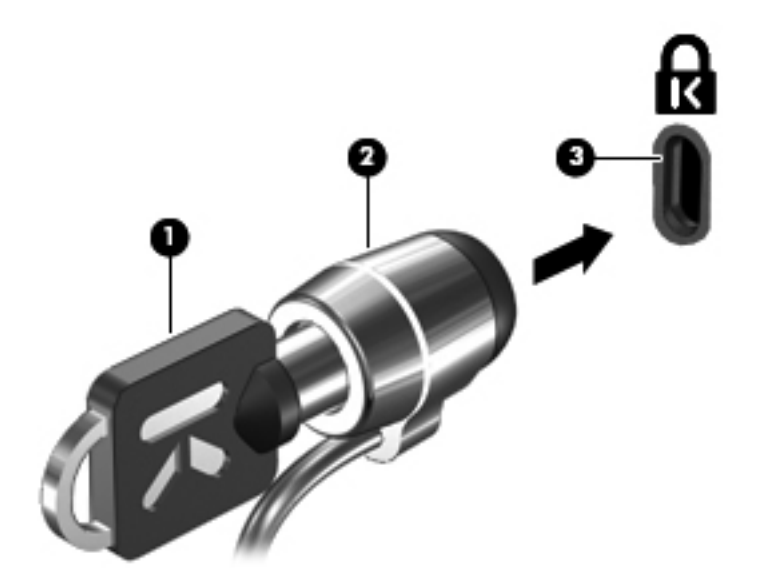

**4.** Išimkite raktą ir laikykite jį saugioje vietoje.

# **11 Atsarginiųkopijų kūrimas ir atkūrimas**

Šioje dalyje yra šie skyriai:

- Sistemos atkūrimo vykdymas
- [Informacijos atsargini](#page-66-0)ų kopijų kūrimas

Sugedusi sistema atkuriama pagal vėliausiai sukurtą atsarginę kopiją. Įdiegę naują programinę įrangą arba įrašę duomenų failų, turite toliau reguliariai kurti atsargines sistemos kopijas, kad nuolat turėtumėte tinkamą naujausią atsarginę kopiją.

## **Sistemos atkūrimo vykdymas**

Atkūrimo funkcija suteikia galimybę pataisyti arba atkurti pradinę gamyklinę kompiuterio būseną. Atkūrimo funkcija veikia iš priskirtojo atkūrimo skaidinio, esančio standžiajame diske. Šio tipo atkūrimu atkuriama gamyklinė kompiuterio būsena nenaudojant atkuriamųjų diskų.

**ĮSPĖJIMAS:** naudojant atkūrimo funkciją visas standžiojo disko turinys bus panaikintas, o standusis diskas bus suformatuotas. Visa kompiuteryje įdiegta programinė įranga ir visi sukurti failai bus negrąžinamai pašalinti. Atkūrimo įrankis iš naujo įdiegia operacinę sistemą ir gamintojo įdiegtas HP programas bei tvarkykles. HP neįdiegta programinė įranga, tvarkyklės ir naujinimai turi būti rankiniu būdu įdiegti iš naujo. Asmeniniai failai turi būti atkurti iš atsarginių jų kopijų.

Kaip atkurti kompiuterį iš skaidinio:

- **1.** Jei įmanoma, sukurkite visų asmeninių failų atsargines kopijas.
- **2.** Paleiskite kompiuterį iš naujo.
- **3.** Rodyklių klavišais pasirinkite **Atkūrimas**, tada spauskite enter.
- **4.** Vykdykite ekrane pateikiamus nurodymus.
- **PASTABA:** jei negalite įkrauti (paleisti) kompiuterio iš standžiojo disko skaidinio su pagrindine operacine sistema arba iš atkūrimo skaidinio, turite įsigyti *SUSE Linux Enterprise Desktop Operating System* DVD ir iš naujo įdiegti operacinę sistemą. Jei reikia papildomos informacijos, su kompiuteriu pateikiamame lankstinuke *Visame pasaulyje galiojantys telefonų numeriai*.

# <span id="page-66-0"></span>**Informacijos atsarginių kopijų kūrimas**

Reguliariai turėtumėte sukurti atsargines kompiuterio failų kopijas, kad visada turėtumėte naujausią kopiją. Atsargines informacijos kopijas galite kurti rankiniu būdu pasirinktiniame išoriniame diske, tinklo diskų įrenginyje arba diskuose. Kurkite atsargines sistemos kopijas toliau nurodytais atvejais:

- Reguliariai suplanuotu laiku
- Prieš taisant ar atkuriant kompiuterį
- Prieš pridedant arba modifikuojant aparatūrą ar programinę įrangą

Norėdami sukurti atsarginę pagrindinio katalogo failų kopiją naudodami atsarginio kopijavimo tvarkyklės parametrus:

- **1.** Pasirinkite **Kompiuteris > Daugiau programų > Atsarginio kopijavimo tvarkyklės parametrai**, paskui paspauskite **Sukurti atsarginę pagrindinio katalogo kopiją**.
- **2.** Spustelėkite meniu **Saugyklos paskirties vieta** ir pasirinkite vietą, kurioje norite įrašyti sukurtas atsargines kopijas.
- **3.** Spustelėkite meniu **Planuoti** ir pasirinkite laiką, kuriuo reguliariai norite atlikti atsarginį kopijavimą.

Jei informacijos atsarginę kopiją norite kurti dabar, pasirinkite žymės langelį **Kurti atsarginę kopiją dabar**.

- **PASTABA:** prieš kurdami atsarginę informacijos kopiją būtinai pasirūpinkite vieta, kurioje bus saugomi atsarginių kopijų failai.
- **4.** Spustelėkite **Įrašyti ir kurti atsarginę kopiją**, kad paleistumėte atsarginio kopijavimo procesą ir įrašytumėte atsarginio kopijavimo parametrus.

Atsarginių kopijų atkūrimas:

- **1.** Pasirinkite **Kompiuteris > Daugiau programų > Atsarginio kopijavimo tvarkyklės atkūrimas**.
- **2.** Spustelėkite meniu **Atsarginės kopijos šaltinis** ir pasirinkite vietą, kurioje saugomi atsarginių kopijų failai.
- **3.** Spustelėkite meniu **Atkūrimo paskirties vieta** ir pasirinkite paskirties vietą, į kurią bus atkuriami failai.
- **4.** Norėdami atkurti visus pasirinktoje vietoje esančius failus, spustelėkite **Atkurti visus failus**. Norėdami atkurti tik pasirinktus failus, spustelėkite **Atkurti pasirinktus failus**, tada spustelėkite **Pasirinkti failus** ir pasirinkite norimus atkurti failus.
- **5.** Dalyje **Atkūrimo taškas** spustelėkite atsarginės kopijos laiką ir datą.
- **PASTABA:** jei atsarginę kopiją sukūrėte kelis kartus, spustelėkite **Naudoti naujausią versiją**, kad atkurtumėte naujausią versiją.
- **6.** Spustelėkite **Atkurti**, kad paleistumėte failų atkūrimą, arba spustelėkite **Atšaukti**, kad operaciją atšauktumėte.

# **12 Sąrankos priemonė (BIOS)**

Šioje dalyje yra šie skyriai:

- Sarankos priemonės paleidimas
- Sąrankos priemonės naudojimas
- **[BIOS atnaujinimas](#page-69-0)**

Sąrankos priemonė arba bazinė įvesties / išvesties sistema (BIOS), valdo ryšį tarp visų sistemos įvesties ir išvesties įtaisų (pvz., diskų įrenginiai, ekranas, klaviatūra, pelė ir spausdintuvas). Sąrankos priemonėje yra visų tipų įdiegtų periferinių įrenginių, kompiuterio paleisties sekos nustatymai ir sistemos bei išplėstos atminties kiekis.

**ĮSPĖJIMAS:** Būkite itin atsargūs, kai atliekate pakeitimus sąrankos priemonėje. Padarius klaidų kompiuteris gali tinkamai neveikti.

## **Sąrankos priemonės paleidimas**

**▲** Įjunkite arba iš naujo paleiskite kompiuterį. Apatiniame kairiajame ekrano kampe, pasirodžius pranešimui "Press the ESC key for Startup Menu" (Norėdami įjungti Paleisties meniu, spauskite klavišą ESC), spauskite klavišą esc. Pasirodžius paleisties meniu, spauskite klavišą f10.

## **Sąrankos priemonės naudojimas**

#### **Sąrankos priemonės kalbos pakeitimas**

- **1.** Paleiskite sarankos priemonę "Setup Utility".
- **2.** Rodyklių klavišais pasirinkite **System Configuration** (Sistemos konfigūracija) **> Language** (Kalba), paskui paspauskite klavišą enter.
- **3.** Rodyklių klavišais pasirinkite kalbą ir spauskite klavišą enter.
- **4.** Kai parodoma patvirtinimo užklausa su jūsų pasirinkta kalba, paspauskite klavišą enter.
- **5.** Norėdami įrašyti pakeitimą ir išeiti iš sąrankos priemonės "Setup Utility", rodyklėmis pažymėtais klavišais pasirinkite **Exit** (Išeiti) **> Exit Saving Changes** (Išeiti įrašius pakeitimus) ir spauskite enter.

Jūsų keitimai pritaikomi iš karto.

## **Naršymas ir sąrankos priemonių pasirinkimas**

Sąrankos priemonė "Setup Utility" nepalaiko jutiklinės planšetės. Naršoma ir pasirenkama klavišų kombinacijomis.

- Norėdami pasirinkti meniu arba meniu elementą, naudokite rodyklių klavišus.
- Jei norite išsirinkti elementą iš sąrašo arba kaitalioti lauką, pavyzdžiui, lauką "Enable/Disable" (ljungti / išjungti), naudokite rodyklių klavišus arba f5 ir f6.
- Norėdami pasirinkti elementą, paspauskite enter.
- Jei norite užverti teksto lauką arba grįžti į meniu ekraną, spauskite klavišą esc.
- Jei sąrankos priemonė atidaryta, paspauskite f1, norėdami parodyti papildomą naršymo ir pasirinkimo informaciją.

#### **Informacijos apie sistemą rodymas**

- 1. Paleiskite sarankos priemonę "Setup Utility".
- **2.** Pasirinkite meniu **Main** (Pagrindinis). Parodoma tokia informacija, kaip sistemos data ir laikas, kompiuterio identifikavimo informacija.
- **3.** Jei norite išeiti iš sąrankos priemonės nepakeitę nuostatų, rodyklių klavišais pasirinkite **Exit** (Išeiti) **> Exit Discarding Changes** (Išeiti neįrašius pakeitimų), tada spauskite klavišą enter.

#### **Numatytųjų gamyklos nuostatų atkūrimas sąrankos priemonėje**

- 1. Paleiskite sarankos priemonę "Setup Utility".
- **2.** Rodyklių klavišais pasirinkite **Exit** (Išeiti) **> Load Setup Defaults** (Nustatyti numatytuosius sąrankos parametrus) ir paspauskite klavišą enter.
- **3.** Kai parodoma sąrankos patvirtinimo užklausa, paspauskite enter.
- **4.** Norėdami įrašyti pakeitimą ir išeiti iš sąrankos priemonės "Setup Utility", rodyklėmis pažymėtais klavišais pasirinkite **Exit** (Išeiti) **> Exit Saving Changes** (Išeiti įrašius pakeitimus) ir spauskite enter.

Gamyklinės sąrankos priemonės nuostatos pritaikomos iš naujo paleidus kompiuterį.

**E** PASTABA: Atkuriant gamyklines nuostatas slaptažodžio, saugos ir kalbos nuostatos nekeičiamos.

#### **Išė jimas iš sarankos priemonės "Setup Utility"**

Kad išeitumėte iš sąrankos priemonės, įrašydami dabartinio seanso pakeitimus:

Jei sąrankos meniu nerodomas, grįžkite į meniu ekraną, paspausdami klavišą esc. Tada rodyklių klavišais pasirinkite **Exit** (Išeiti) **> Exit Saving Changes** (Išeiti įrašius pakeitimus) ir spauskite klavišą enter.

Kaip išeiti iš sąrankos priemonės "Setup Utility" neįrašius dabartinio seanso pakeitimų:

Jei sąrankos meniu nerodomas, grįžkite į meniu ekraną, paspausdami klavišą esc. Tada rodyklių klavišais pasirinkite **Exit** (Išeiti) **> Exit Discarding Changes** (Išeiti neįrašius pakeitimų) enter.

## <span id="page-69-0"></span>**BIOS atnaujinimas**

Atnaujintos BIOS versijos gali būti pateiktos HP tinklalapyje.

HP svetainėje dauguma BIOS naujinimų pateikiami suglaudintuose failuose, kurie vadinami *SoftPaq*.

Kai kuriuose atsisiunčiamuose paketuose gali būti failas, pavadintas Readme.txt, kuriame pateikiama informacija apie failo diegimą ir trikčių šalinimą.

#### **BIOS versijos nustatymas**

Raskite BIOS naujinį, kuris naujesnis, nei kompiuteryje šiuo metu įdiegta BIOS versija (žr. skyrių "BIOS versijos nustatymas").

BIOS versijos informaciją, dar vadinamą *ROM date* (ROM data) ir *System BIOS* (Sistemos BIOS), galite pamatyti spausdami fn+esc arba naudodami sąrankos priemonę "Setup Utility".

- 1. Paleiskite sarankos priemonę "Setup Utility".
- **2.** Jei sistemos informacija nerodoma, rodyklių klavišais pasirinkite meniu **Main** (Pagrindinis).

Rodoma BIOS ir kita sistemos informacija.

**3.** Norėdami išeiti iš sąrankos priemonės "Setup Utility", rodyklių klavišais pasirinkite **Exit** (Išeiti) **> Exit Discarding Changes** (Išeiti neįrašius pakeitimų) ir paspauskite klavišą enter.

## **BIOS atnaujinimo atsisiuntimas**

**ĮSPĖJIMAS:** norėdami sumažinti kompiuterio gedimo arba nesėkmingo įdiegimo pavojų, BIOS atnaujinimą atsisiųskite ir įdiekite tik naudodami patikimą išorinės srovės šaltinį – kintamosios srovės adapterį. Nesisiųskite ir nediekite BIOS naujinimo, kol kompiuteris veikia maitinamas akumuliatoriaus, prijungtas prie pasirinktinio doko įrenginio ar pasirinktinio maitinimo šaltinio. Atsisiųsdami ir diegdami laikykitės toliau pateiktų nurodymų:

Neatjunkite kompiuterio nuo elektros tinklo, ištraukdami kištuką iš kintamosios srovės lizdo.

Neišjunkite kompiuterio ir nepaleiskite užmigdymo arba hibernavimo režimo.

Neįdėkite, neišimkite, neprijunkite arba neatjunkite jokių įrenginių, kabelių ar laidų.

- **1.** Eikite į HP svetainės puslapį, kuriame pateikiama programinė įranga jūsų kompiuteriui.
- **2.** Norėdami nustatyti kompiuterio duomenis ir pasiekti pageidaujamą atsisiųsti BIOS atnaujinimą, laikykitės ekrano nurodymų.
- **3.** Atsisiuntimo srityje atlikite nurodytus veiksmus.
	- **a.** Raskite BIOS naujinimą, naujesnį, nei kompiuteryje šiuo metu įdiegta BIOS versija. Užsirašykite naujinio datą, pavadinimą ar kitą indikatorių. Šios informacijos gali reikėti atsisiuntus atnaujinimą į standųjį diską, norint rasti atnaujinimą vėliau.
	- **b.** Norėdami atsisiųsti pasirinktą atnaujinimą į standųjį diską, laikykitės ekrano nurodymų.

Užsirašykite standžiojo disko vietos, į kurią atsiųstas BIOS naujinys, maršrutą. Šio maršruto reikės, kai atnaujinimą norėsite įdiegti.

**PASTABA:** Jei kompiuteris prijungtas prie tinklo, prieš diegdami bet kokius programinės įrangos naujinius, ypač sistemos BIOS naujinius, pasitarkite su tinklo administratoriumi.

BIOS įdiegimo veiksmai gali skirtis. Atsisiuntę naujinį vykdykite visus ekrane pateikiamus nurodymus.

**PASTABA:** Kai ekrane pranešama apie sėkmingą įdiegimą, galite panaikinti atsisiųstą failą iš standžiojo disko.

# **A Trikčių šalinimas ir palaikymas**

Šiame priede yra šie skyriai:

- Problemu sprendimas
- Kreipimasis į klientų [aptarnavimo skyri](#page-75-0)ų
- **[Lipdukai](#page-76-0)**

## **Problemų sprendimas**

Šiuose skyriuose aprašomos kelios dažnai kylančios problemos ir jų sprendimai.

#### **Nepavyksta paleisti kompiuterio**

Šie pasiūlymai gali padėti nustatyti, kodėl kompiuteris neįsijungia, kai spaudžiate maitinimo mygtuką.

- Jei kompiuteris prijungtas prie kintamosios srovės lizdo, prie lizdo prijungdami kitą elektros įrenginį patikrinkite, ar lizde tiekiamas pakankamas maitinimas.
- **PASTABA:** naudokite tik su šiuo kompiuteriu suteiktą kintamosios srovės adapterį arba adapterį, kurį patvirtino HP.
- Jei kompiuteris yra prijungtas ne prie kintamosios srovės lizdo, o prie išorinio maitinimo šaltinio, prijunkite kompiuterį prie kintamosios srovės lizdo naudodami kintamosios srovės adapterį. Įsitikinkite, kad maitinimo kabelio ir kintamosios srovės adapterio jungtys patikimai sujungtos.

#### **Kompiuterio ekranas tuščias**

Jei ekranas yra tuščias, nors kompiuterio neišjungėte, priežastis gali būti vienas ar daugiau iš šių parametrų:

- Gali būti jjungtas kompiuterio užmigdymo arba hibernavimo režimas. Norėdami išjungti užmigdymo arba hibernavimo režimą, trumpai paspauskite maitinimo mygtuką. Užmigdymo ir hibernavimo režimai yra energijos taupymo funkcijos, kurios išjungia ekraną. Užmigdymo ir hibernavimo režimą gali įjungti sistema, kai kompiuteris veikia, bet nėra naudojamas, arba kai kompiuterio akumuliatoriaus įkrova pasiekia žemą lygį. Norėdami pakeisti šiuos ir kitus maitinimo parametrus, pranešimų srityje, užduočių juostos dešinėje, dešiniuoju pelės klavišu spustelėkite piktogramą **Baterija**, tada spustelėkite **Nustatymai**.
- Kompiuteris gali būti nenustatytas rodyti vaizdą ekrane. Kad perduotumėte vaizdą į kompiuterio ekraną, spauskite f4. Naudojant daugumą modelių, kai prie kompiuterio prijungtas pasirinktinis išorinis ekranas, pavyzdžiui, monitorius, vaizdas gali būti rodomas kompiuterio ekrane, išoriniame ekrane arba abiejuose įrenginiuose tuo pat metu. Spustelėjus f4 kelis kartus, vaizdas
parodomas kompiuterio ekrane, viename arba keliuose išoriniuose ekranuose ir visuose ekranuose tuo pat metu.

## **Programinė įranga veikia netinkamai**

Jei programinė įranga neatsako arba veikia neįprastai, paleiskite kompiuterį iš naujo pasirinkdami **Kompiuteris > Išjungimas > Paleisti iš naujo**. Jei šitaip negalite paleisti kompiuterio iš naujo, skaitykite kitą skyrių "Kompiuteris jiungtas, bet nereaguoja" 63 puslapyje .

## **Kompiuteris įjungtas, bet nereaguoja**

Jei kompiuteris yra įjungtas, tačiau nereaguoja į programinės įrangos arba klaviatūros komandas, bandykite atlikti šias kritinio išjungimo procedūras nurodyta tvarka, kol kompiuteris išsijungs.

**ĮSPĖJIMAS:** Atlikdami kritinio išjungimo procedūras prarasite neįrašytą informaciją.

- Paspauskite ir palaikykite nuspaudę maitinimo mygtuką mažiausiai 5 sekundes.
- Atjunkite kompiuterį nuo išorinio maitinimo šaltinio ir išimkite akumuliatorių.

## **Kompiuteris neįprastai šiltas**

Normalu, kad naudojamas kompiuteris įšyla. Tačiau jei kompiuteris *neįprastai* šiltas, gali būti uždengtos vėdinimo angos.

Jei įtariate, kad kompiuteris kaista, leiskite jam atvėsti iki kambario temperatūros. Įsitikinkite, kad, naudojant kompiuterį, nebūtų uždengtos vėdinimo angos.

- **PERSPĖJIMAS!** Jei norite, kad darbas kuo mažiau kenktų sveikatai, o kompiuteris neperkaistų, nedėkite jo tiesiai ant kelių ir neuždenkite vėdinimo angų. Kompiuteriu naudokitės tik ant kieto, lygaus paviršiaus. Saugokite, kad kiti kieti daiktai, pvz., netoliese esantys spausdintuvai, arba minkšti daiktai, pvz., pagalvės, antklodės ar drabužiai, neužstotų oro srauto. Be to, patikrinkite, ar įrenginiui veikiant kintamosios srovės adapteris neliečia odos arba minkšto paviršiaus, pvz., pagalvės, patiesalo ar drabužių. Kompiuteris ir kintamosios srovės adapteris atitinka vartotojui tinkamos paviršiaus temperatūros apribojimus, nustatytus tarptautiniu informacinių technologijų įrangos saugumo standartu (IEC 60950).
- **PASTABA:** kompiuterio ventiliatorius įsijungia automatiškai, kad atvėsintų vidinius komponentus ir apsaugotų nuo perkaitimo. Įprasta, kad veikimo metu, vidinis ventiliatorius tai įsijungia, tai išsijungia.

## **Neveikia išorinis įrenginys**

Jei išorinis įrenginys neveikia taip, kaip turėtų, vadovaukitės šiais pasiūlymais.

- Įjunkite įrenginį pagal gamintojo instrukcijas.
- Patikrinkite, ar visos įrenginio jungtys patikimai sujungtos.
- Patikrinkite, ar įrenginiui tiekiama elektros energija.
- Patikrinkite, ar įrenginys, ypač jei jis senesnis, suderinamas su jūsų operacine sistema.
- Jsitikinkite, kad tinkamos tvarkyklės yra įdiegtos ir atnaujintos.

## <span id="page-73-0"></span>**Neveikia belaidis tinklo ryšys**

Jei belaidžio tinklo ryšys veikia ne taip, kaip tikėtasi, pasinaudokite toliau pateiktais patarimais.

- Norėdami įjungti arba išjungti belaidį arba laidinį tinklo įrenginį, pranešimų srityje, užduočių juostos dešinėje, dešiniuoju pelės klavišu spustelėkite piktogramą **Tinklo ryšys**. Norėdami įjungti įrenginius, pažymėkite žymės langelį šalia meniu parinkčių. Norėdami išjungti įrenginį, išvalykite žymės langelį.
- Būtinai įjunkite belaidžio ryšio įrenginį.
- Įsitikinkite, kad niekas neužstoja belaidžių kompiuterio antenų.
- Įsitikinkite, kad kabelis arba DSL modemas bei jo elektros laidas tinkamai sujungti, o indikatoriai šviečia.
- Įsitikinkite, kad belaidis kelvedis arba prieigos taškas tinkamai sujungtas su maitinimo adapteriu ir laidiniu arba DSL modemu, o lemputės šviečia.
- Atjunkite ir prijunkite iš naujo visus kabelius, tada išjunkite ir vėl jjunkite maitinimą.

## **Optinio disko dėklas neatsidaro, kai norite išimti CD arba DVD diską**

- **1.** Įkiškite sąvaržėlės galą **(1)** į atidarymo skylutę ant priekinio diskų įrenginio dangtelio.
- **2.** Paspauskite sąvaržėlę, kad būtų išstumtas diskų dėklas, tada atsargiai traukite dėklą **(2)**, kol jis sustos.
- **3.** Atsargiai išimkite diską **(3)** iš dėklo, švelniai spausdami ašį, kelkite išorinius disko kraštus. Diską laikykite už kraštų, stenkitės nesiliesti prie plokščių paviršių.
- **PASTABA:** jei išlindęs ne visas dėklas, išimdami diską atsargiai pakreipkite.

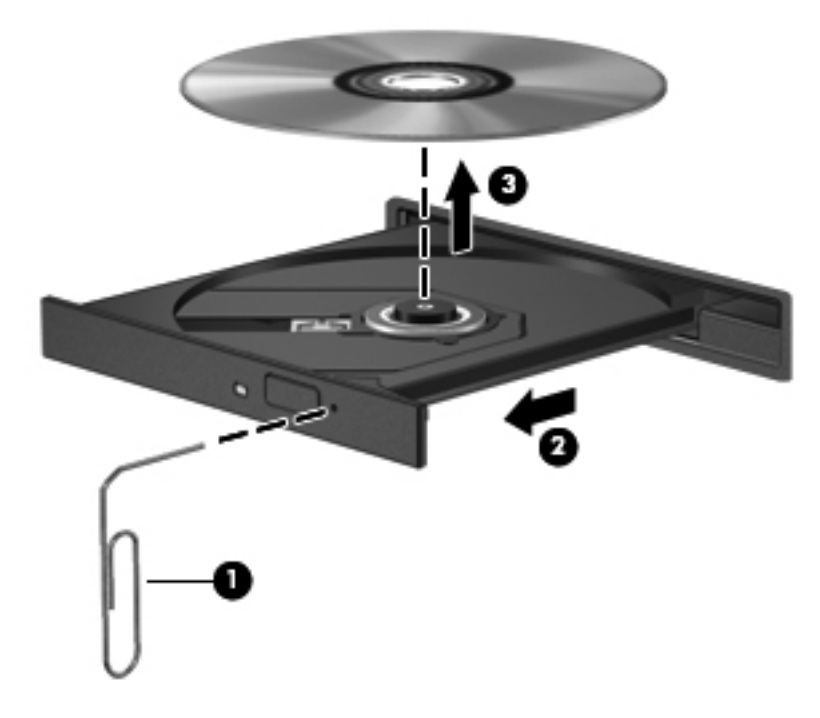

**4.** Uždarykite diskų įrenginio dėklą ir įdėkite diską į apsauginę dėžutę.

# <span id="page-74-0"></span>**Kompiuteris neaptinka optinių diskų įrenginio**

Jei operacinė sistema neaptinka prijungto įrenginio, gali būti, kad neįdiegta arba pažeista įrenginio tvarkyklės programinė įranga.

- **1.** Išimkite visus diskus iš optinio diskų įrenginio.
- **2.** Spustelėkite **Kompiuteris,** tada spustelėkite **Sistemos stebėjimas**.
- **3.** Skirtuke **Aparatūra** suraskite atminties valdiklį, esantį stulpelyje **Tipas**.
- **4.** Spustelėkite trikampį šalia įrenginių ir suraskite optinį diskų įrenginį. Jei diskas nenurodytas, jis turėtų veikti tinkamai.

## **Diskas nepasileidžia**

- Prieš atkurdami kompaktinį arba DVD diską įrašykite darbus ir išjunkite visas atidarytas programas.
- **•** Prieš paleisdami CD ar DVD diską, atsijunkite nuo interneto.
- Įsitikinkite, kad tinkamai įdėjote diską.
- Įsitikinkite, kad diskas švarus. Jei būtina, nuvalykite diską filtruotu vandeniu ir nepūkuotu audiniu. Valykite diską nuo centro link kraštų.
- Patikrinkite, ar diskas nesubraižytas. Aptikę įbrėžimų, apdorokite diską optinių diskų atkuriamąja priemone, kurią galite įsigyti daugelyje elektronikos prekių parduotuvių.
- Prieš paleisdami diską, išjunkite užmigdymo režimą.

Nejunkite hibernavimo ar užmigdymo režimo, kai diskas yra paleistas. Priešingu atveju ekrane gali būti parodytas įspėjamasis pranešimas, klausiantis, ar tikrai norite tęsti. Jei rodoma ši žinutė, spustelėkite **Ne**. Jei spustelite "Ne", kompiuteris gali reaguoti taip:

- Atkūrimas gali būti tęsiamas.
- arba –
- Atkūrimo langas daugialypės terpės programoje gali būti uždarytas. Norėdami leisti diską toliau medijos programoje spustelėkite mygtuką **Groti** ir diskas bus paleistas vėl. Kartais jums gali tekti uždaryti programą ir paleisti ją iš naujo.

### **Filmo nerodo išoriniame ekrane**

- **1.** Jei vienu metu įjungtas ir kompiuterio ekranas, ir papildomas monitorius, vieną ar kelis kartus spauskite f4, kad perjungtumėte vaizdą iš vieno ekrano į kitą.
- **2.** Nustatykite monitoriaus parametrus taip, kad išorinis ekranas būtų pagrindinis:
	- **a.** Dešiniuoju pelės klavišu spustelėkite tuščioje kompiuterio darbalaukio vietoje ir pasirinkite **Ekrano raiška**.
	- **b.** Nurodykite pagrindinį ir antrinį ekranus.
	- **PASTABA:** naudojant abu ekranus, DVD vaizdas nerodomas ekrane, kuris nustatytas kaip antrinis.

# <span id="page-75-0"></span>**Disko įrašymo procesas neprasideda arba sustoja dar nebaigus įrašyti**

- Įsitikinkite, kad uždarytos visos kitos programos.
- Išjunkite užmigdymo ir hibernavimo režimus.
- Įsitikinkite, kad naudojate jūsų diskų įrenginiui tinkamą diską.
- Patikrinkite, ar diskas tinkamai įdėtas.
- Pasirinkite lėtesnį įrašymo greitį ir bandykite iš naujo.
- Jei kopijuojate diską, prieš bandydami įrašyti turinį į naują diską, informaciją iš šaltinio disko įrašykite į standųjį diską, o tada įrašykite iš savo standžiojo disko.

# **Kreipimasis į klientų aptarnavimo skyrių**

Jei šiame vadove pateikiamoje informacijoje nerandate atsakymų į klausimus, galite kreiptis į HP klientų aptarnavimo skyrių:

<http://www.hp.com/go/contactHP>

**PASTABA:** informacijos apie palaikymą visame pasaulyje rasite puslapio kairėje spustelėje **Kreiptis į pasaulinį HP** arba apsilankę [http://welcome.hp.com/country/us/en/wwcontact\\_us.html](http://welcome.hp.com/country/us/en/wwcontact_us.html).

Čia galėsite:

- Kalbėtis internetu su HP specialistu.
- **PASTABA:** jei tiesioginiai pokalbiai su techninės pagalbos specialistu negalimi tam tikra kalba, galite kalbėti angliškai.
- El. laiško siuntimas į HP klientų aptarnavimo skyrių.
- Suraskite HP klientų aptarnavimo skyriaus visame pasaulyje veikiančius telefono numerius.
- Suraskite HP paslaugų centrą.

# <span id="page-76-0"></span>**Lipdukai**

Prie kompiuterio priklijuotuose lipdukuose pateikiama informacija, kurios gali prireikti sprendžiant iškilusias problemas ar keliaujant su kompiuteriu į kitas šalis:

● Lipdukas su serijos numeriu. Jame nurodyta ši svarbi informacija:

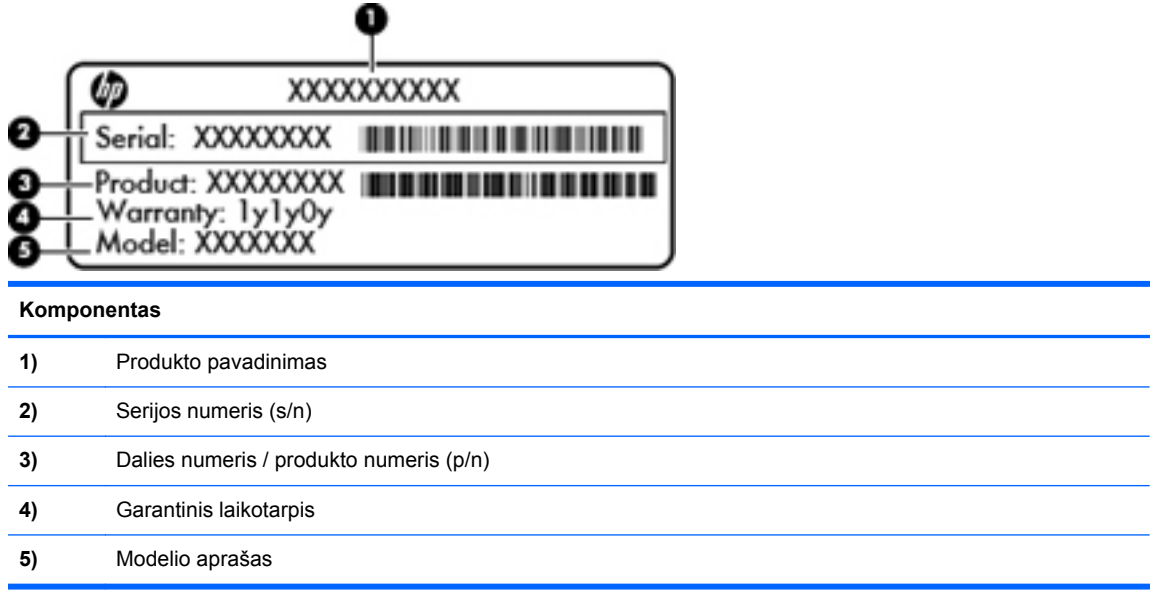

Susisiekdami su technine pagalba, būkite pasiruošę pateikti šią informaciją. Serijos numerio lipdukas yra priklijuotas nešiojamojo kompiuterio apačioje.

- Lipdukas su teisine informacija. Jame pateikiama su kompiuteriu susijusi teisinė informacija. Etiketė su reglamentuojamąja informacija priklijuota prie vidinės akumuliatoriaus skyriaus sienelės.
- Belaidžių įrenginių sertifikavimo lipdukas (-ai) (tik kai kuriuose modeliuose). Pateikiama informacija apie pasirinktinius belaidžius įrenginius ir kai kurių šalių ar regionų, kuriuose šie įrenginiai buvo patvirtinti naudoti, patvirtinimo ženklus. Jei jūsų modelio kompiuteryje yra vienas ar keli belaidžiai įrenginiai, ant kompiuterio yra vienas ar keli belaidžių įrenginių sertifikavimo lipdukai. Šios informacijos gali prireikti keliaujant po užsienio šalis. Belaidžių įrenginių sertifikavimo lipdukai priklijuoti kompiuterio apačioje.

# <span id="page-77-0"></span>**B Kaip išvalyti kompiuterį**

Valymo priemonės

# **Valymo priemonės**

Norėdami saugiai išvalyti ir dezinfekuoti kompiuterį, naudokite toliau nurodytus produktus:

- Dimetilo benzilo amonio chloridą, kurio didžiausia koncentracija 0,3 proc. (pvz., antibakterinėmis vienkartinėmis šluostėmis. Šias šluostes gamina įvairūs gamintojai.)
- Stiklo valikliu be alkoholio
- Vandens ir muilo tirpalu
- Sausomis mikropluošto šluostėmis arba zomša (nesielektrinančia šluoste be aliejaus)
- Nesielektrinančiomis šluostėmis

**ĮSPĖJIMAS:** nenaudokite šių valymo priemonių:

stiprių tirpiklių, tokių kaip spiritas, acetonas, natrio chloridas, metileno chloridas ir angliavandeniliai, kurie gali visam laikui pažeisti kompiuterio paviršių.

Pluoštinės medžiagos, pvz., popieriniai rankšluosčiai, gali subraižyti kompiuterį. Bėgant laikui įbrėžimuose gali kauptis nešvarumai ir valymo priemonės.

# <span id="page-78-0"></span>**C Specifikacijos**

Šiame priede yra šie skyriai:

- **Ivesties galia**
- [Darbo aplinka](#page-79-0)

# **Įvesties galia**

Šiame skyriuje pateikiama informacija apie maitinimą pravers, jei vykdami į kitą šalį ketinate pasiimti kompiuterį.

Kompiuteris maitinamas nuolatine srove, kuri gali būti tiekiama iš kintamosios arba nuolatinės srovės šaltinio. Kintamosios srovės šaltinis turi būti 100–240 V, 50–60 Hz. Nors kompiuteris gali būti maitinamas autonominiu nuolatinės srovės šaltiniu, turėtumėte naudoti bendrovės HP pateiktą ir patvirtintą naudoti su šiuo kompiuteriu kintamosios srovės adapterį arba nuolatinės srovės šaltinį.

Kompiuteris gali būti maitinamas nuolatine srove pagal toliau pateiktas specifikacijas.

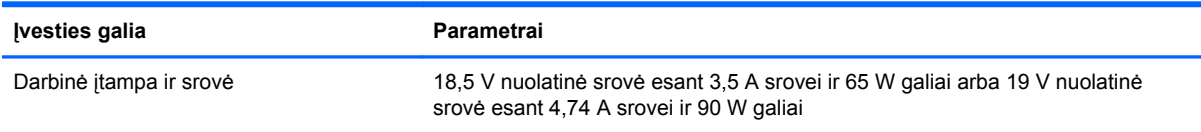

**PASTABA:** šis produktas sukurtas Norvegijos IT maitinimo sistemoms, kurių fazinės įtampos išvestis neviršija 240 V rms.

**PASTABA:** kompiuterio darbinė įtampa ir srovė nurodytos sistemos teisinės informacijos lipduke.

# <span id="page-79-0"></span>**Darbo aplinka**

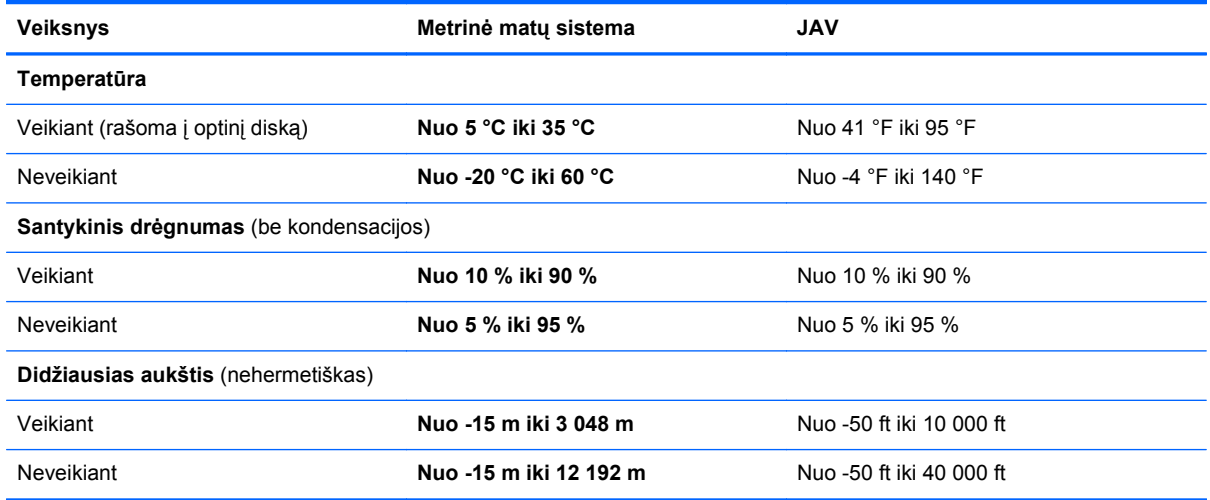

# <span id="page-80-0"></span>**D Elektrostatinė iškrova**

Elektrostatinė iškrova yra statinės elektros išskyrimas susilietus dviem objektams, pvz., smūgis, kurį patiriate, kai eidami per kilimą paliečiate metalinę durų rankeną.

Statinės elektros iškrova iš pirštų ar kitų elektrostatinių laidininkų gali sugadinti elektroninius komponentus. Kad nesugadintumėte kompiuterio, diskų įrenginio arba neprarastumėte informacijos, laikykitės šių atsargumo priemonių.

- Jei išmontavimo ar sumontavimo instrukcijose nurodoma ištraukti kompiuterio laido kištuką iš elektros lizdo, ištraukite jį po to, kai tinkamai įžeminsite ir prieš nuimdami dangtį.
- Kol būsite pasirengę komponentus montuoti, laikykite juos savo pakuotėse, saugančiose nuo elektrostatinio krūvio.
- **•** Stenkitės neliesti kaiščių, laidų ir kontūrų. Kuo mažiau lieskite elektroninius komponentus.
- Naudokite nemagnetinius įrankius.
- Prieš imdami komponentus rankomis, pašalinkite elektrostatinį krūvį paliesdami jų nedažytą metalinį paviršių.
- Išmontavę kokį nors komponentą, įdėkite jį į pakuotę, saugančią nuo elektrostatinio krūvio.

Jei jums reikia daugiau informacijos apie statinę elektrą arba pagalbos išimant arba įrengiant sudėtinę dalį, kreipkitės į klientų palaikymo skyrių.

# **Rodyklė**

#### **Simboliai/skaitmenys**

"Bluetooth" įrenginys [16](#page-25-0) "Bluetooth" lipdukas [67](#page-76-0) "TouchPad" lemputė [4](#page-13-0)

#### **A**

administratoriaus slaptažodis įvedimas [52](#page-61-0) kūrimas [52](#page-61-0) valdymas [52](#page-61-0) administratoriaus slaptažodžio įvedimas [52](#page-61-0) administratoriaus slaptažodžio tvarkymas [52](#page-61-0) akumuliatoriaus laikymas [33](#page-42-0) akumuliatoriaus skyrius [12,](#page-21-0) [67](#page-76-0) akumuliatorius energijos taupymas [33](#page-42-0) išmetimas [33](#page-42-0) įkrovimas [31](#page-40-0) keitimas [30](#page-39-0) laikymas [33](#page-42-0) maitinimas [29](#page-38-0) naudojimo laikas [32](#page-41-0) temperatūra [33](#page-42-0) žemi akumuliatoriaus įkrovos lygiai [32](#page-41-0) akumuliatorius / kintamosios srovės adapterio lemputė [8](#page-17-0) akumuliatorių įkrovimas [31](#page-40-0) angos apsauginis kabelis [8](#page-17-0) Skaitmeninės laikmenos [10](#page-19-0) apsauginio kabelio lizdas, atpažinimas [8](#page-17-0) apsauginis kabelis [55](#page-64-0) atkūrimas [56](#page-65-0)

atminties modulio skyriaus dangtelis išėmimas [47](#page-56-0) pakeitimas [48](#page-57-0) atminties modulio skyrius, atpažinimas [12](#page-21-0) atminties modulis išėmimas [47](#page-56-0) įdėjimas [48](#page-57-0) atsarginė kopija [56](#page-65-0)

### **B**

belaidis šifravimas [16](#page-25-0) belaidis tinklas (WLAN) aprašyta [14](#page-23-0) įmonės WLAN ryšys [15](#page-24-0) prijungimas [15](#page-24-0) reikalinga įranga [15](#page-24-0) sauga [16](#page-25-0) viešasis WLAN ryšys [15](#page-24-0) belaidžiai įrenginiai, jų tipai [14](#page-23-0) belaidžio ryšio klavišas, atpažinimas [19](#page-28-0) belaidžio ryšio klavišas, naudojimas [14](#page-23-0) belaidžio ryšio lemputė [5](#page-14-0) belaidžio ryšio piktograma [14](#page-23-0) belaidžių įrenginių sertifikavimo lipdukas [67](#page-76-0) BIOS naujinimas [60](#page-69-0) naujinio atsisiuntimas [61](#page-70-0) versijos nustatymas [60](#page-69-0)

### **D**

darbo aplinka [70](#page-79-0) daugialypės terpės valdikliai [22](#page-31-0) daugialypės terpės valdikliai, klavišai [19](#page-28-0)

didelės raiškos įrenginiai, prijungimas [25](#page-34-0) didžiųjų raidžių fiksavimo lemputė, atpažinimas [5](#page-14-0) disko laikmena [28](#page-37-0) diskų įrenginiai išorinis [45](#page-54-0) naudojimas [36](#page-45-0) optinis [45](#page-54-0) standusis [45](#page-54-0)

## **E**

ekrano jungiklis, vidinis [11](#page-20-0) ekrano šviesumo klavišai [18](#page-27-0) ekrano vaizdas, perjungimas [19](#page-28-0) elektrostatinė iškrova [71](#page-80-0) energijos tiekimo lemputė, atpažinimas [5,](#page-14-0) [10](#page-19-0)

## **G**

gamyklinės nuostatos, atkūrimas [59](#page-68-0) garso funkcijos [23](#page-32-0) garso funkcijos, patikrinimas [23](#page-32-0) garso funkcijų tikrinimas [23](#page-32-0) garso išvesties (ausinių) lizdas [9](#page-18-0) garso įvesties (mikrofono) lizdas [9](#page-18-0) garsumas klavišai [23](#page-32-0) mygtukai [23](#page-32-0) nustatymas [23](#page-32-0) garsumo klavišai, atpažinimas [19](#page-28-0) gestai per jutiklinę planšetę mastelio keitimas [21](#page-30-0) slinkimas [21](#page-30-0) suspaudimas [21](#page-30-0)

## **H**

HDMI [25](#page-34-0)

HDMI prievadas, atpažinimas [9](#page-18-0) hibernavimas nutraukimas [28](#page-37-0) paleidimas [28](#page-37-0) paleidžiama, kai akumuliatorius pasiekia kritinį įkrovos lygį [32](#page-41-0)

### **I**

informacija apie sistemą, rodymas [59](#page-68-0) integruotosios interneto kameros lemputė, atpažinimas [11](#page-20-0) interneto kamera atpažinimas [11](#page-20-0) naudojimas [24](#page-33-0) interneto kameros lemputė, atpažinimas [11](#page-20-0) interneto ryšio sąranka [15](#page-24-0) išjungimas [27](#page-36-0) išoriniai įrenginiai [45](#page-54-0) išorinio monitoriaus prievadas [9,](#page-18-0) [24](#page-33-0) išorinis diskų įrenginys [45](#page-54-0) įjungimo / išjungimo mygtukas, atpažinimas [6](#page-15-0) įjungimo slaptažodis įvedimas [53](#page-62-0) kūrimas [53](#page-62-0) valdymas [53](#page-62-0) įjungimo slaptažodžio įvedimas [53](#page-62-0) Įjungimo slaptažodžio tvarkymas [53](#page-62-0) įmonės WLAN ryšys [15](#page-24-0) įrašoma daugialypė terpė [28](#page-37-0) įvesties galia [69](#page-78-0)

#### **J**

jungtis, maitinimas [8](#page-17-0) jutiklinė planšetė atpažinimas [19](#page-28-0) mygtukai [5](#page-14-0) nustatymų nustatymas [19](#page-28-0) Jutiklinės planšetės įjungimo / ijungimo mygtukas [4](#page-13-0) jutiklinės planšetės zona, atpažinimas [5](#page-14-0)

#### **K**

kabeliai USB [44](#page-53-0) kaip išjungti kompiuterį [27](#page-36-0) kaip išvalyti kompiuterį [68](#page-77-0) keliavimas su kompiuteriu [33,](#page-42-0) [67](#page-76-0) klavišai esc [7](#page-16-0) fn [7](#page-16-0) garsumas [23](#page-32-0) operacinės sistemos logotipas, atpažinimas [7](#page-16-0) operacinės sistemos programos [7](#page-16-0) veiksmas [7](#page-16-0) klavišas esc, atpažinimas [7](#page-16-0) klavišas "fn", atpažinimas [7](#page-16-0) komponentai apačia [12](#page-21-0) dešinioji pusė [8](#page-17-0) ekranas [11](#page-20-0) kairioji pusė [9](#page-18-0) viršus [4](#page-13-0) kritinis baterijos įkrovos lygis [32](#page-41-0)

### **L**

laidai LAN [17](#page-26-0) laisvinamasis akumuliatoriaus skląstis [12](#page-21-0) lemputės akumuliatorius / kintamosios srovės adapteris [8](#page-17-0) belaidis ryšys [5](#page-14-0) didžiųjų raidžių fiksavimas [5](#page-14-0) interneto kamera [11](#page-20-0) maitinimas [5](#page-14-0), [10](#page-19-0) optinių diskų įrenginys [8](#page-17-0) standusis diskas [10](#page-19-0) lipdukai belaidžių įrenginių sertifikavimas [67](#page-76-0) serijos numeris [67](#page-76-0) teisinė [67](#page-76-0) WLAN [67](#page-76-0) "Bluetooth" [67](#page-76-0) lizdai garso išvestis (ausinės) [9](#page-18-0) garso įvestis (mikrofonas) [9](#page-18-0)

RJ-45 (tinklo) [9](#page-18-0) tinklas [9](#page-18-0)

#### **M**

maitinimas, taupymas [33](#page-42-0) maitinimo jungtis, atpažinimas [8](#page-17-0) mastelio keitimo gestas per jutiklinę planšetę [21](#page-30-0) mygtukai dešinysis jutiklinės planšetės [5](#page-14-0) garsumas [23](#page-32-0) jutiklinės planšetės įjungimas / išjungimas [4](#page-13-0) kairysis jutiklinės planšetės [5](#page-14-0) maitinimas [6](#page-15-0)

#### **N**

numatytosios nuostatos, atkūrimas [59](#page-68-0) nutildymo klavišas, atpažinimas [19](#page-28-0)

#### **O**

operacinė sistema [27](#page-36-0) operacinė sistema, slaptažodžių nustatymas [51](#page-60-0) operacinės sistemos logotipo klavišas, atpažinimas [7](#page-16-0) operacinės sistemos programų klavišas, atpažinimas [7](#page-16-0) optinio diskų įrenginio lemputė, identifikavimas [8](#page-17-0) optinis diskas atjungimas [40](#page-49-0) įdėjimas [40](#page-49-0) optinis diskų įrenginys, atpažinimas [8](#page-17-0) optinių diskų įrenginys [45](#page-54-0) oro uosto saugos įrenginiai [37](#page-46-0)

#### **P**

Pagalbos veiksmų klavišas [18](#page-27-0) papildomi išoriniai įrenginiai, naudojimas [45](#page-54-0) pasirinktinis apsauginis kabelis [55](#page-64-0) pelė, išorinė nustatymų nustatymas [19](#page-28-0) perskaitoma daugialypė terpė [28](#page-37-0)

piktogramos belaidžiai irenginiai [14](#page-23-0) laidinis tinklas [14](#page-23-0) tinklas [14](#page-23-0) prievadai HDMI [9](#page-18-0), [25](#page-34-0) išorinis monitorius [9,](#page-18-0) [24](#page-33-0) USB [8](#page-17-0), [9](#page-18-0), [43](#page-52-0) VGA [24](#page-33-0) prijungimas prie WLAN [15](#page-24-0) problemos, sprendimai [62](#page-71-0) Problemų sprendimas disko įrašymas [66](#page-75-0) disko leidimas [65](#page-74-0) išorinis ekranas [65](#page-74-0) optinio disko dėklas [64](#page-73-0) optinio diskų įrenginio aptikimas [65](#page-74-0) produkto pavadinimas ir numeris, kompiuteris [67](#page-76-0)

#### **R**

RJ-45 (tinklo) lizdas, atpažinimas [9](#page-18-0)

#### **S**

sauga, belaidis ryšys [16](#page-25-0) Sąrankos priemonė informacijos apie sistemą rodymas [59](#page-68-0) kalbos keitimas [58](#page-67-0) naršymas [59](#page-68-0) numatytųjų nuostatų atkūrimas [59](#page-68-0) nutraukimas [59](#page-68-0) paleidimas [58](#page-67-0) pasirinkimas [59](#page-68-0) slaptažodžių nustatymas [51](#page-60-0) serijos numeris, kompiuteris [67](#page-76-0) sistemos neveiklumas [27](#page-36-0) skaitmeninė kortelė apibūdinimas [42](#page-51-0) atjungimas [43](#page-52-0) įdėjimas [42](#page-51-0) sustabdymas [43](#page-52-0) skaitmeninių laikmenų anga, atpažinimas [10](#page-19-0) skląstis, akumuliatoriaus laisvinimas [12](#page-21-0)

slaptažodžiai nustatymas operacinėje sistemoje [51](#page-60-0) nustatymas sąrankos priemonėje [51](#page-60-0) slinkimo gestas per jutiklinę planšetę [21](#page-30-0) standusis diskas išėmimas [37](#page-46-0) išorinis [45](#page-54-0) įdiegimas [38](#page-47-0) standžiojo disko lemputė [10](#page-19-0) standžiojo disko skyrius, atpažinimas [12](#page-21-0) suspaudimo gestas per jutiklinę planšetę [21](#page-30-0)

### **Š**

šakotuvai [43](#page-52-0)

### **T**

tausojimas, energija [33](#page-42-0) teisinė informacija belaidžių įrenginių sertifikavimo lipdukai [67](#page-76-0) lipdukas su teisine informacija [67](#page-76-0) temperatūra [33](#page-42-0) tinklo laidas prijungimas [17](#page-26-0) trukdžių slopinimo schema [17](#page-26-0) tinklo lizdas, atpažinimas [9](#page-18-0) tinklo ryšių piktogramos [14](#page-23-0) trukdžių slopinimo schema tinklo laidas [17](#page-26-0)

### **U**

USB įrenginiai aprašas [43](#page-52-0) atiungimas [44](#page-53-0) prijungimas [44](#page-53-0) USB kabelis, prijungimas [44](#page-53-0) USB prievadai, atpažinimas [8](#page-17-0), [9,](#page-18-0) [43](#page-52-0) USB šakotuvai [43](#page-52-0) užkarda [16](#page-25-0) užmigdymo režimas nutraukimas [28](#page-37-0) paleidimas [28](#page-37-0)

#### **V**

vaizdas, naudojimas [24](#page-33-0) veiksmų klavišai atpažinimas [7](#page-16-0) belaidžiai įrenginiai [19](#page-28-0) ekrano ryškumo sumažinimas [18](#page-27-0) ekrano šviesumo sumažinimas [18](#page-27-0) ekrano vaizdo perjungimas [19](#page-28-0) garsiakalbių garso išjungimas [19](#page-28-0) garso kompaktinio disko, DVD arba BD valdikliai [19](#page-28-0) garsumas [23](#page-32-0) garsumo reguliavimas [19](#page-28-0) Pagalba [18](#page-27-0) vėdinimo angos, atpažinimas [9,](#page-18-0) [12](#page-21-0) VGA prievadas, prisijungimas [24](#page-33-0) vidinis mikrofonas, nustatymas [11](#page-20-0) viešasis WLAN ryšys [15](#page-24-0) vietinis tinklas (LAN) prijungimo laidas [17](#page-26-0) reikalingas laidas [17](#page-26-0)

### **W**

WLAN antenos, atpažinimas [11](#page-20-0) WLAN *jrenginys* [67](#page-76-0) WLAN lipdukas [67](#page-76-0) WLAN sąranka [15](#page-24-0)

### **Ž**

žemas akumuliatoriaus įkrovos lygis [32](#page-41-0)